# UNIVERZITA PALACKÉHO V OLOMOUCI

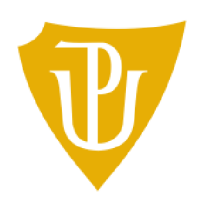

# **Pedagogick á fakult a**

Bakalářská práce

2023 Marek Soucha, DiS.

## UNIVERZITA PALACKÉHO V OLOMOUCI

## PEDAGOGICKÁ FAKULTA

Katedra technické a informační výchovy

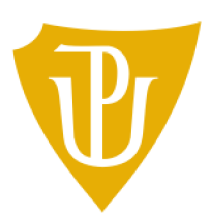

## Bakalářská práce

Marek Soucha, DiS.

Využití jednočipového počítače v automatizaci

Olomouc 2023 vedoucí práce: Mgr. Radim Děrda

## **Cestné prohlášení**

÷

 $\mathbb{S}^2$ 

Prohlašuji, že bakalářskou práci na téma "Využití jednočipového počítače v automatizaci" jsem zpracoval sám za využití pramenů uvedených ve zdrojích této práce.

 $\lambda$ 

Marek Soucha. DiS.

## **Poděkování**

Rád bych poděkoval Mgr. Radimu Děrdovi za odborné rady, vstřícnost a podněty, které vedly k realizaci této bakalářské práce.

## **Abstrakt**

Cílem této práce je vytvoření učebně vzdělávacího celku, který uvede čtenáře/pozorovatele (žáky) do základů problematiky automatizace a automatizovaných procesů, které nás obklopují jak v běžném životě, tak v procesu výroby. Příjemce by měl být schopen pochopit a popsat základní principy automatizace a její přínos pro společnost. Práce pojednává o důvodech zavádění automatizace, o tom, jakým způsobem je zaváděna a jaké jsou její stavební prvky.

K naplnění účelu je práce sestavena z teoretických poznatků nutných pro pochopení, je proložena příklady z průmyslu i ze života a nedílnou součástí práce je rozbor těchto příkladů. Dále je sestaven funkční automatizovaný model (CNC ohýbačka drátu), na kterém je popsána skladba, návrh a sestavení takového řešení, jeho účel a funkce. Zároveň jsou uvedeny souvislosti v ekonomickém měřítku a přínos nasazení takového řešení.

Tato práce slouží jako ucelený úvod do problematiky automatizace a obsahuje také podklady pro výuku techniky, mechaniky nebo automatizace na druhém stupni základní školy, potažmo na střední škole.

**Klíčová slova:** automatizace, řízení, regulace, číslicové řízení, CNC, jednočipy, Arduino, krokové motory, ohýbání drátu, automatizovaná výroby

## **Abstract**

The aim of this work is to create an educational unit that will introduce the reader/observer (students) to the basics of automation and automated processes that surround us in everyday life and in the production process. The recipient should be able to understand and describe the basic principles of automation and its benefits to society. The thesis discusses the reasons for the introduction of automation, how it is introduced and what are its building blocks.

To fulfil the purpose, the thesis is compiled from the theoretical knowledge necessary for understanding, interspersed with examples from industry and life and analysis of these examples. In addition, a functional automated model (CNC wire bender) is built to describe the composition, design and assembly of such a solution, its purpose and function. At the same time, the economic context and the benefits of deploying such a solution are presented.

This work serves as a comprehensive introduction to the subject of automation and also provides a basis for the teaching of engineering, mechanics or automation at the second level of primary school or secondary school.

**Keywords:** automation, control, regulation, numerical control, CNC, MCU , Arduino, stepper motors, wire bending, automated manufacturing

## **Obsah**

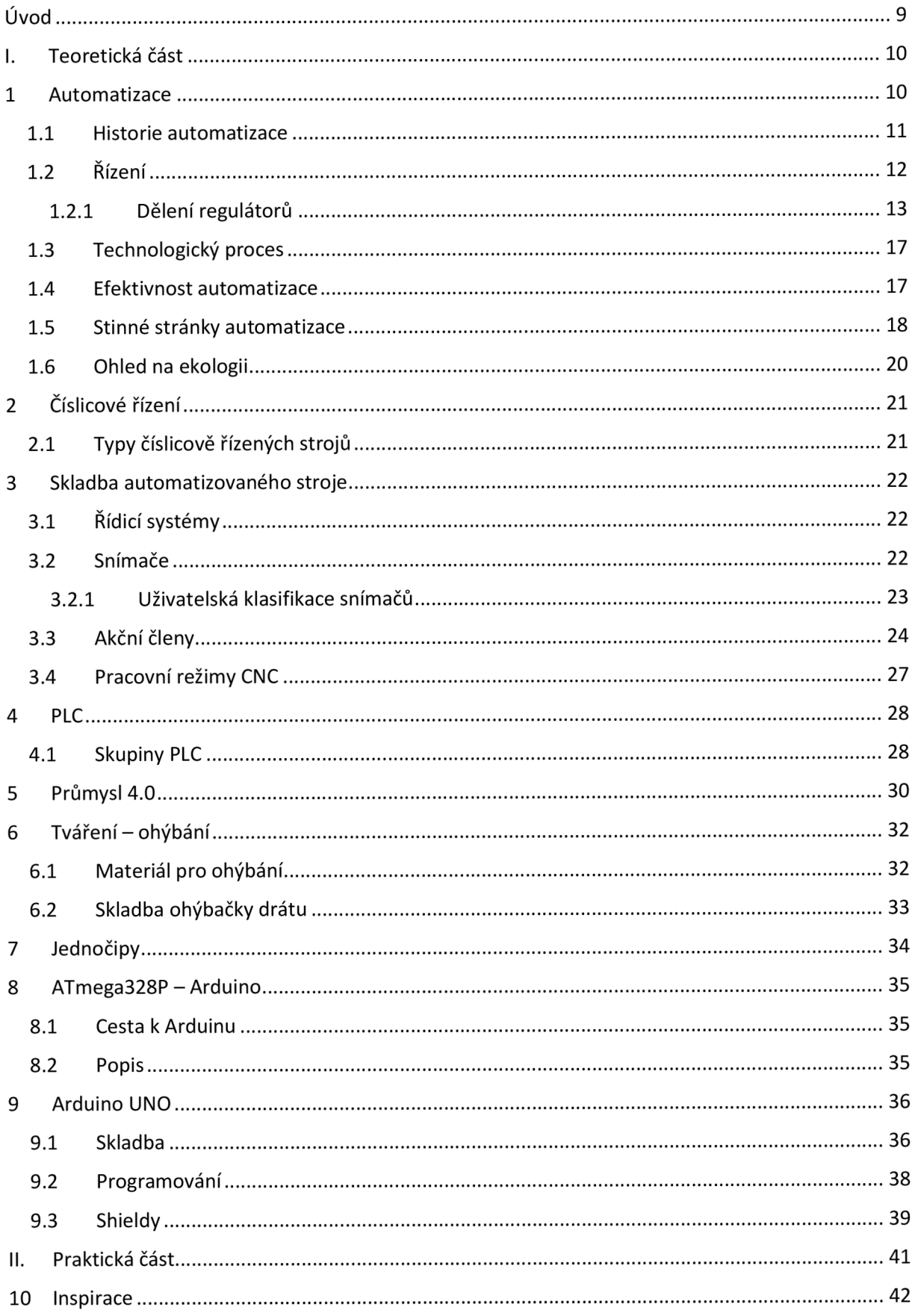

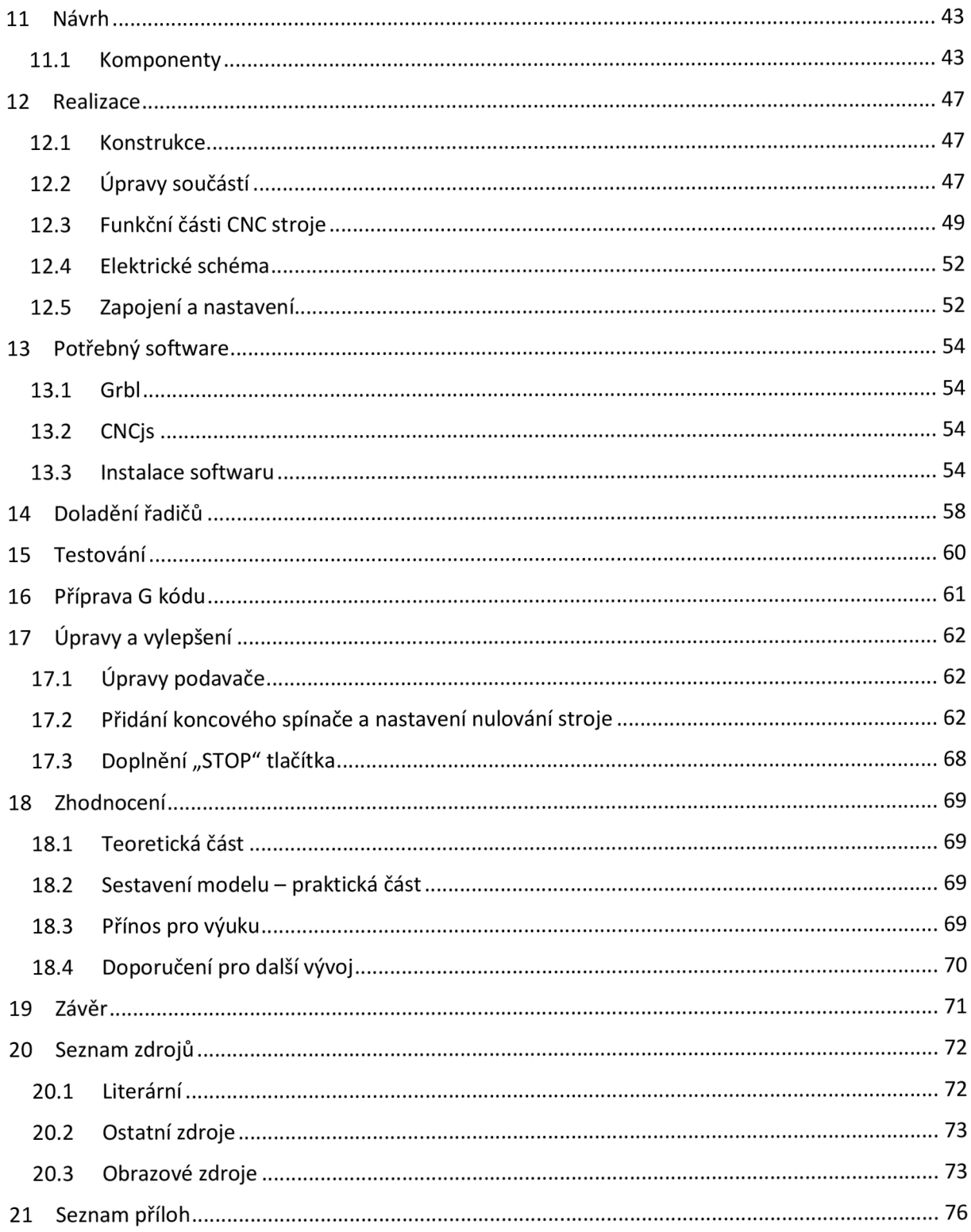

## **Úvod**

Automatizace je proces, kterým jsou nahrazovány lidské činnosti aktivitou více či méně autonomních strojů za účelem zvýšení efektivity, produktivity a přesnosti práce. Tím je navyšován zisk a konkurenceschopnost.

Rozvoj automatizace jde ruku v ruce s rozvojem technických znalostí lidstva, který přináší konkrétní možnosti, jak procesy automatizovat. Je tedy logické, že nej větší posun nastává v momentech tzv. průmyslových revolucí. V tomto tisíciletí jsou důležitým hybatelem také udržitelnost rozvoje a ekologické hledisko. Každý takový významný posun však přináší i problémy, konkrétně sociální, kterými se tato práce také zaobírá.

Automatizace velmi silně zasahuje také do běžného života, kde přináší uživatelský komfort nebo úspory nákladů domácností a veřejných staveb. Tento rozmach mezi laickou veřejností mají na svědomí zejména nositelné technologie a tzv. Internet věcí (IoT).

Nesmíme zapomínat ani na dopravu, kde se pomalu probouzí oblast autonomního řízení, kdy běžným lidem vyvstávají na mysli automobily. Spadají sem však i přesuny materiálu pomocí robotických autonomních vozítek, potrubní doprava, či řízení hromadné dopravy, zejména kolejové.

## **I. Teoretická část**

## **1 Automatizace**

Přestože by se zdálo, že automatizace je záležitostí zcela přínosnou, pomineme-li odpor některých jedinců k pokroku (toto je diskutabilní a dále je rozebráno), tak přináší i otázky, zda ten jeden konkrétní proces lze automatizovat, respektive, zda je jeho zautomatizování efektivní a účelné.

Zpravidla musíme zvážit následující požadavky a hlediska vhodnosti, potažmo jejich kombinace.

### **Požadavky a kritéria:**

Repetitivní procesy: Automatizace se nejlépe hodí pro procesy, které jsou rutinní a opakují se stále stejným způsobem.

Vysoká kvalita vstupních dat/materiálů: Přesné a konzistentní vstupy jsou nezbytné pro automatizaci procesu. Pokud jsou vstupy chybné, respektive jejich kvalita není konzistentní, bude i výstup z automatizovaného procesu chybný a náhodný.

Potřeba konzistentní kvality na výstupu: Pokud je požadována vysoká stálost v kvalitě výstupů procesu, může automatizace pomoci dosáhnout tohoto stavu (odstranění lidské chybovosti).

Předvídatelné výstupy: Pokud jsou výstupy procesu předvídatelné a jednoznačné, je pravděpodobnější, že se automatizace osvědčí.

Náklady: Zavedení automatizace může být nákladné a vyžadovat vysoké investice. Proto je třeba zvážit, zda jsou přínosy z automatizace dostatečně vysoké, aby se tyto náklady vyplatily.

Dostatečná robustnost: Pokud proces, který se má automatizovat, zahrnuje práce v nebezpečném prostředí, je nutné zajistit provoz strojů v těchto podmínkách a zabezpečit přítomnost kvalifikovaných odborníků, kteří se budou starat o provoz a údržbu těchto zařízení.

Technické omezení: Existují určité procesy, které nelze, nebo jen obtížně, automatizovat kvůli faktickým omezením současných technologií.

Zvážení těchto hledisek může být klíčové pro úspěšnou implementaci automatizace a maximalizaci jejích přínosů. V některých případech dochází k návratu investic až po velmi dlouhé době. Plánování musí být tedy prováděno s dostatečnou vizí a s odhadem budoucího vývoje v dané oblasti.

### **1.1 Historie automatizace**

#### Slovo *automat (sám o sobě jednající)* pochází z řečtiny.

Přestože je automatizace často spojována s dnešní dobou a pojmy jako řídicí jednotky, snímače, robotika a další, tak její historie sahá až do 200 let př.n.l. konkrétně do Alexandrie, kde tamní učenec Hérón automatizoval proces otevření chrámových vrat za pomoci principu teplovzdušného motoru.

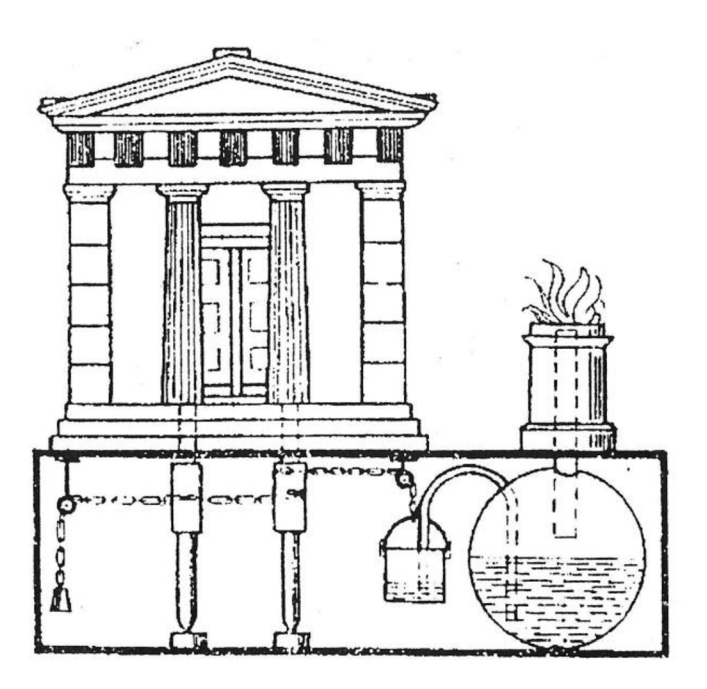

*Obrázek 1 - Automatická vrata v Alexandrii. Zdroj: Automatizace a automatizační technika 1* 

Funkce spočívala v rozpínání vzduchu ohřívaného posvátným ohněm, který vytlačoval vodu z báně do okovu, a tím došlo k navýšení hmotnosti protizávaží křídel vrat a jejich otevření. Po dohoření ohně vzduch v báni zchladnul a svůj objem zmenšil. Tím vznikl podtlak, který odsál vodu z okovu zpět do báně a hmotnost protizávaží se snížila, načež se vrata zavřela. To vše bez lidského přičinění (vyjma inicializace – zapálení ohně) a za údivu přihlížejících.

Dalším příkladem je automatická regulace přísunu zrna do mlecího ústrojí mlýna, ať už vodního, či větrného. Zde je proces regulován na základě otáček mlecích kamenů.

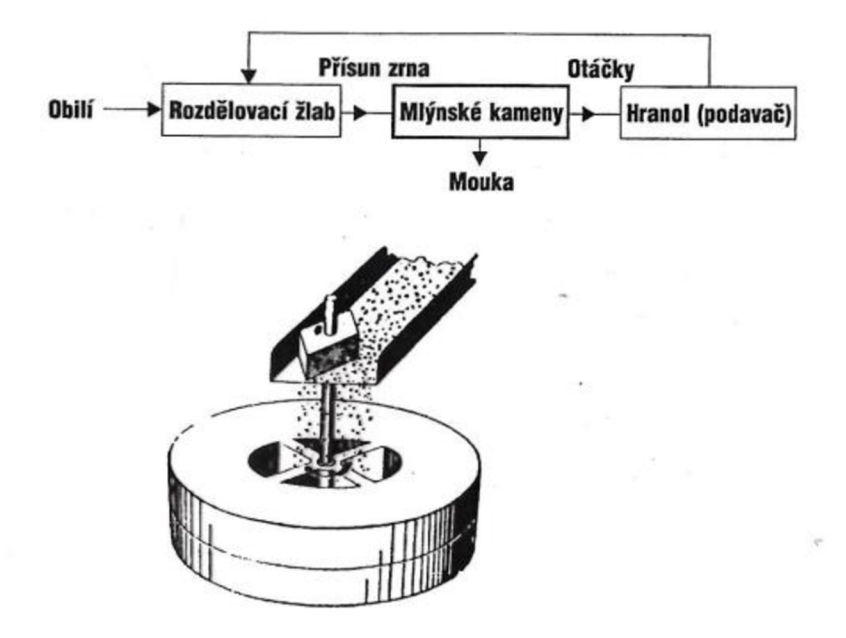

*Obrázek 2 - Regulace přísunu zrna. Zdroj: Automatizace a automatizační technika 1* 

Pakliže se otáčky snižovaly (vysoký odpor mletí - příliš mnoho zrna), snižovala se i frekvence dávkování zrna pomocí tzv. samotřasu. Když pak otáčky opět vzrostly, podávání se zrychlilo. Zavádíme tedy pojem **řízení** a jeho konkrétní formu, **regulaci.** 

## **1.2 Řízení**

Cílevědomá činnost, při níž se hodnotí a zpracovávají informace o řízeném objektu nebo procesu a dějích mimo něj. Na to navazuje ovládání tohoto zařízení, aby bylo dosaženo žádaného výsledku. Řízení je rozděleno na ovládání a regulaci.

ovládání - neobsahuje zpětnou vazbu ze stroje a je užitné pouze u předem známých průběhů, kdy je sled úkonů pevně dán, nehledě na vstupy

**regulace** - zpětnovazebná forma řízení. Slouží k udržování dané veličiny na žádané, zpravidla konstantní veličině (např. otáčky). Sleduje odchylky a reaguje na ně působením akční veličiny

Přesuneme-li se do "moderních" dob, tak na podobném principu funguje i regulátor zkonstruovaný Jamesem Wattem pro parní stroj.

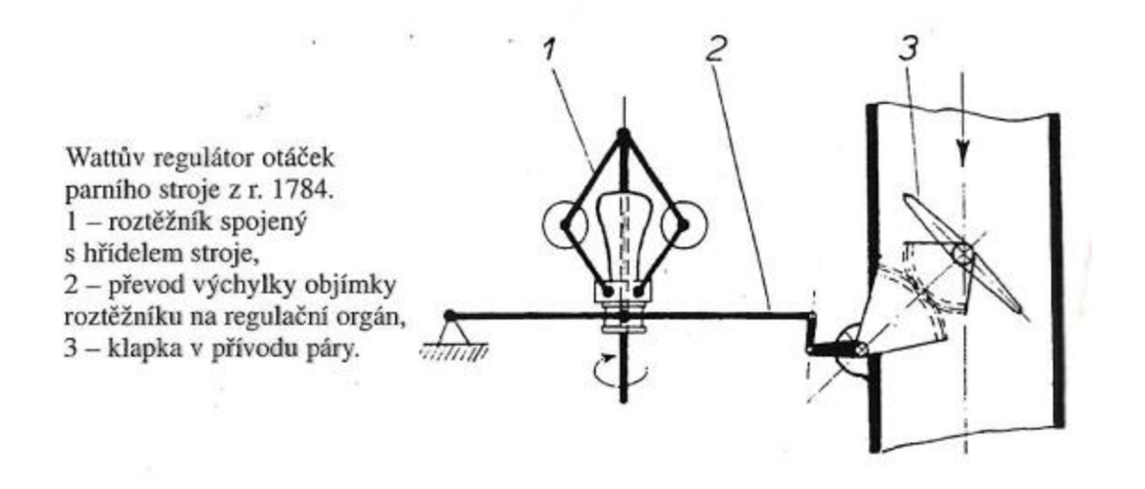

*Obrázek 3 - Wattův regulátor. Zdroj: Automatizace a automatizační technika 1* 

**Regulátor,** přímo napojený na výstupní hřídel parního stroje, ovládá škrticí klapku v přívodu páry do stroje. Dvě závaží ve tvaru koulí, které jsou připojeny přes nůžkový mechanismus, jsou odstředivou silou oddalovány. Přepákování poté ovládá škrticí klapku a přivírá přísun páry.

Odstředivé regulátory otáček jsou užívány k regulaci dodnes a to např. u strojů mnohem "mladšího" data.

Příklad odstředivého regulátoru ve vstřikovacím čerpadle nákladního automobilu Praga V3S:

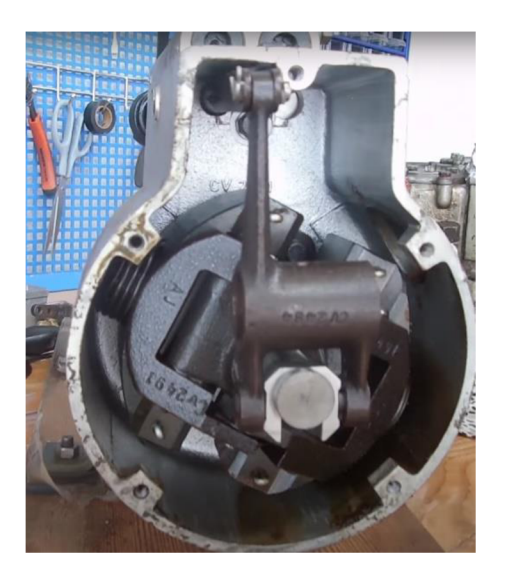

*Obrázek 4 - Regulátor vstřikovacího čerpadla. Zdroj: Hála, 2018* 

### **1.2.1 Dělení regulátorů**

Regulátory můžeme rozdělit z několika pohledů. Zaměřme se však na dělení na základě toho, kde daný regulátor bere energii pro svou funkci.

### **Přímé**

Energie nutná pro akční působení regulátoru je odebírána ze samotného regulovaného systému. Příkladem jsou odstředivé regulátory otáček, plováky v nádržích atd.

### **Nepřímé**

Tyto regulátory ke své činnosti vyžadují externí zdroj energie, mimo regulovanou soustavu. Typicky se může jednat o elektromechanické regulátory spalovacích motorů. Například elektronické škrtící klapky, volnoběžné ventily.

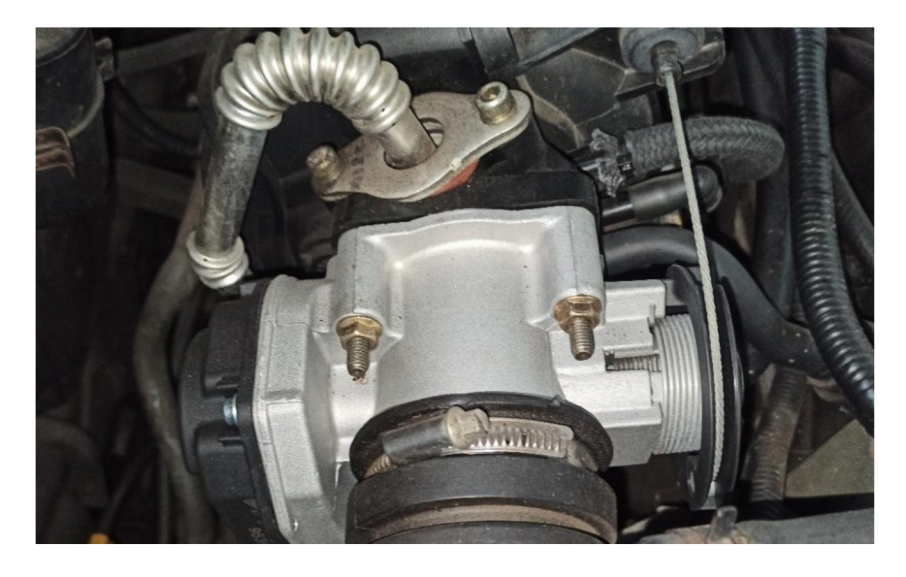

*Obrázek 5 - Škrticí klapka. Zdroj: Autor.* 

Mnohem bližší však bude čtenáři následující příklad, a to automatizace procesu, který využíváme denně všichni a několikrát. Jedná se o splachovač toalety.

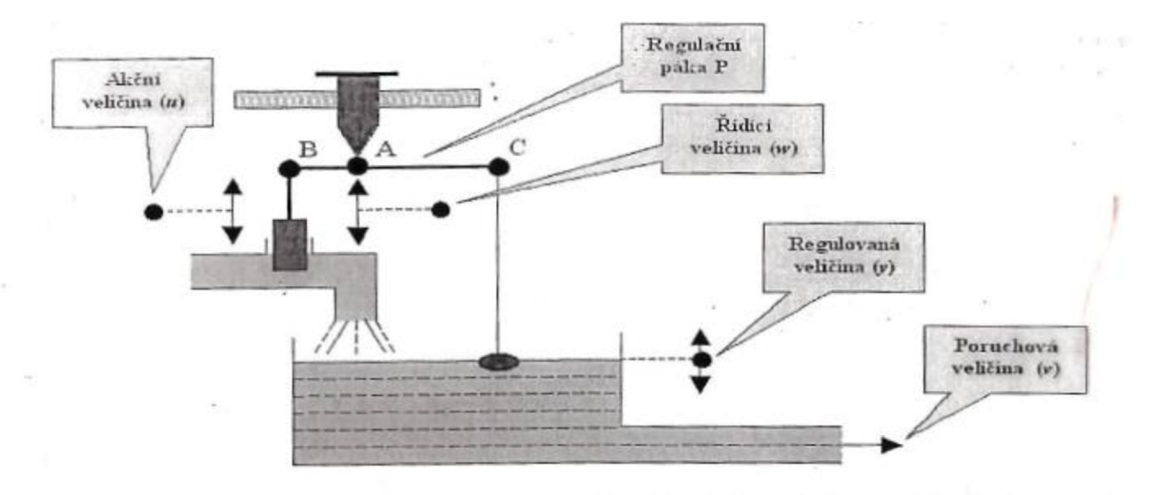

**Regulační odchylka (c) se uskutečňuje v součtovém členu, který je představován pákou P. Poruchová**  veličina v (odtok) působí ve stejném místě jako akční veličina y<sub>R</sub> (přítok), ale s opačným znaménkem. **Regulace hladiny je typickým příkladem regulace na konstantní hodnotu.** 

#### *Obrázek 6 - Splachovač toalety. Zdroj: Automatizace a automatizační technika 1*

Zde je užit přímý regulátor v podobě ventilu s plovákem. Plovák skrze pákový mechanizmus zajišťuje zpětnou vazbu na ventil přívodu vody. Takto je udržována hladina v nádržce na konstantní úrovni, nehledě na tlak ve vodovodním řadu, potažmo četnost potřeby uživatelů.

#### **Na schématu také vidíme několik veličin, které mají na proces regulace zásadní vliv:**

- akční veličina zasahuje do regulačního procesu tak, aby odchylka byla minimální,
- řídicí veličina je veličina, pomocí které nastavujeme hodnotu, kterou má dosahovat regulovaná veličina,
- regulovaná veličina veličina, jejíž hodnota je regulací udržována v očekávaných mezích,
- poruchová veličina neúmyslná a nepředvídaná změna regulované veličiny.

Důležité je si uvědomit, co představuje v tomto případě poruchová veličina. Jelikož její působení je na odtoku do mísy toalety, je logické, že je postavena na četnosti užití toalety, respektive počtu spláchnutí. Tuto neznámou není schopen "řídicí systém" splachovače nijak předvídat. Samozřejmě stejný efekt (ale s opačným znaménkem) bude mít stav, kdyby ventil na přívodu splachovače propouštěl.<sup>1</sup>

<sup>1</sup> LACKO, Branislav, Ladislav SMEJKAL, Ladislav MAIXNER a Pavel BENEŠ. Historické ohlédnutí, Základní pojmy. In: Automatizace a automatizační technika 1: Systémové pojetí automatizace. Praha: Computer Press, 2000, s. 3-20. ISBN 80-7226-246-7.

### **1.3 Technologický proces**

Tímto pojmem rozumíme sled dějů (chemických, fyzikálních a jiných), které přetváří vstupní materiál (nebo polotovar) za působení různých druhů energie. Tyto děje mohou probíhat za působení člověka, potažmo stroje při použití nástrojů. Tento proces vztahujeme k produktu, který může být součástkou (hřídel, ozubené kolo, transformátor aj.), ale i finálním výrobkem (smartphone, automobil aj.).

Tento řetězec operací zpravidla členíme do dílčích kroků (lisování => svaření => tryskání => lakování). A zde přichází na řadu úvaha, které z těchto kroků a za jakých podmínek se vyplatí automatizovat. Technologický proces navíc spadá pod mnohem komplexnější pojem a tím je výrobní proces, který vyjma samotných dějů vedoucích ke zpracování zahrnuje taktéž hlediska logistiky, skladování, zásobování, lidských zdrojů, financování, údržby atd.<sup>2</sup>

### **1.4 Efektivnost automatizace**

Pro pochopení úvah na zaváděním automatizace je třeba si ujasnit následující pojem:

**T QM** (Total Quality Management) je přístup k řízení kvality výroby, který se zaměřuje na zlepšení efektivity a automatizace výrobních procesů. TQM se snaží maximalizovat kvalitu výroby a snížit náklady na výrobu tím, že se zaměřuje na zlepšení procesů a odstranění zbytečných kroků. Tím je navyšován zisk.

Některé prostředky zvýšení efektivnosti výroby:

- změny v technologii jednotlivých operací,
- použití materiálu a surovin s jinými vlastnostmi,
- změny v konstrukci,
- zvýšení výkonu strojů,
- zdokonalení logistiky,
- automatizace technologického procesu (dílčí, nebo úplná).

Základním principem zavádění automatizace je zásada, že náklady na zavedení musí být převýšeny přínosy.

 $2$  LACKO, Branislav, Ladislav ŠMEJKAL, Ladislav MAIXNER a Pavel BENEŠ. Automatizace ve výrobě. In: Automatizace a automatizační technika 1: Systémové pojetí automatizace. Praha: Computer Press, 2000, s. 51. ISBN 80-7226-246-7.

Platí však výjimka, kdy se jedná o práce pro pracovníka velmi namáhavé, obtížné, či dokonce nebezpečné.

Některé účinky zavedení automatizace:

- zvýšení výkonu strojů a výroby celkově,
- snížení podílu lidské práce a tím úspora na mzdových nákladech (diskutabilní),
- snížení ztrát vlivem nižšího počtu zmetků,
- novější technologie bývají zpravidla úspornější na energie (elektřina, voda, plyn, aj.).

### 1.5 Stinné stránky automatizace

Zavádění automatizace předchází dlouhé plánovaní a mnoho otázek, které je třeba zodpovědět. Některé jsou víceméně irelevantní a plynou pouze z předsudků a konzervativního stylu jednotlivců, jiné mají faktickou podstatu a je nutné se nad nimi dlouze zamyslet. Shrňme si v tento moment ty nejdůležitější.

### v tento morizoce: **Zápory automatizace:**

- Vysoké náklady na implementaci Zavedení automatizovaných procesů do výroby může být velmi nákladné a vyžaduje investice do nových technologií, zařízení a školení pracovníků. To může být pro mnoho společností finančně náročné a mohou si to dovolit pouze v dlouhodobém horizontu.
- Potřeba údržby a oprav Automatizace může vyžadovat pravidelnou údržbu a opravy. Společnost musí zajistit dostatečnou technickou podporu a odborné servisní služby, aby bylo zajištěno bezproblémové fungování automatizovaných procesů.
- Nedostatek flexibility Některé automatizované procesy mohou být navrženy tak, aby plnily určitý úkol, a nelze je snadno upravovat. To může vést k nedostatku flexibility při změnách výrobních procesů a potřebách trhu.
- Riziko selhání technologie Automatizované celky mohou být náchylné k technickým poruchám a výpadkům. Pokud dojde k selhání automatizovaného procesu, může to vést k prodlevám výroby a vysokým ztrátám finančních prostředků. V krajním případě dokonce ke škodám na majetku, anebo zdraví.

### **Sociální aspekty automatizace**

Přestože se zdá, že automatizaci lze chápat jako čistě přínosnou pro společnost, ne vždy je tak chápána. Podívejme se na následující aspekty, které mohou být negativního charakteru:

Zvyšování nezaměstnanosti:

• Jelikož jsou automatizovány zpravidla procesy, které nevyžadují složitější myšlenkové pochody, mohou nastat situace, kdy pracovníci vykonávající ryze manuální, repetitivní činnost přijdou po zautomatizování o svou pracovní pozici.

Nutnost rekvalifikace:

• Přestože jedna pozice zaniká, jiná zpravidla vznikne. Z kováře se stává seřizovač bucharu/lisu, ze svářeče seřizovač svařovacího robota atd. To však klade požadavek na rekvalifikovaní zaměstnance, který musí taktéž projevit ochotu. Na straně zaměstnavatele vznikají náklady na zvýšení kvalifikace dotyčné osoby.

Bezpečnost:

• Při automatizaci dojde také k přenesení "odpovědnosti" za proces na členy řídicího systému. To v případě chybných výpočtů může vést ke značným škodám, a to nejen na majetku, ale i na zdraví. Vystávají tedy etické a právní otázky. Uvědomme si, že dnes je automaticky řízena např. kolejová doprava, distribuce energií, nebo i automobily.

## **1.6 Ohled na ekologii**

Přestože je toto dnes již velmi aktuálním tématem, v minulosti, zejména při předchozích průmyslových revolucích, docházelo k značnému znečištění, potažmo nadměrnému těžení surovin v okolí výrobních komplexů. To mělo za následek kolikrát úplnou přeměnu krajiny.

Aspektů bychom v tomto směru nalezli vícero. Zmiňme ještě například demografický vývoj v oblastech, které se staly průmyslovými, a dopad na tamní obyvatele v momentech zavádění/rušení dané výroby. To vedlo kolikrát k absurdním situacím, jako bylo např. rozbíjení strojů dělníky v Anglii, nebo válkám různých gangů.

Faktem ale zůstává, že všechny tyto prvky v součtu vedou k rozvoji společnosti. Zdaje tento rozvoj v dobrém směru, či nikoliv, je vidno až s delším časovým odstupem.<sup>3</sup>

 $3$  LACKO, Branislav, Ladislav ŠMEJKAL, Ladislav MAIXNER a Pavel BENEŠ. Automatizace ve výrobě. In: Automatizace a automatizační technika 1: Systémové pojetí automatizace. Praha: Computer Press, 2000, s. 53- 62. ISBN 80-7226-246-7.

## **2 Číslicové řízení**

Jedná se o druh programového řízení stroje, kdy veškeré informace o pracovním cyklu jsou zapsány formou alfanumerických znaků. Program je tvořen posloupností oddělených skupin znaků, které jsou nazývány **bloky** nebo **věty.** Každá věta nese dva druhy informací:

- **• geometrické informace** dráha nosiče nástroje (v kartézské soustavě souřadnic),
- **• technologické informace** volají funkce nástroje (volba otáček, zapnutí/vypnutí řezného paprsku, chlazení, ...).

Program je zanesen na médium, které může řídicí systém stroje snadno číst. V minulosti se jednalo o děrné karty, popř. dálnopisné pásky, kdy byly informace předávány formou elektrického impulsu generovaného světlem procházejícím otvorem (NC).

Dnes má již podobu digitálního signálu/programu (CNC) uloženého na nosiči pro digitální záznam (diskety, disky, paměťové nosiče, popř. síťová komunikace). Typickými zástupci takových programovacích jazyků jsou  $G$  – code (pozice a pohyb nástroje) a  $M$  – code (funkce nástroje - zapnout/vypnout).

### **2.1 Typy číslicově řízených strojů**

NC **stroje** - Numerical Control - číslicové řízení

C NC **stroje** - Computerized Numerical Control - počítačové číslicové řízení <sup>4</sup>

<sup>4</sup> OPLATEK, František, Ladislav SMEJKAL, Miloš LUNER a Karel SVOBODA. Číslicové řízení výrobních strojů. In: Automatizace a automatizační technika 4: Automatické systémy. Praha: Computer Press, 2000, s. 59- 68. ISBN 80-7226-249-1.

### **3 Skladba automatizovaného stroje**

Samotný CNC stroj je složen z několika dílčích celků, které zastávají důležité funkce nutné pro chod stroje. Tyto skupiny jsou mezi sebou propojené a jejich samostatné nasazení postrádá smysl. Dohromady však tvoří plně funkční automatizovaný stroj, potažmo zařízení.

## v **3.1 Řídicí systémy**

Pomyslným mozkem konkrétního automatizovaného řešení je řídicí systém. Ten pomocí vstupně/výstupních zařízení tvoří most mezi člověkem a částí vykonávající požadovanou činnost. Jedná se také o platformu umožňující zavedení a spuštění programu.

Je tedy nasnadě, že takový systém bude mít podobu nějakého počítače. Vzhledem k náročnosti aplikace (prašné prostředí, zvýšené teploty, otřesy, provoz 24/7, ...) vznikla třída tzv. **průmyslových počítačů.** 

U CNC strojů obstarává příjem instrukcí skrze komunikační interface (USB, síť, ovladač obsluhy, panel) a spuštění programu, potažmo v některých případech i jeho editaci (korekce).

### **3.2 Snímače**

V rámci běhu programu řídicí systém potřebuje neustále sbírat informace o stavu stroje (poloha ramene, otáčky vřetene, teplota materiálu, vybavení nosiče nástrojů aj.), jeho vstupech (materiál, tech. plyny) a výstupech (odběr výrobků, polotovarů, obrobků). K tomuto účelu je k dispozici sada zpětnovazebných prvků - snímačů.

Jedná se o součásti, pomocí kterých získává řídicí systém informace, které jsou potřeba pro chod programů. Tyto informace mohou být předány obsluze a v některých případech dále po sběrnici informačnímu systémů celého výrobního závodu.

Tyto prvky tedy převádí zvolenou veličinu na takovou, která se v řídicím systému snadno zpracovává, zpravidla na elektrický signál. Každý snímač tedy nutně obsahuje převodník a v některých případech i zesilovač.

Celkově se tedy jedná o prostředky poskytující informace (zpětnou vazbu) řídicímu systému.

#### **Rozlišujeme dva základní způsoby měření:**

přímé - na základě definice veličiny,

nepřímé - s využitím závislosti měřené veličiny na jiné měřené veličině.

### **3.2.1 Uživatelská klasifikace snímačů**

snímače kinematických veličin (poloha, úhel natočení, rychlost,)

snímače síly, kroutícího momentu, tlaku a tlakové diference

snímače průtoku

snímače hladiny

snímače tepelných veličin (teplota, tepelné množství)

snímače ionizujícího záření

snímače fyzikálních a chemických vlastností kapalin a plynů – vlhkost, vodivost, chemické složení

snímače optických veličin

snímače magnetických veličin<sup>5</sup>

 $^5$  BENEŠ, Pavel, Jan CHLEBNÝ, Josef LANGER, Marie MARTINÁSKOVÁ a Rudolf VORÁČEK. Prostředky pro získávání informací. In: Automatizace a automatizační technika 3: Prostředky automatizační techniky. 2. vydání. Brno: Computer Press, 2003, s. 17-23. ISBN 80-7226-248-3.

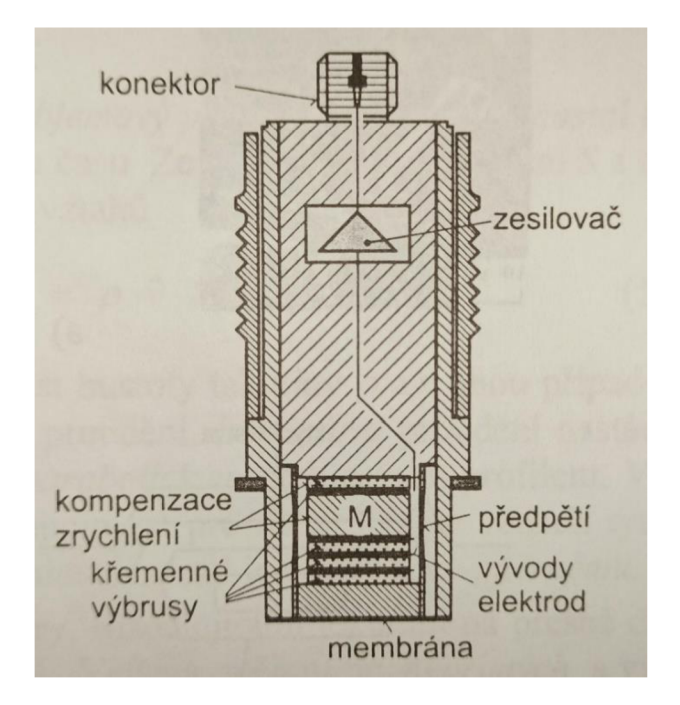

*Obrázek 7 - Piezoelektrický snímač tlaku. Zdroj: Senzory a převodníky* 

## **3.3 Akční členy**

Jedná se o soubor prvků, které jsou určeny k využití zpracovávané informace. Jsou umístěny zpravidla na konci celého řetězce a nastavují akční veličinu.

Jednotlivé akce (pohyby, úkony) realizuje **řídicí systém pomocí** výstupních zařízení, jako jsou regulátory pohonů, ventily, stykače, relé atd. Tyto skupiny prvků nazýváme pohony a regulační orgány a spadají do skupiny tzv. akčních prvků - obstarávají působení různých forem energie na materiál (mechanická síla, chemická, tepelná atd.).

#### **Pohony**

Motorické jednotky převádějící signál na výchylku konající požadovanou práci při určitém výkonu.

### **Regulační orgány**

Navazují na pohony, přičemž jsou jimi ovládány. Slouží křížení toků energie, hmoty, popř. medií automatizovaným systémem.

Některé regulační orgány nejsou ovládány mechanicky, neboje těžké funkce jednotlivých dílů rozlišit. Vtom momentě můžou pohony a regulační orgány splývat v jedno. Například bimetalický regulátor teploty – termostat.

### **Dělení pohonů**

Pohony můžeme rozdělit do kategorii na základě zdroje energie, který slouží k jejich uvedení do chodu:

- elektrické,
- pneumatické,
- $\bullet$  hydraulické.<sup>6</sup>

Pohony jsou zpravidla vždy doplněny snímači pro zjištění jejich stavu a průběhu práce, kterou konkrétní pohon v čase vykonává. Typickým zástupcem může být tachodynamo snímající otáčky motoru.

Podrobně nebudeme jednotlivé skupiny rozebírat s výjimkou elektrických, konkrétně krokových motorů, které jsou užity v praktické části této práce.

### **Krokové motory**

Jedná se o druh elektrického motoru, který se může otáčet o určitý počet kroků při každém signálu, který obdrží z řídicího systému. To znamená, že může být přesně řízen a přesunut na určitou pozici, kterou je schopen udržet i přes působení vnějších sil (odpor zpracovávaného materiálu, vibrace vřetene). Díky své relativní přesností a snadnému řízení se staly jedním ze základních akčních prvků automatizovaných systémů. Nalezneme je nasazené v průmyslových aplikacích (soustruhy, frézky, robotické ruky), ale i v oblastech dostupnějších běžnému uživateli (3D tiskárny, plotry).

Krokové motory se skládají ze dvou hlavních částí: statoru a rotoru. Stator je složen z cívek a rotor je magnetický - může se jednat o permanentní, nebo elektromagnet.

Rotor se přesouvá do souhlasné pozice s cívkami, které jsou v daný moment napájeny. Krokový motor je tedy zákonitě minimálně dvoufázový.

<sup>6</sup> BENEŠ, Pavel, Jan CHLEBNÝ, Josef LANGER, Marie MARTINÁSKOVÁ a Rudolf VORÁČEK. Akční prvky. In: Automatizace a automatizační technika 3: Prostředky automatizační techniky. 2. vydání. Brno: Computer Press, 2003, s. 203. ISBN 80-7226-248-3.

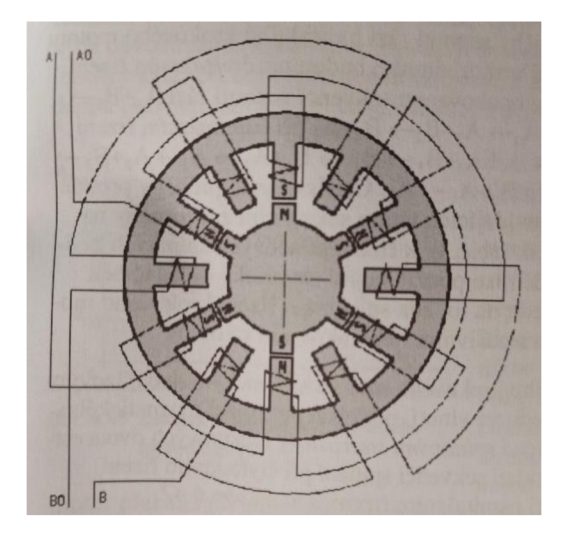

*Obrázek 8 - Schéma krokového motoru. Zdroj: Automatizace a automatizační technika 3* 

Existují různé typy krokových motorů, včetně unipolárních, bipolárních, lineárních a dalších. Unipolární krokové motory jsou obvykle levnější a jednodušší na použití, zatímco bipolární krokové motory jsou obvykle výkonnější a přesnější.

Jejich řízení probíhá skrze signály z řídicího systému, které jsou motoru odesílány pomocí speciálních řadičů-zesilovačů tzv. **driverů.** Tyto signály jsou vysílány na základě spuštěného programu, popřípadě jako povely obsluhy.<sup>7</sup>

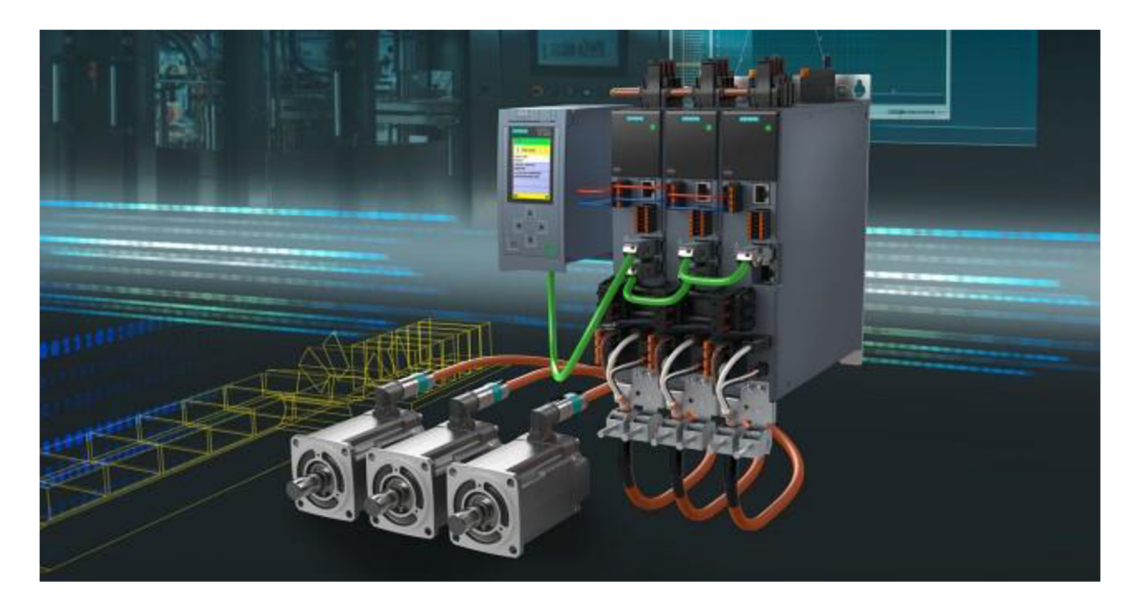

*Obrázek 9 - Siemens SIMOTICS. Zdroj: Siemens, 2023* 

<sup>&</sup>lt;sup>7</sup> BENEŠ, Pavel, Jan CHLEBNÝ, Josef LANGER, Marie MARTINÁSKOVÁ a Rudolf VORÁČEK. Krokové motory. In: Automatizace a automatizační technika 3: Prostředky automatizační techniky. 2. vydání. Brno: Computer Press, 2003, s. 217-221. ISBN 80-7226-248-3.

## **3.4 Pracovní režimy CNC**

- 1. **ruční řízení** obsluha pomocí přístroje pro ruční ovládání (ovladač) zadává, resp. vyvolává jednotlivé příkazy
- 2. **zadávání programu** skrze editační rozhraní je načten program, který může být na základě dat ze snímačů upravován (korekce)
- 3. **automatický režim** uživatelem vložený program je spuštěn a poté autonomně, řádek po řádku, vykonáván<sup>8</sup>

 $\rm ^8$  OPLATEK, František, Miloš LUNER, Jiří OSOBA, Karel SVOBODA a Ladislav ŠMEJKAL. Řízení robotu. In: Automatizace a automatizační technika 4: Automatické systémy. Praha: Computer Press, 2000, s. 32-33. ISBN 80-7226-249-31.

## **4 PLC**

Z důvodu pokroku v oblasti výpočetní techniky a jednoúčelovosti takového počítače se výrobci automatizovaných řešení rozhodli odstranit z těchto průmyslových počítačů funkce, které nejsou nutné, anebo je naopak doplnit o vstupně-výstupní obvody požadované pro danou aplikaci. Vznikla tedy odnož tvořící tzv. programovatelné logické automaty - PLC *(anglicky programmable logic controller)* 

Programovatelný logický automat (PLC) je řídicí systém upravený na míru automatizovaného řešení, na kterém je instalován.

Dle stupně komplexnosti a modulárnosti takového řešení můžeme rozdělit PLC následovně:

### **4.1 Skupiny PLC**

#### **Mikro PLC**

Nejmenší a nej levnější varianta, která poskytuje pevně daný počet vstupů/výstupů bez možnosti rozšíření. Z pohledu funkčního a programátorského hlediska poskytuje pouze nutné minimum a je určeno pouze pro danou aplikaci. Zpravidla provádí jednoduchou logiku, kdy nahrazuje drahá programovatelná a časová relé.

#### **Kompaktní PLC**

Pokročilejší varianta PLC, která poskytuje, byť omezenou, formu rozšíření. Často obsahuje také jednoduchý uživatelský interface (displej, tlačítka). Umožňuje ovládat složitější celky a zvládá taktéž síťovou komunikaci a tím pádem vřazení stroje do větších automatizovaných ekosystémů. Svou stavbou představuje řešení "vše v jednom".

### **Modulární PLC**

Tato varianta poskytuje uživateli široké spektrum možných aplikací podle požadavků. Skládá se ze samotné výpočetní jednotky a stavebních dílců (modulů), které jsou připojovány na základě potřeb daného řešení-stroje. Každý modul je určen pro danou roli-funkci (vstupní, výstupní atd.) a zcela samostatně svou funkci neplní. <sup>9</sup>

<sup>9</sup> BENEŠ, Pavel a Marie MARTINÁSKOVÁ. Programovatelné automaty (PLC). In: PLC a automatizace 1: Základní pojmy, úvod do programování. Praha: BEN - Technická literatura, 2002, s. 32-40. ISBN 80-86056-58- 9.

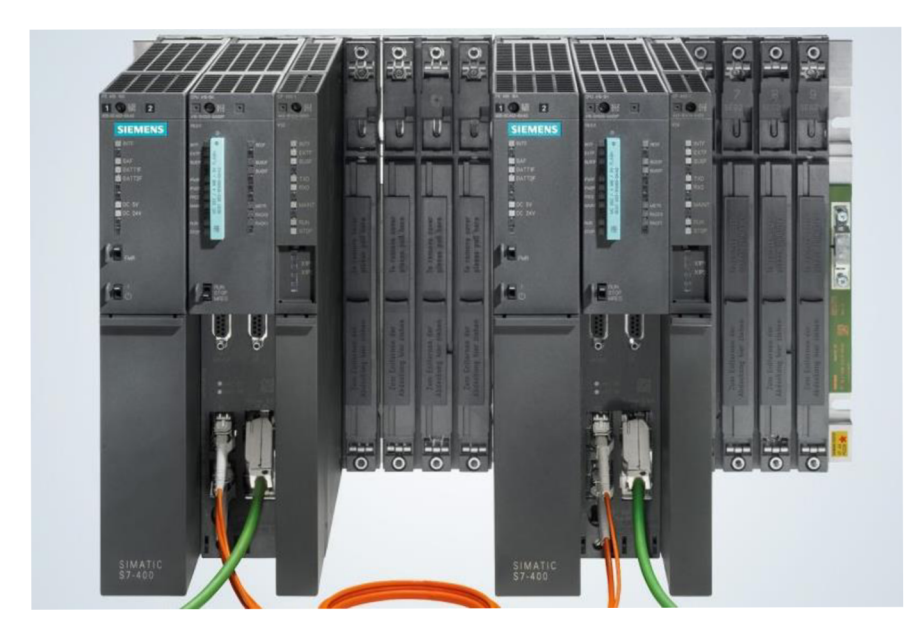

Obrázek 10 - Modulární PLC Siemens. Zdroj: Siemens, 2023

### **5 Průmysl 4.0**

Předchozí průmyslové revoluce byly zpravidla vztaženy k převratným objevům v oblasti mechaniky, techniky či postupů zpracování materiálu. To mělo za následek drastické zvýšení objemu produkce. Čtvrtá průmyslová revoluce, která aktuálně přetváří svět výroby, je ale trochu jiná, neboť se neváže na nějaký konkrétní objev, ale celou sérií vzájemně propojených dílčích úspěchů v oblasti automatizace, techniky, elektrotechniky, ale i vývoje výrobních procesů.

Průmysl 4.0 je termín používaný k popisu průmyslové revoluce, která využívá technologie jako robotiku, umělou inteligenci, internet věcí (IoT) a digitální výrobu k automatizaci průmyslových procesů a zlepšení výroby, produktivity a konkurenceschopnosti.

Průmysl 4.0 zahrnuje koncepty jako "chytré továrny", "chytrá města" a "chytrá logistika", které využívají vzájemné propojení senzoriky strojů, informačních systémů a pracovní síly.

Díky těmto klíčovým aspektům je výroba schopna pružně reagovat na změny na trhu. Plánování probíhá rychleji, proces výroby neobsahuje zbytečné prostoje. Vlastní výrobu lze do jisté míry nasimulovat předem. Toho je dosaženo pomocí digitalizace a propojení samotné výroby s dalšími prvky navazujícími na výrobní proces.

Komunikace s dodavateli, dopravci a dalšími články vstupujícími procesu, od vytěžení materiálu po zabalení a odeslání produktu, umožňuje rychlejší a flexibilnější reakce na potřeby zákazníků a s tím spojené navýšení zisků.

Průmysl 4.0 má významné dopady na ekonomiku a společnost jako celek, s potenciálem vytvořit nové pracovní příležitosti, nebo zcela změnit postavení firem na trhu. Provázanost systému ale přináší také velká rizika. Vyjma obrovské finanční náročnosti takového řešení a nutnosti dokonalého rozplánování se zvyšuje šance na zhroucení systému jako celku, neboť každý jednotlivý prvek je schopen systém ovlivnit, a to často bez kontroly člověkem.

Vyjma obrovské náročnosti na přesnost řídicích systémů je nutná jejich, často násobná, kontrola a neustálý dohled. Této snahy je docíleno značným množstvím snímačů, díky kterým jsou řídicí systémy schopny, vyjma klasické kontroly stavu, pomocí umělé inteligence provádět výstupní kontrolu kvality, sestavovat plán údržby i přesně predikovat průběh výroby.

Ve světle těchto faktů se zavádí, mimo jiné, pojem **digitální dvojče.** Jedná se o digitální obraz fyzického stroje, který v reálném čase sbírá a zobrazuje veškeré informace o jeho chodu. Společně s virtuální/rozšířenou realitou umožňuje vzdálený dohled nad výrobním procesem, a to jak ze strany seřizovačů a jiných specialistů, tak ze strany ostatních THP. To ústí v lepší zásobování a činnost stroje i to urychluje odbyt zpracovaných kusů.<sup>10</sup>

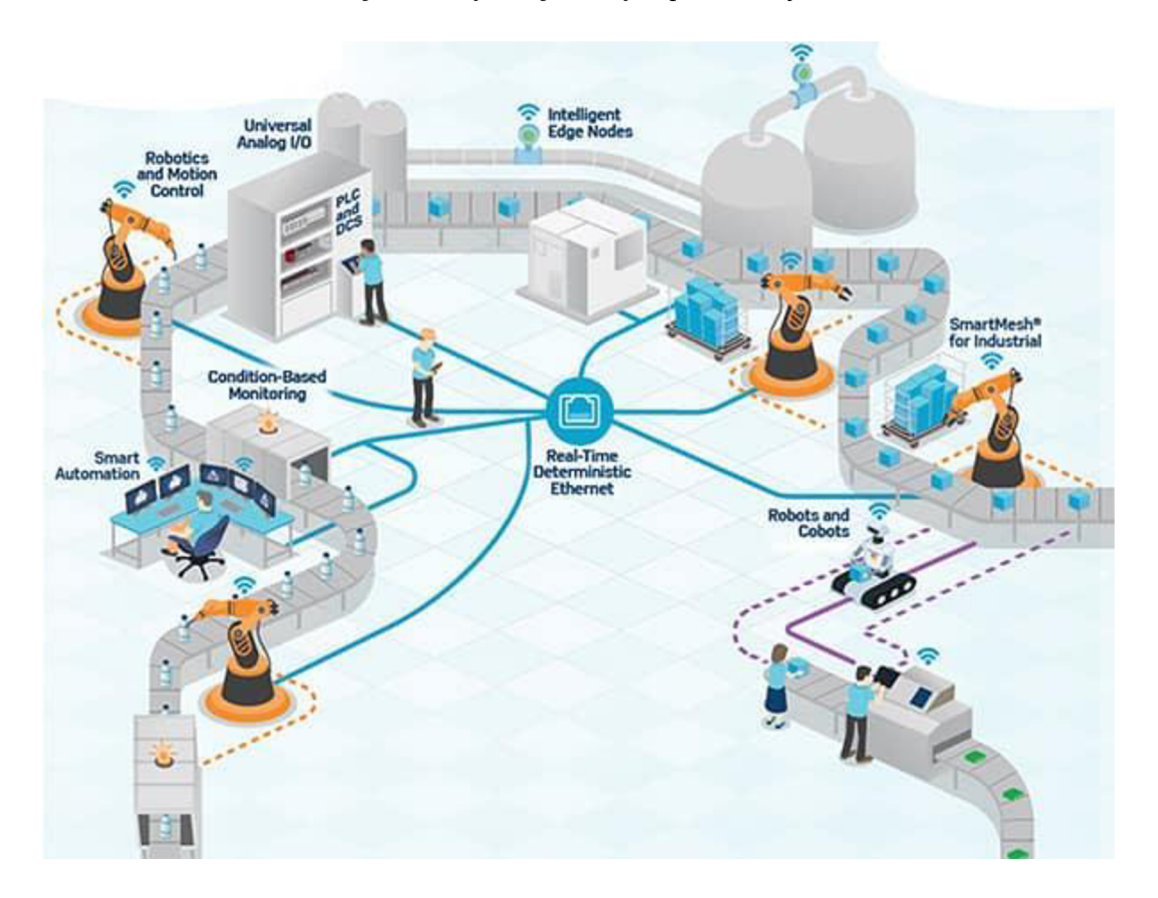

*Obrázek 11 - schéma Průmyslu 4.0. Zdroj: DigiKey, 2021* 

<sup>&</sup>lt;sup>10</sup> BAKER, Bonnie. The Digital Twin Concept and How It Works. Digi-Key Electronics [online]. Minnesota: Digi-Key, 2021, 10. listopadu 2021 [cit. 2023-04-15]. Dostupne z: [https://www.digikey.cz/en/articles/the-digital](https://www.digikey.cz/en/articles/the-digital-)twin-concept-and-how-it-works

## **6 Tváření - ohýbání**

Ohýbání jako technologický postup je velmi rozšířenou a ekonomickou metodou, a to hned z několika hledisek:

- bezodpadové zpracování,
- $\bullet$  i složitější ohyby mohou probíhat za studena = úspora energií,
- ohýbání nevytváří nebezpečné prostředí (prach, záření, emise jedovatých plynů),
- při vhodném nastavení definitivní operace nevyžaduje odstranění strusky atd.

V mnoha rysech tedy sdílí výhody i nevýhody jiného postupu, a to lisování. Tím se ale zabývat nyní nebudeme.

### **6.1 Materiál pro ohýbání**

Ohýbat lze celou škálu materiálů. Je nutné si ale uvědomit, že některé materiály potažmo profily nejsou vhodné, respektive jejich zpracování tímto způsobem nese určitá úskalí. Stejně jako u lisování mohou na některých materiálech vlivem ohybu vznikat trhliny, zborcení průřezu až lom. Existují však prostředky, jak tomuto zabránit.

Vzhledem k charakteru této práce se však zaměříme na ohýbání drátu.

Jedná se o ohýbání plného profilu. Odpadají tedy jevy, jako je deformace stěn profilu a nutnost použití vyhlazovačů a kuličkových trnů.

Materiál je dodáván ve velkém svitku, a je tedy snížena četnost manipulace s materiálem. Na druhou stranu to přináší jiná úskalí.

Na rozdíl od ohýbání profilů má tento postup jednu nevýhodu, respektive specifikum. Drát se musí před samotnou činností dokonale narovnat pomocí soustavy rovnacích rolen. To musí být provedeno hned ve dvou osách.

Při dnešních možnostech senzoriky lze i tento proces automatizovat, ale v podmínkách mnoha kovozpracujících firem je toto stále úkolem seřizovače, což vnáší prostor pro chybu. Nehledě na rozdíly plynoucí z výrobních šarží dodaného materiálu.<sup>11</sup>

<sup>&</sup>lt;sup>11</sup> HANDBOOK: THE COMPLETE GUIDE TO METAL BENDING. RocheIndustry [online]. Dongguan City, Guangdong: Rochelndustry, 2023 [cit. 2023-04-15]. Dostupne z: [https://www.rocheindustry.com/guide-to](https://www.rocheindustry.com/guide-to-)metal-bending/

## **6.2 Skladba ohýbačky drátu**

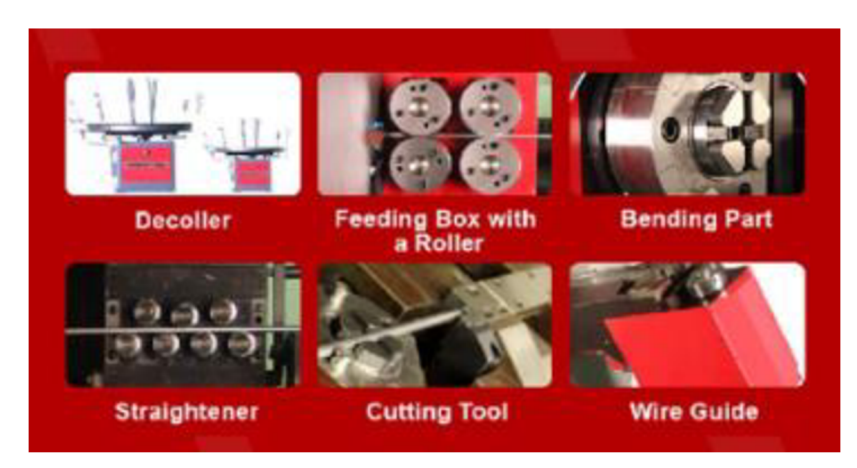

*Obrázek 12 - Části CNC ohýbačky drátu. Zdroj: AutoLink, 2023* 

**odvíječ (decoiler)** - obstarává odvíjení materiálu ze svitku, respektive klade odpor podavači, aby se mnohasetkilový svitek samovolně neroztočil,

**podavač (feeding box)** - zajišťuje posun drátu k ohýbacímu nástroji v přesných jednotkách,

**ohýbač (bending part)** koná úhlový pohyb a skrze palec působí na drát, který ohýbá přes matrici, potažmo kolík,

pozn.: ohýbací hlava zpravidla umožňuje retrakt (vtažení) palce, a tím ohyb v obou směrech osy (přeskočení drátu);

**rovnací soustava (straightener)** - zajišťuje srovnání drátu, který je odvíjen ze svitku,

**zastřihovač drátu (cutting tool)** - má za úkol ustřihnout drát,

vedení drátu (wire guide) – navádí drát do ohýbací hlavy. Může být vybaveno svěrákem.

Vlivem ohýbání má drát tendenci se natahovat, a tím se samovolně odvíjet ze svitku. To vede k nežádoucím nepřesnostem. K zamezení tohoto parazitního jevu jsou průmyslové ohýbačky drátu vybaveny svěrákem, který drát v momentě ohybu "podrží". Tento svěrák umožňuje taktéž v některých případech ohýbání v prostoru, protože může být vybaven pohonem, který otočí drát kolem jeho osy. Tato varianta však vyžaduje automatický **zastřihovač drátu,** neboť jinak by docházelo k torzi drátu.<sup>12</sup>

<sup>&</sup>lt;sup>12</sup> What Is The Working Principle Of Wire Bending Machine? Auto Link [online]. Dalang Town, Dongguan: Auto Link, 2023, 2023 [cit. 2023-04-15]. Dostupne z: [https://www.autolinkcnc.com/en/blog/what-is-the](https://www.autolinkcnc.com/en/blog/what-is-the-)working-principle-of-wire-bending-machines/

## **7 Jednočipy**

Jednočipy nebo také mikrokontroléry (anglicky microcontrollers, MCU) jsou integrované obvody, které obsahují všechny potřebné komponenty pro řízení elektronických zařízení v jednom pouzdru. To zahrnuje mikroprocesor, paměť (ROM pro program a RAM pro data), vstupně-výstupní obvody, časovač, analogové a digitální periferie a další komponenty. Často je užívána architektura harvardská, oproti Neumannově typické pro klasická PC.

Jednočipy jsou často využívány v řídicích systémech pro průmyslová zařízení, automobily, lékařská zařízení, spotřební elektroniku a mnoho dalších aplikací.

Díky svému kompaktnímu provedení jsou oblíbené pro aplikace, kde je omezený prostor.

Programování jednočipů může být prováděno pomocí různých jazyků, včetně C, C++, Assembleru nebo jazyků vyšší úrovně, jako je Python. K programování se využívají vývojová prostředí (IDE: integrated development enviroment = integrované vývojové prostředí), která umožňují programátorovi vytvářet kód a nahrávat ho do paměti jednočipů.

### **Typičtí zástupci:**

ATmega328P - mikrokontrolér firmy Atmel, který se používá v Arduinu UNO a dalších verzích Arduina,

Raspberry Pi - jednočipový počítač, který se používá k vývoji IoT projektů, přehrávání videí, nebo jako malý desktop počítač, popřípadě NAS server,

Qualcomm Snapdragon - jednočipová platforma používaná v mobilních telefonech a dalších přenosných zařízeních,

PIC16F877A - mikrokontrolér firmy Microchip, který se používá v embedded (vestavěných) systémech, jako jsou například automatické systémy výroby, snímání dat, MAR a další,

STM32F4 - mikrokontrolér firmy STMicroelectronics, který se používá v mnoha aplikacích, včetně průmyslové automatizace, automobilových systémů, řízení motorů a dalších,

ESP32 - jednočipový systém firmy Espressif Systems, který se používá v IoT projektech a k vývoji embedded systémů. $13$ 

<sup>&</sup>lt;sup>13</sup> MALÝ, Martin. Procesory, počítače, mikrořadiče. In: Hradla, volty, jednočipy: Úvod do bastlení. Praha: CZ.NIC, 2017, s. 417-425. ISBN 978-80-88168-26-3.

## **8 ATmega328P - Arduino**

## **8.1 Cesta k Arduinu**

Již v roce 2005 započal vývoj Arduina v italském Interaction Design Institute. Původní vize vytvoření dostupného vývojového kitu pro studenty se velmi rychle ujala a z Arduina vzniklo open source řešení, poskytující prakticky každému, levnou platformu pro tvorbu funkčních celků a řešení. Rozmach již tak úspěšnému Arduinu přinesly klony asijské produkce, které cenu dokázaly srazit ještě mnohem níže, a tím se Arduino dostalo na miliony vyrobených kusů. Tím byla zároveň zajištěna dostatečná základna budoucích vývojářů a konstruktérů automatizovaných řešení a z Arduina se stala nejúspěšnější, resp. nej rozšířenější vývojářská platforma vůbec.

## **8.2 Popis**

Arduino je otevřená vývojová platforma pro sestavení interaktivních elektronických projektů. Sestává z hardwarové desky s mikrokontrolérem a softwarového vývojového prostředí (IDE), které umožňuje uživatelům programovat a řídit chování mikrokontroléru.

Arduino je zpravidla založeno na čipu ATmega od firmy Atmel. Variant a konkrétních provedení je několik, dokonce s procesorem Intel. Nyní si však popíšeme asi nejzákladnější model, který Arduino dostal tam, kde dnes je, a který je také použit v následné demonstraci automatizace.<sup>14</sup>

<sup>&</sup>lt;sup>14</sup> VODA, Zbyšek a tým HW KITCHEN. Seznámení s Arduinem. In: Průvodce světem Arduina. 2. vydání. Bučovice: Martin Stříž, 2017, s. 2-10. ISBN 978-80-87106-93-8.

## **9** Arduino UNO

Deska obsahuje mikrokontrolér ATmega328P od firmy Microchip (Atmel), který má 32 kilobajtů paměti pro ukládání kódu, 2 kilobajty SRAM pro ukládání dat a 1 kilobajt EEPROM pro ukládání trvalejších dat. Vyjma diskrétních součástek, pinů pro připojení, stabilizaci napětí a dalších je zde přítomný krystalický oscilátor a USB převodník.

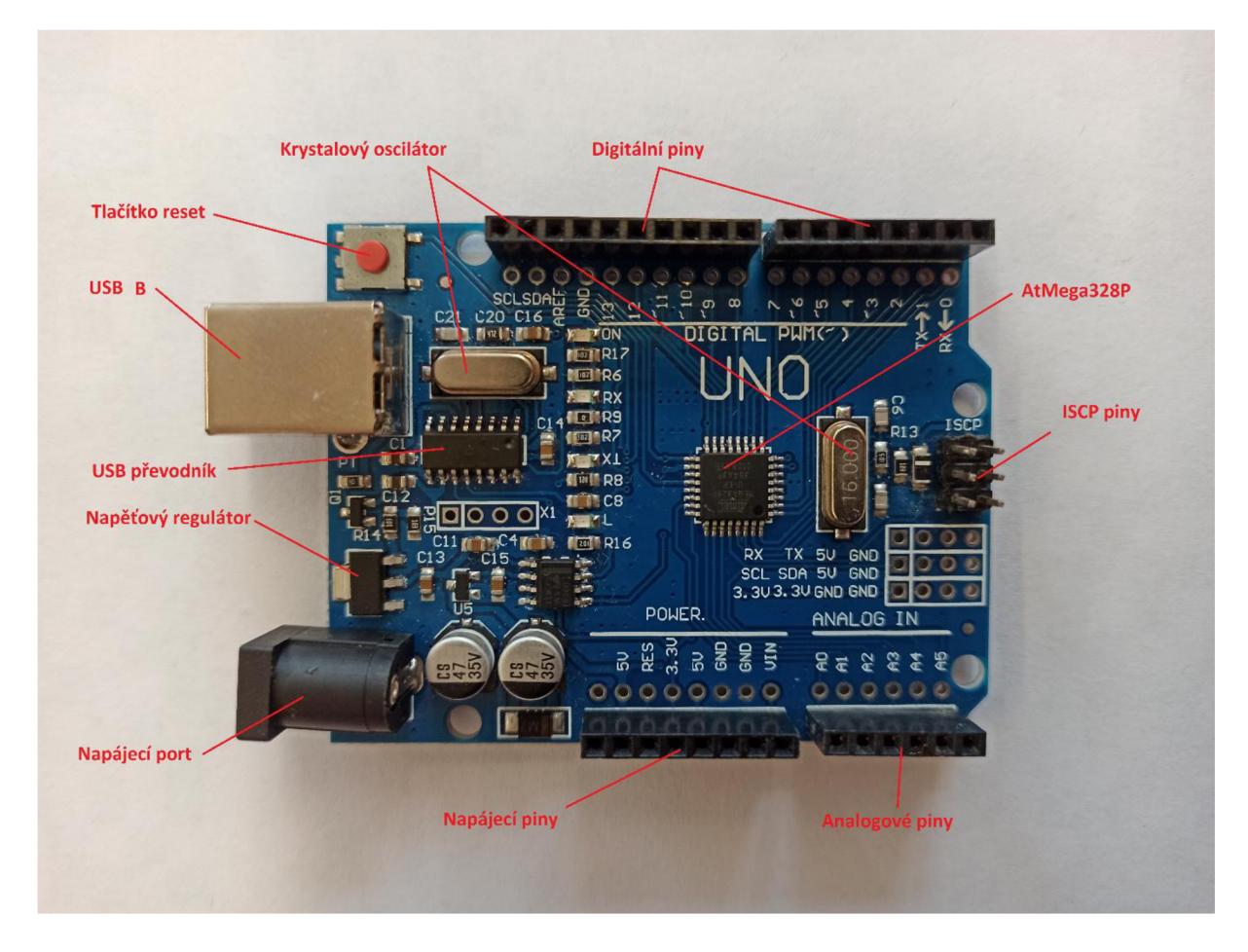

*Obrázek 13 - Rozložení desky. Zdroj: Autor* 

## **9.1 Skladba**

Arduino Uno má celkem 14 digitálních vstupů/výstupů (GPIO), z nichž 6 lze použít jako PW M výstupy pro řízení různých komponent, jako jsou například LED diody nebo motory. Deska má také 6 analogových vstupů, což umožňuje měřit napětí z různých senzorů nebo jiných komponent.

Arduino Uno má USB konektor pro napájení a programování desky. Může být také napájeno externím zdrojem o napětí 7 až 12 voltů (limitně 20 V).
Deska je navržena tak, aby byla snadno propojitelná s různými senzory a moduly, a to díky standardizovaným pinovým roztečím a rozhraním, jako je například I2C a SPI.<sup>15</sup>

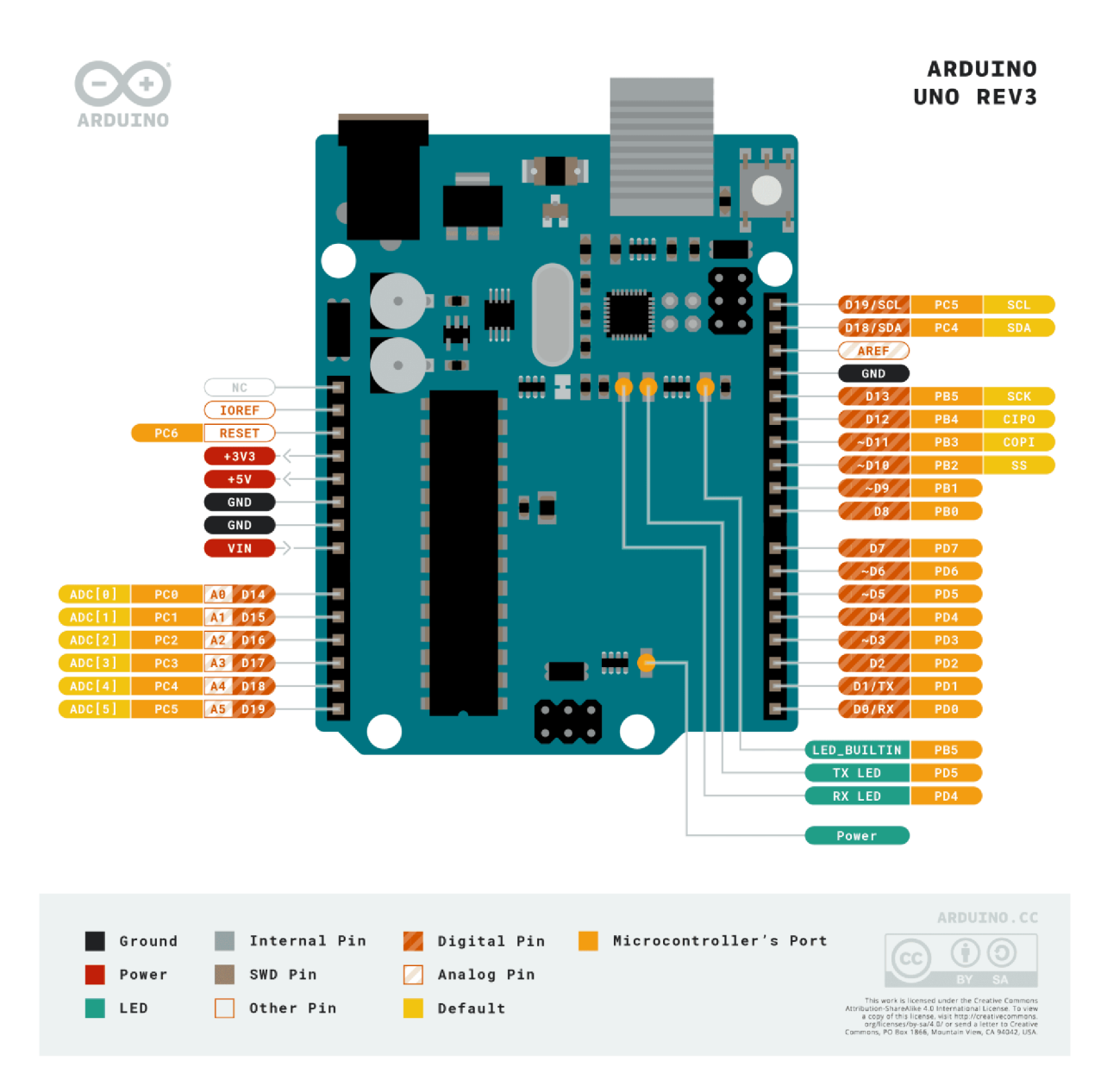

*Obrázek 14 - Aurduino UNO Pinout. Zdroj: Arduino, 2023* 

<sup>&</sup>lt;sup>15</sup> NOVÁK, Milan a Jiří PECH. Vítejte ve světě Arduino. In: Robotika pro střední školy: Programujeme Arduino. České Budějovice: Jihočeská univerzita v Českých Budějovicích, PDF, 2020, s. 6-14. ISBN 978-80- 7394-786-6.

### **9.2 Programování**

#### **IDE**

Arduinoje nejsnadněji programovatelné skrze vlastní vývojové prostředí Arduino IDE napsané v jazyce Java. Tento software vznikl z výukového prostředí Processing, které bylo mírně upraveno přidáním některých funkcí a podpory prakticky samostatného jazyka Wiring. Toto řešení je distribuováno zdarma skrze freeware licenci na oficiálních stránkách **arduino.cc.** 

Arduino IDE umožňuje uživatelům psát kód v jazyce Wiring, který je odvozený z jazyka C++ a C (zároveň oba z nich podporuje). Programátoři mohou také využívat množství příkladů a knihoven, které usnadňují práci s různými senzory, moduly a komponentami.<sup>16</sup>

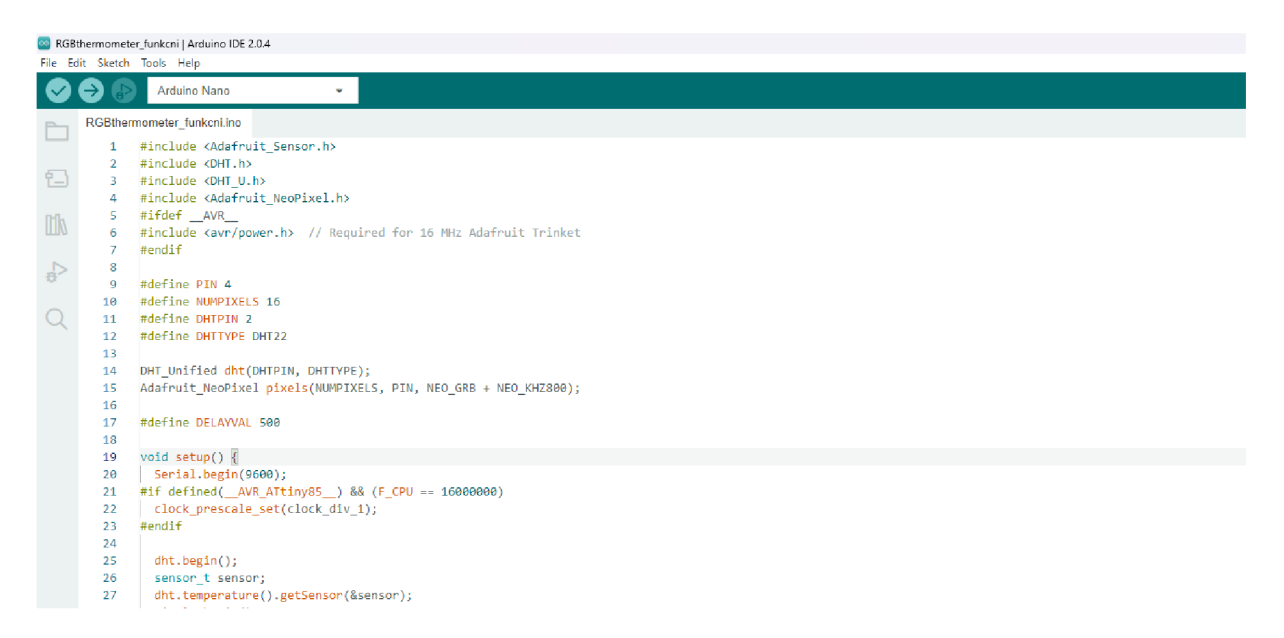

*Obrázek 15 - Arduino IDE, Zdroj: Autor* 

<sup>&</sup>lt;sup>16</sup> VODA, Zbyšek a tým HW KITCHEN. Seznámení s Arduinem. In: Průvodce světem Arduina. 2. vydání. Bučovice: Martin Stříž, 2017, s. 17-19. ISBN 978-80-87106-93-8.

#### **Bloky**

V dnešní době vystupuje do popředí programování různých vývojových platforem pomocí tzv. bloků. Toto programování umožňuje uživatelům, kteří neovládají syntax kódu dané platformy, ale chápou základy programování, a mají analytické myšlení, aby vytvořili funkční projekty. Tím je vlastně dosaženo ještě většího rozšíření těchto platforem (včetně Arduina) mezi neodbornou veřejnost a vznikají tak potenciální odborníci.

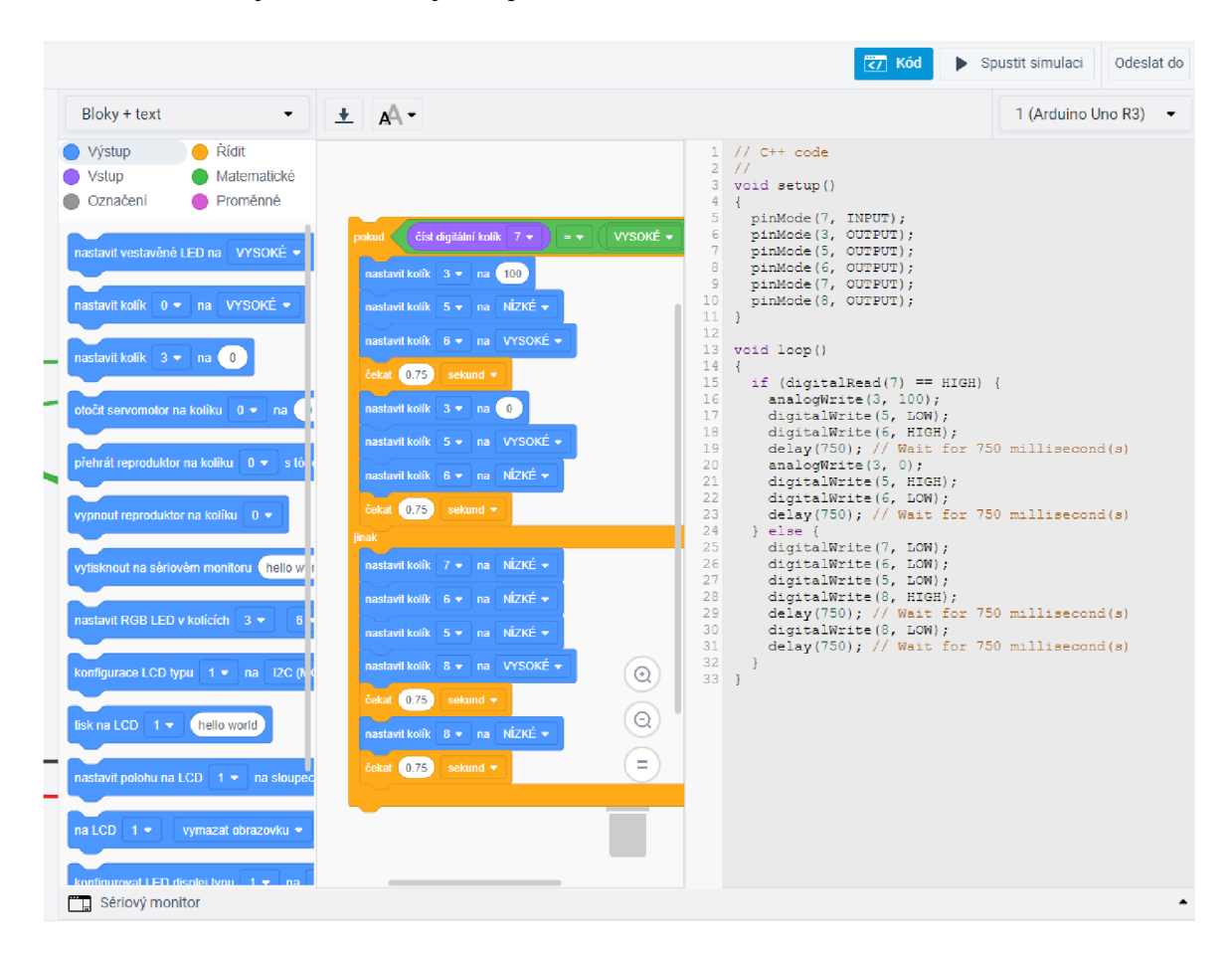

*Obrázek 16 - Bloky, Zdroj: Autor*

Postup zavádění programu je dále podrobněji rozebrán v praktické části této práce.

### **9.3 Shieldy**

Arduino jako univerzální nástroj může být ještě konkretizován na danou aplikaci, na kterou jej chceme využít. Toho dosáhneme použitím různých vstupně/výstupních desek tzv. **shieldů**  chcete-li **hatů** (čepic). Jak název napovídá, jedná se o další desku, kterou doslova "připlácneme" na Arduino. Piny zajišťující komunikaci přesně zapadnou do desky a je dosaženo buď rozšíření stávajících funkcí, nebo vylepšení pro aplikaci na konkrétní problematiku.

Shieldů je k dispozici celá řada, od rozšíření komunikačních protokolů např. o ethernet, po vstupně-výstupní rozhraní, které je použito v demonstraci, kterou se budeme zabývat (CNC schield) $17$ 

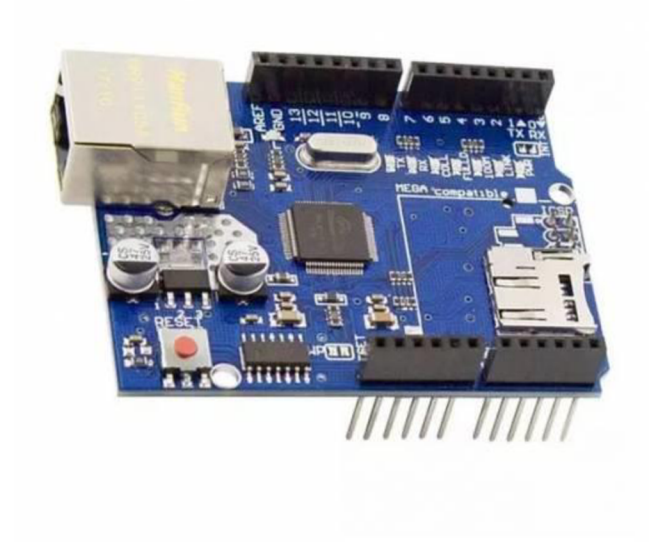

*Obrázek 17 - Arduino Ethernet shield (UNO). Zdroj: Drátek, 2023* 

<sup>&</sup>lt;sup>17</sup> VODA, Zbyšek a Tým HW Kitchen. PRŮVODCE SVĚTEM ARDUINA. Druhé. Bučovice: Nakladatelství Martin Střiž, 2017. ISBN 978-80-87106-93-8, s. 11.

# **II. Praktická část**

Pro praktickou demonstrační část byla zvolena ohýbačka drátu. Volba byla provedena z několika důvodů, z nichž nejdůležitější byly:

- předchozí pracovní zkušenost s výrobním procesem ohýbání,
- relativní čitelnost průmyslové předlohy a pochopení jednotlivých funkcí,
- realizovatelnost modelu v prostředí školy (bezpečnost),
- dostupnost jednotlivých komponent.

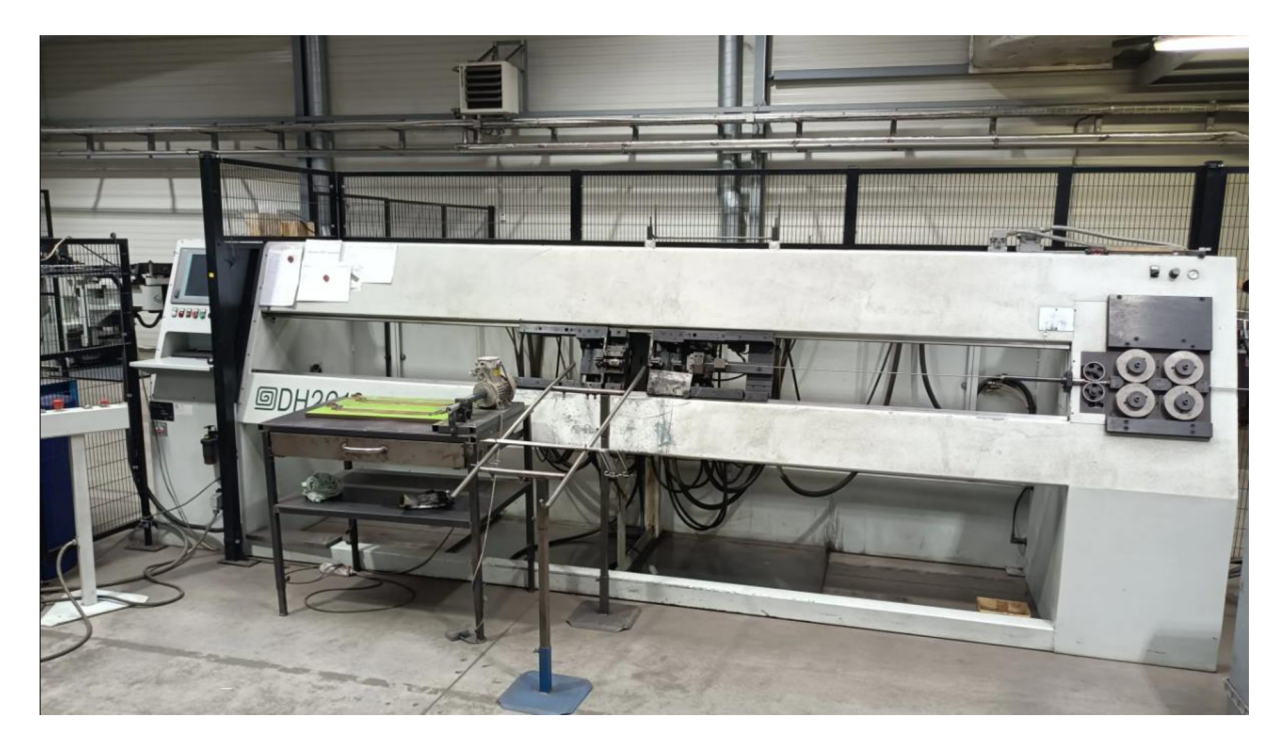

*Obrázek 18 - Ohýbačka BLM DH2010. Zdroj: KovoSýkora, 2023* 

Přestože vzorová ohýbačka disponuje dalším stupněm volnosti (prostorové ohýbání), tak to nebylo realizováno z důvodu nepřesnosti následných ohýbacích operací.

Vzhledem k plánované aplikaci modelu jako stavebnice a později názorné ukázky ve výuce bylo třeba zohlednit finanční náročnost řešení a dostupné materiály. Ohýbačky, které jsou schopné prostorového ohybu, není snadné pomocí materiálů běžně dostupných realizovat. V případě průmyslového stroje je tento konkrétní vybaven hydraulickým svěrákem, který se stará o natočení drátu v další ose. Studiem již hotových modelů bylo zjištěno, že to není na této úrovni možné splnit a v případě absence svěráku je proces ohýbání značně nepřesný, což odporuje principům nasazení automatizace a CNC strojů obecně.

# **10 Inspirace**

Vlastní model byl sestaven na základě návodu, poskytnutého Jiřím Prausem, který publikoval na webových stránkách Instructables, včetně soupisu potřebného materiálu a odkazů pro úspěšné zavedení softwaru pro zprovoznění ohýbačky. Byly však provedeny dílčí změny, a to jak v konstrukci, tak v softwarovém vybavení "stroje". Taktéž byly vytvořeny vlastní ohýbací programy.

<https://www.instructables.com/Spring-Making-Wire-Bending-Machine/>

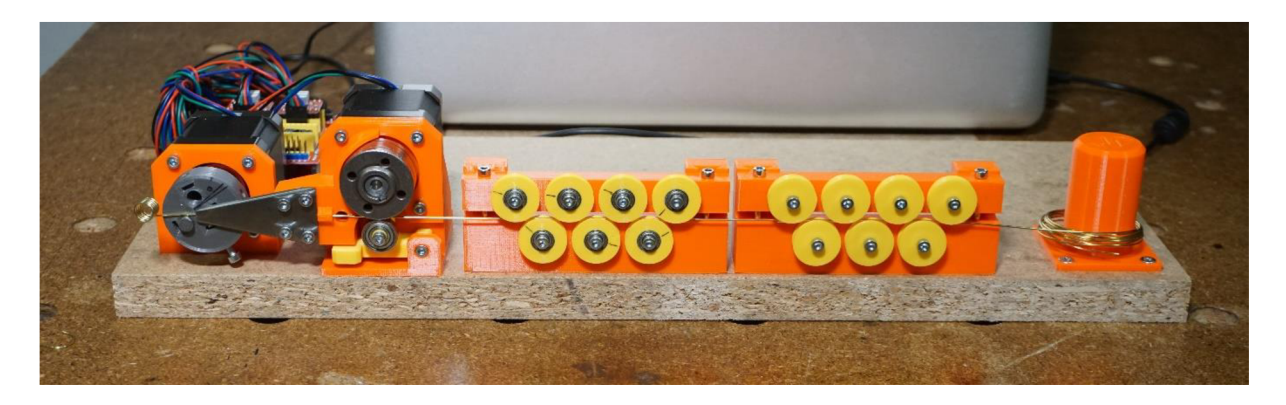

*Obrázek 19 - Vzor. Zdroj: Jiří Praus, 2019* 

Tato varianta byla zvolena pro velkou přesnost "technologického" postupu a taktéž pro využitelnost výrobků (vstupním materiálem je mosazný drát o průměru 0.8 popř. 1.0 mm) v rámci další výuky (elektrotechnika, výtvarná výchova a další).

# **11 Návrh**

# **11.1 Komponenty**

### **Mikrokontrolér**

Základním stavebním prvkem je Arduino UNO, respektíve jeho čínský klon.

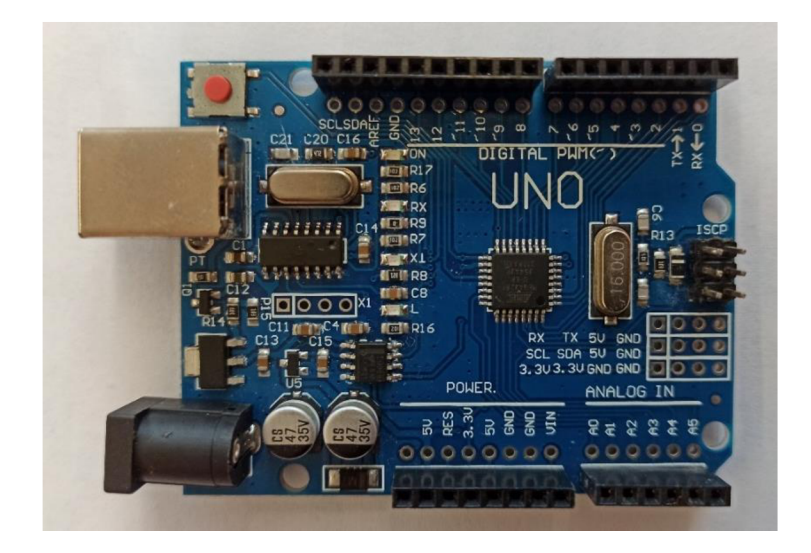

*Obrázek 20 - Klon Arduina UNO, Zdroj: Autor* 

Další důležitou komponentou je CNC shield vybavený potřebným počtem motorových driverů. Shield je schopen pracovat s napěťovým rozsahem 12 - 36V a proudem 2A. Pozor! Limitem je také napěťový rozsah zvolených řadičů motorů.

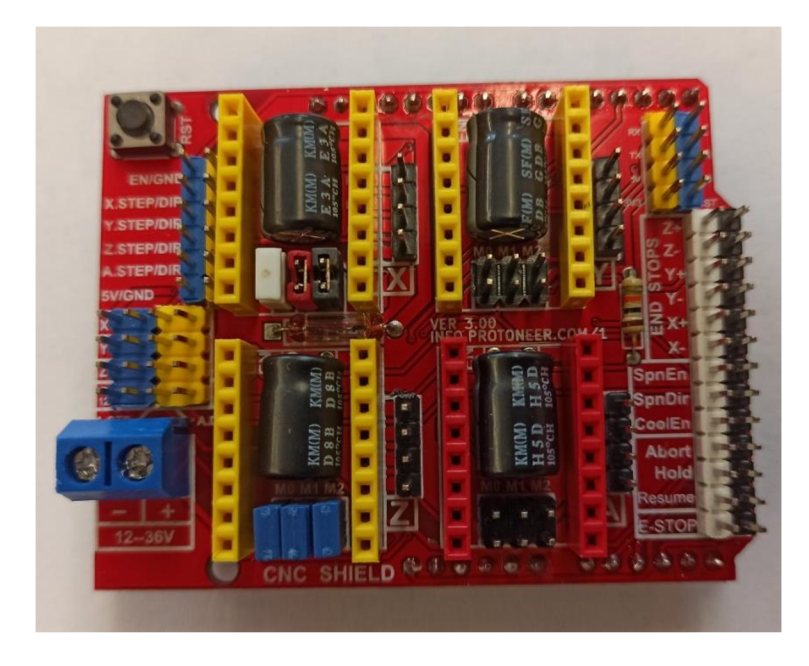

*Obrázek 21 - CNC shield, Zdroj: Autor* 

### **Krokové motory 17HS8401**

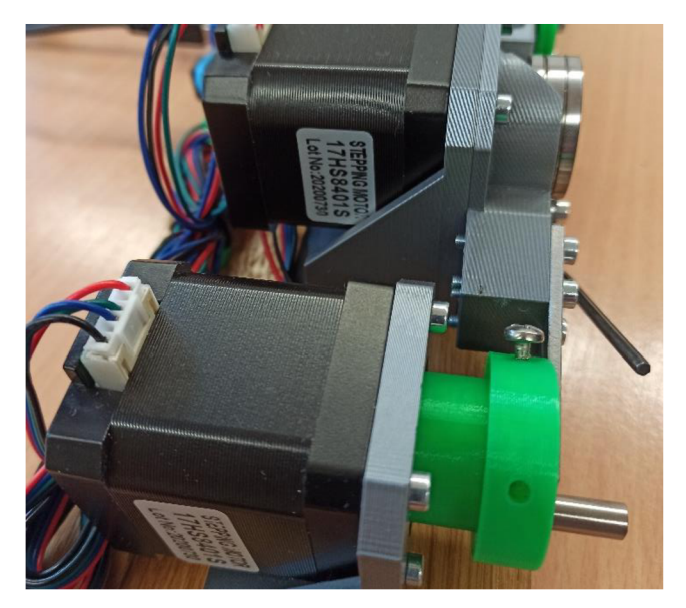

*Obrázek 22 - Krokové motory NEMA17, Zdroj: Autor* 

Model stroje využívá velmi rozšířené krokové motory NEMA17, a to ve výše uvedené variantě. K tomu byly zvoleny odpovídající řadiče.

Shield samotný totiž pouze zprostředkovává realizaci elektrického zapojení (mimo vyhlazení napájení a pár dalších funkcí) mezi Arduinem a regulátory motorů, tzv. drivery - řadiči.

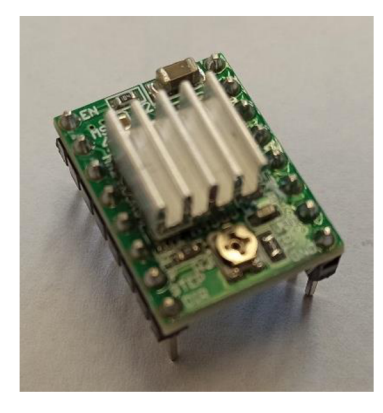

*Obrázek 23 - Driver A4988, Zdroj: Autor* 

#### **Driver**

Jedná se prakticky o zesilovač, který má za úkol, na základě signálů z Arduina, zasílat impulsy, které řídí pohon – krokový motor. Napájení této "silové" části (driver-motor) je realizováno externím zdrojem napětí (24V).

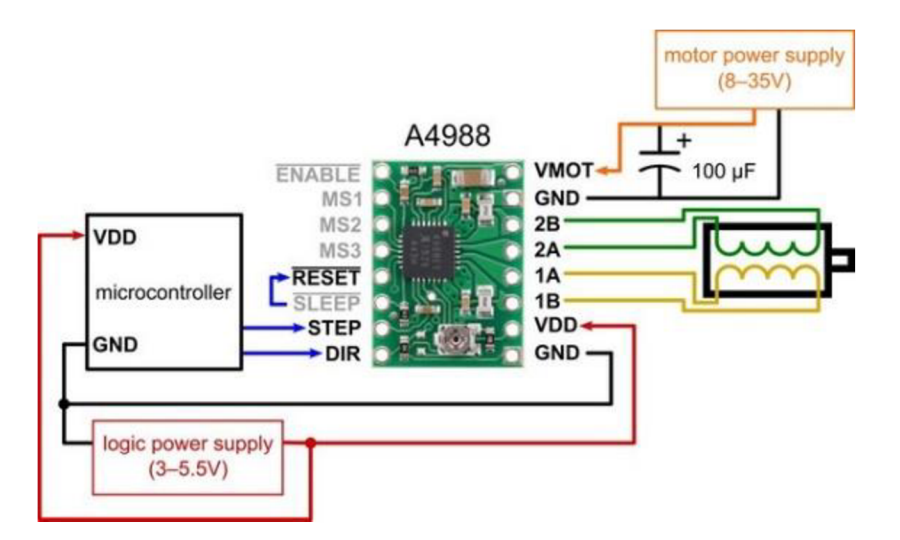

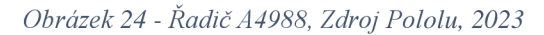

Přestože jsou k dispozici lepší varianty driverů, zde byla zvolena méně výkonná varianta, která poskytuje maximální výstupní proud 2A pro jednu motorovou fázi při napětí 8-35V. Takové proudové hodnoty však vybrané motory nedosahují a navíc budou provozovány zhruba na 80 % svých možností. Tudíž se můstek obejde bez nuceného aktivního chlazení. Pasivní heatsink je však instalován. Zde je jedno z míst pro chybu, a to nalepení samotného pasivního chladiče, který je standardně k řadičům přidáván separátně. **Je třeba si dát pozor, aby nedošlo k vyzkratování některých pinů nevhodným umístěním tělesa chladiče.** 

Silnější varianta DRV8825 poskytuje větší napěťový rozsah, celkově vyšší výkon a doplňkové ochrany proti přehřátí. Tyto krajní případy, vzhledem k plánovanému nasazení, by neměly nastat. Na základě těchto faktů zůstaneme u slabší varianty (se zhruba poloviční cenou). Zapojení je totožné.

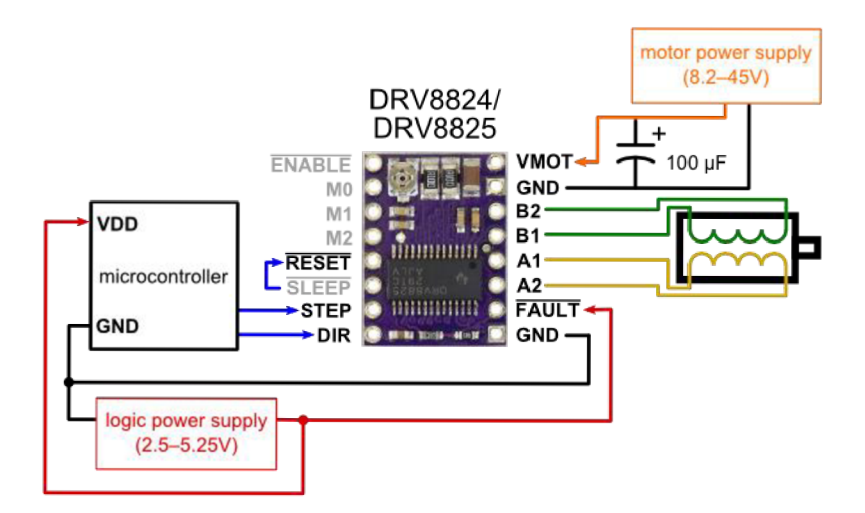

*Obrázek 25 - Řadič DRV8825, Zdroj Pohlu, 2023* 

# **12 Realizace**

### **12.1 Konstrukce**

Nosnou základnou modelu je olepená deska z dřevotřísky s dýhou. Na ní jsou nainstalovány konstrukční prvky. Ty byly vytištěny pomocí 3D tiskárny MK3S+ od firmy Prusa za využití softwaru PrusaSlicer, který generuje G kód pro 3D tiskárny.

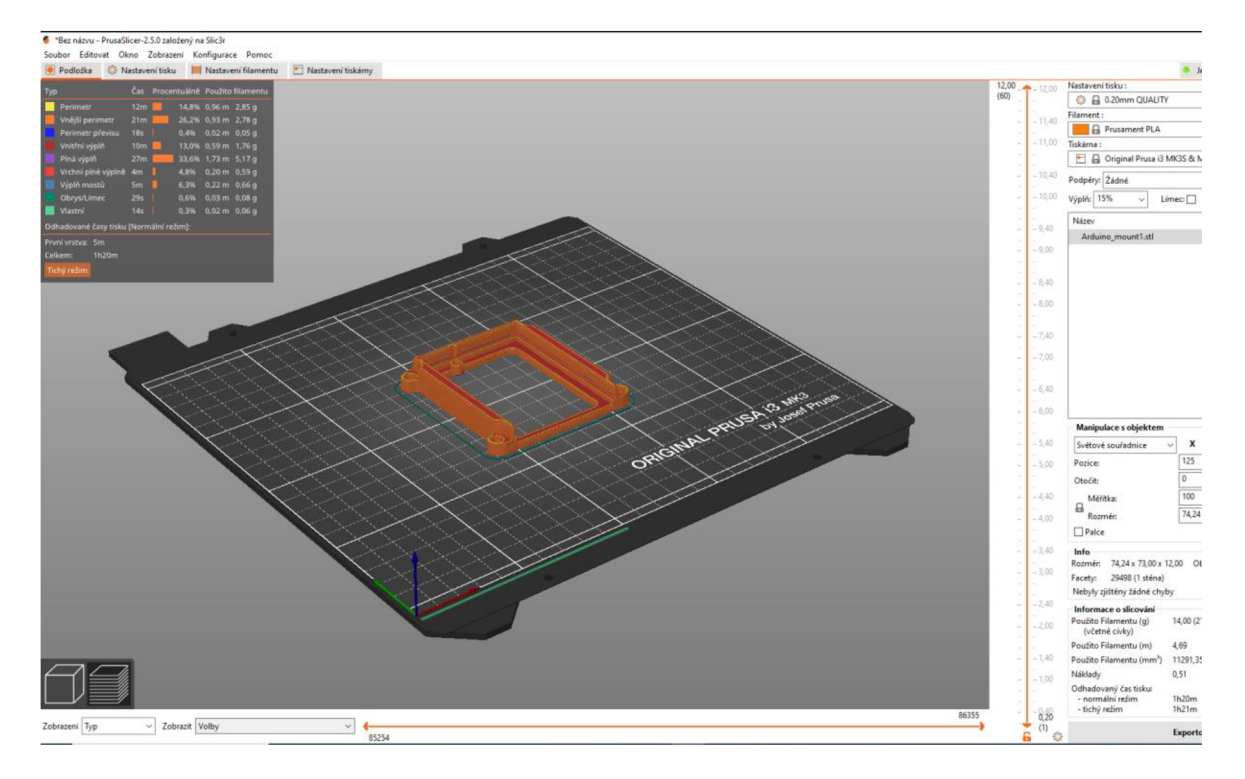

#### *Obrázek 26 - PrusaSlicer. Zdroj: Autor*

Použitým materiálem je PLA, který vychází cenově a obslužně velmi přívětivě (navíc netrpí na vzdušnou vlhkost).

Jednotlivé části jsou k desce přichyceny vruty o průměru 3 mm se zápustnou hlavou Pozidriv. Spojování stavebních celků je realizováno pomocí šroubů M3 s imbusovou válcovou hlavou, odpovídajících matic a podložek. Otáčivé části jsou osazeny ložisky.

# **12.2 Úpravy součástí**

Vzhledem k několika úpravám, které byly provedeny v rámci vylepšení původního modelu, je potřeba některé části upravit. Poskytnuté modely jsou ve formátu STL a jejich přímé úpravy se tak stávají značně nekomfortní. Logickou metodou je tedy tzv. reverzní inženýrství, kdy byly jednotlivé části změřeny, zkresleny a upraveny v k tomu určeném softwaru.

Na výběr jsou různá freewarová řešení například prostředí TinkerCad od firmy Autodesk.

Toto prostředí je řešením pro všechny uživatele, kteří nemají žádné zkušenosti s technickým kreslením, a přitom chtějí tvořit návrhy prostorových modelů a popřípadě je následně zhmotnit skrze 3D tisk. Tvorba je založena na běžných geometrických útvarech a jejich rozdílů/průniků/sloučení.

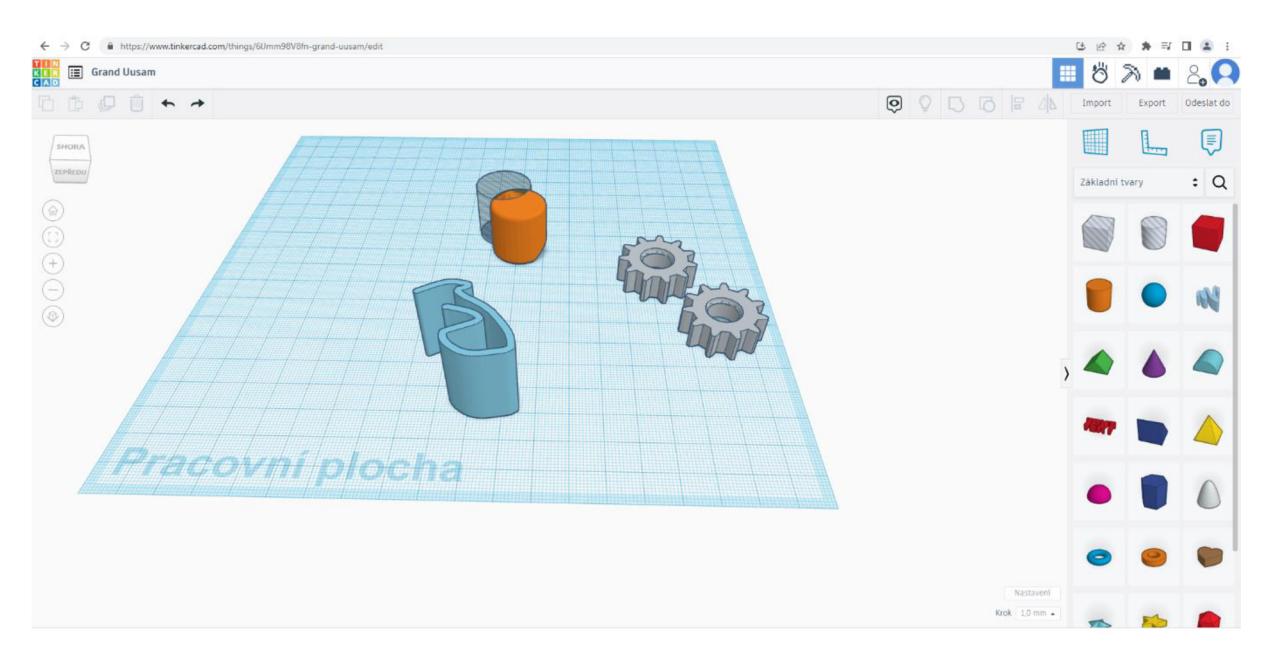

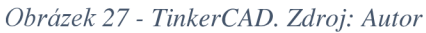

V tomto konkrétním případě byl však použit profesionální software od stejné firmy určený pro návrh součástí, sestav a funkčních celků na průmyslové úrovni: Autodesk Inventor Professional 2023.

Tento program je navržen jako velmi pokročilé prostředí pro návrh produktu výroby, podobně jako hojně užívaný AutoCAD, avšak primárně je zaměřený na prostorové modelování, návrh a simulace oproti ryze výrobním aspektům.

Zkušený uživatel je schopen navrhnout součást, potažmo celou sestavu a provést na ní simulaci provozu. Simulace mohou být jak statické, tak dynamické a zohledňují mnohé aspekty jako použitý materiál, cyklické zatížení atd. Pro účely této práce je však využit pouze zlomek funkcí tohoto jinak velmi obsáhlého a schopného software. Velkou výhodou je také možnost vytvořit k našim dílům výkresovou dokumentaci, a tím zajistit uplatnění modelů i v budoucnu.

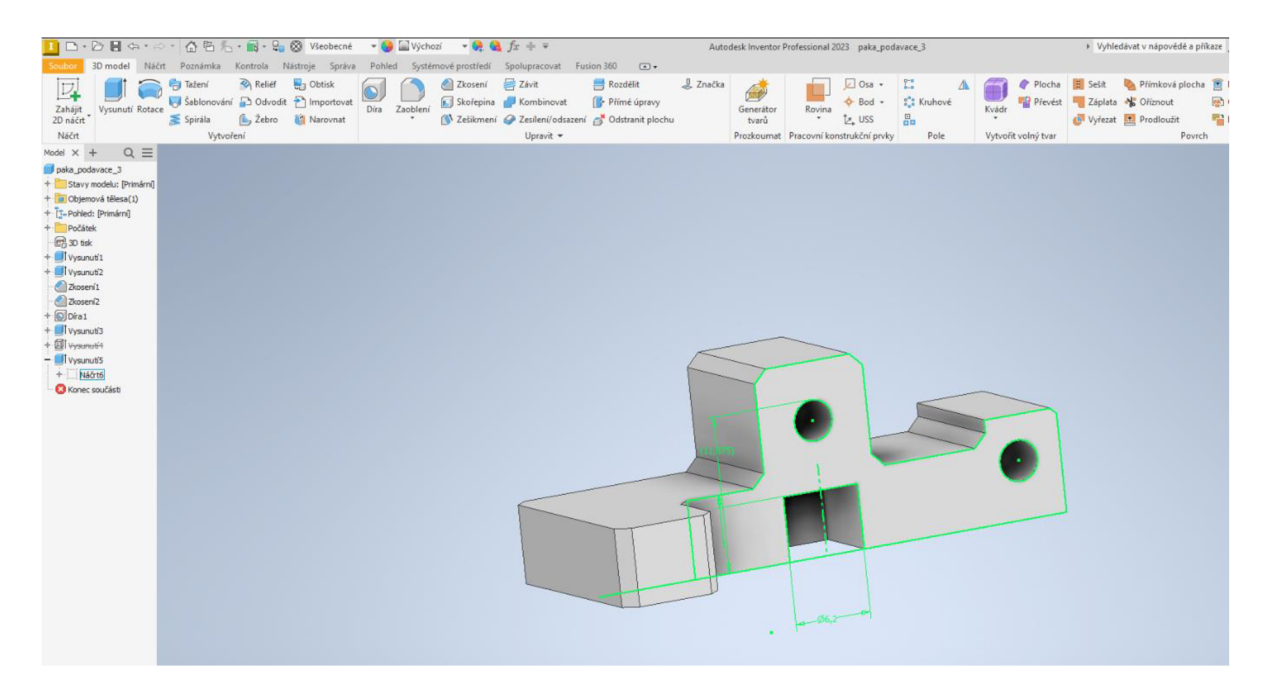

*Obrázek 28 - Autodesk Inventor. Zdroj: Autor* 

Nutno dodat, že vzhledem k pořizovací ceně (cca 70 000,- Kč/rok), se případný zájemce o tento projekt uchýlí spíše k první zmíněné variantě.

### **12.3 Funkční části CNC stroje**

#### **Rovnaní drátu**

Stejně jako u průmyslové předlohy i zde je nutné drát, který je ve svitku, před vlastním ohýbáním vyrovnat. Jelikož tento model vykonává proces ohybu pouze pomocí jedné osy, tak není nutné provádět křížové rovnání, kterým průmyslová předloha disponuje.

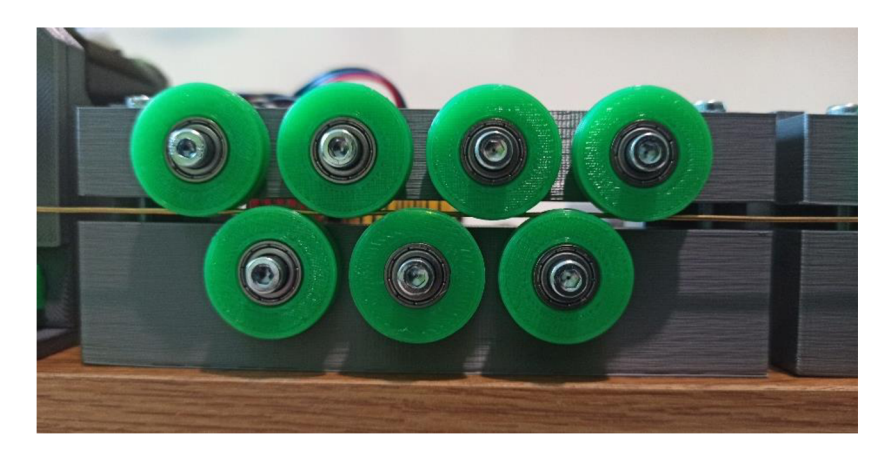

*Obrázek 29 - Rovnání drátu. Zdroj: Autor* 

#### **Podavač (feeder)**

Podavač je poháněn jedním z krokových motorů. Skládá se z podávací rolny s V drážkou určenou pro podavače pro svařovací techniku. Přítlak drátu zajišťuje rolna v podobě ložiska umístěného na páce opatřené pružinou. Toto se nakonec ukázalo jako ne úplně dobrý koncept, jelikož v některých situacích podávací rolna prokluzuje.

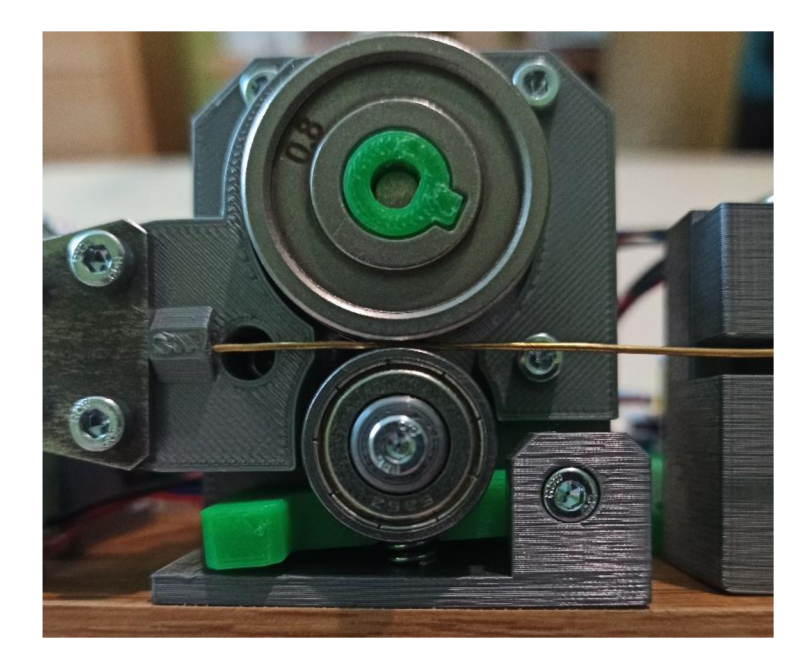

*Obrázek 30 - Podavač. Zdroj: Autor* 

### **Ohýbač**

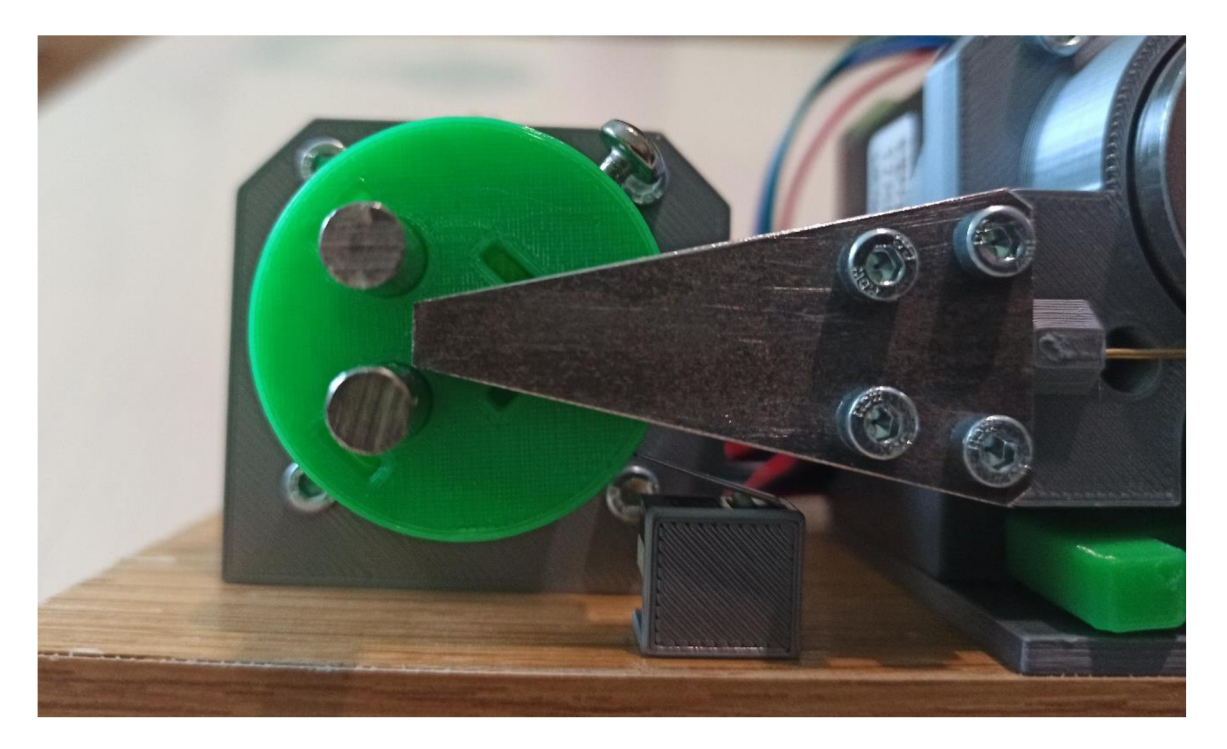

```
Obrázek 31 - Ohýbač. Zdroj: Autor
```
Ohýbač se skládá z **ohýbací hlavy, palce (palců) a matrice.** 

#### **Ohýbací hlava**

Obsahuje "vačku" pro koncový spínač a dvě pozice pro ohýbací palce, které jsou realizovány z hlazené kulatiny o průměru 6 mm.

#### **Matrice**

Ohýbací palce těsně obíhají matrici a tím provádějí proces ohybu konkrétně tzv. **lámání.** Na doporučení autora byla tato vytvořena z plechu. Matrice má z vnitřní strany drážku pro zvolený průměr drátu. Při použití většího rozměru (matrice s drážkou 1.0 mm na 0.8 mm drát) dochází k vlnění drátu v drážce a k jeho následnému zasekávání.

# **12.4 Elektrické schéma**

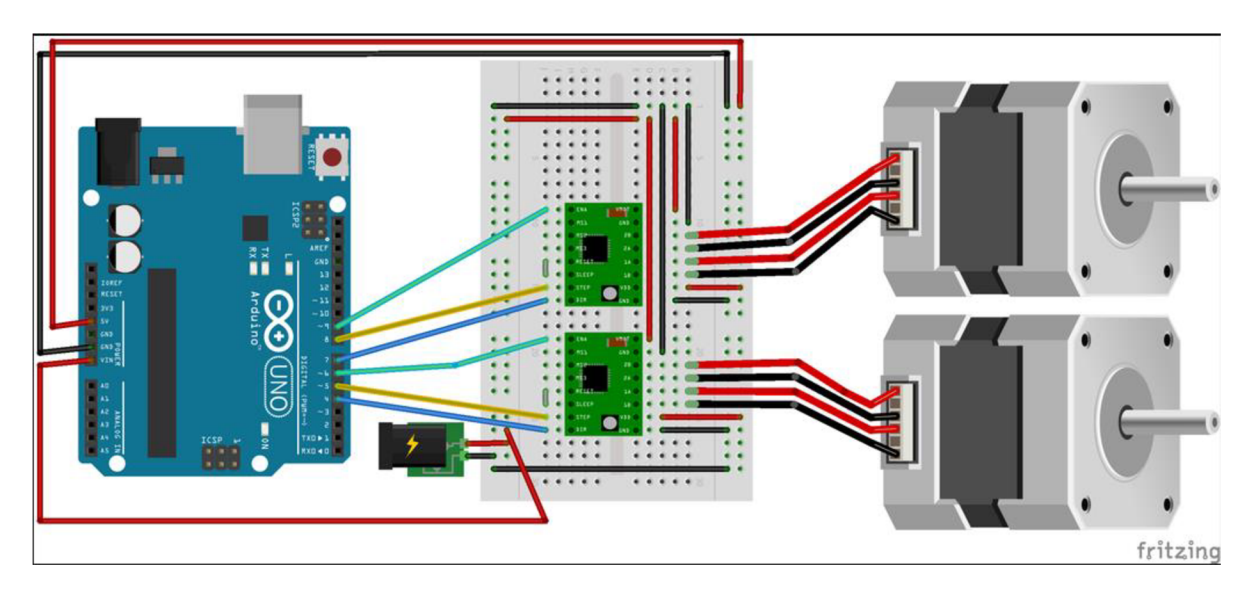

*Obrázek 32 - Zjednodušené elektrické schéma. Zdroj: Hurley, 2016* 

Realizace elektrického obvodu může být vyjádřena ve zjednodušené podobě zhruba tak, jak je vidno výše. Je třeba dodat, že místo nepájivého pole, je reálné propojení realizováno pomocí **CNC** shieldu. Chybí zde také doplňující prvky jako kondenzátory pro vyhlazení, připojení koncového spínače atd.

# **12.5 Zapojení a nastavení**

### **Nastavení shieldu**

Pro co nejvyšší přesnost výrobního procesu je nutné nastavit délku kroku, tzv. microstepping, na co největší přesnost. To provedeme osazením celé sady jumperů na pozice M0, M1 a M2 pod instalovanými drivery. Tím je dosaženo nastavení nejkratšího možného kroku v délce 1/32 běžného kroku.

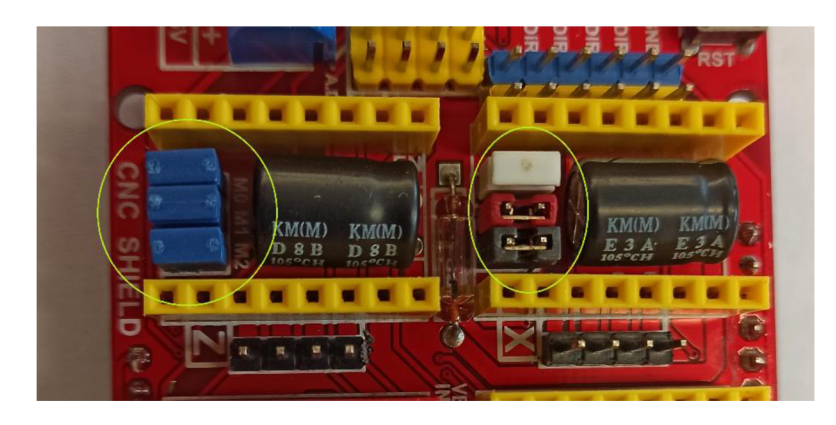

*Obrázek 33 - Nastavení délky kroky, Zdroj: Autor* 

#### **Osazování a nastavení driverů A4988**

### **Při osazování je třeba dbát orientace řadiče! V opačném případě dojde k jeho okamžitému spálení.**

Dalším velmi důležitým úkonem je nastavení motorových driverů, konkrétně nastavení omezení elektrického proudu, který bude na jejich výstupu. Vzhledem k maximální proudové hodnotě použitých motorů (1,7A) a maximální hodnotě, kterou je schopen driver bez aktivního chlazení dlouhodobě dodávat (cca 1,5A), je nutné přestavit integrovaný trimr. Tento krok je vhodné učinit až po dokončení sestavení a naladit řadič "na míru" celé sestavě.

#### **Zapojení krokových motorů**

Připojení krokových motorů k CNC shieldu je provedeno dle schématu výše, u daného typu driveru. Je vhodné si také opatřit tzv. **datasheet** krokového motoru.

Důležité je správně zapojit jednotlivá vinutí (fáze). Zde je velkým problémem naprostá ignorace výrobců propojovacích kabelů k nějakému barevnému kódu a pozici pinů. Před samotným prvním spuštěním je tedy vhodné nastavit drivery na minimální proudovou hodnotu a sledovat chování dvojice motor-řadič. V případě přehřívání/neaktivity provést kontrolu a prohození vodičů. Je také dobré zkusit motory jednotlivě. Omezí se tak možnost nevratného poškození.

# **13 Potřebný software**

# **13.1 Grbl**

Grbl ("gribble") je open-source firmware určený pro CNC stroje s mikrokontroléry typu Arduino. Jedná se o jednoduchý, ale výkonný firmware, který umožňuje ovládání CNC strojů pomocí G-kódu a zajišťuje plynulé ovládání akčních prvků. Je napsán v úpravné variantě jazyka C.

Díky své jednoduchosti, výkonnosti a open-source licenci se jedná o jeden z nejrozšířenějších firmware pro amatérské CNC projekty, kdy je schopen ovládat malá až střední zařízení mnoha funkcí od jednoduchých strojů po menší obráběcí centra.

Dokonce několik oficiálních výrobců toto řešení přímo využívá u svých produktů.

# **13.2 CNCjs**

CNCjs je open-source platforma pro řízení CNC strojů postavená na bázi webové aplikace, která poskytuje uživatelské rozhraní pro ovládání strojů pomocí G-kódu. Umožňuje uživateli ovládat a monitorovat CNC stroje mnoha typů bez instalace jakéhokoliv speciálního softwaru.

CNCjs je postaven na moderních webových technologiích, jako je například Node.js a WebSocket.

# **13.3 Instalace softwaru**

### **GRBL**

Software je volně dostupný ke stažení z webových stránek komunity vývojářů GitHub. https ://github.com/gnea/grbl

Velmi přínosná je pak stránka s informacemi, a to jak ohledně možností programu, tak samotného nahrání do konroléru (tzv. Wiki).

https ://github.com/gnea/grbl/wiki

Proklikem na záložku zabývající se nahráním do Arduina (Flashing Grbl to an Arduino) se uživatel dostane k návodu pro několik platforem. Uveďme nyní varianty pro MS Windows.

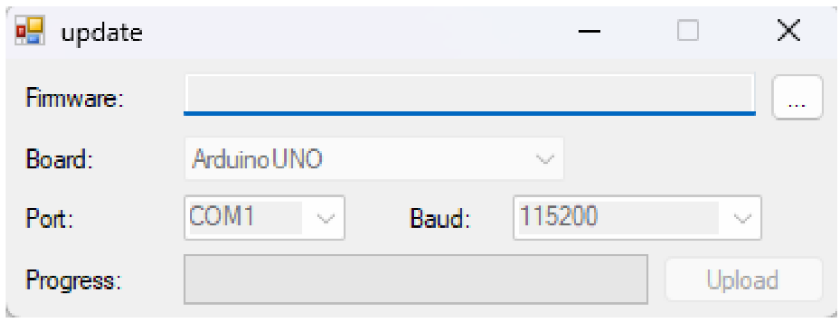

Zpravidla můžeme zvolit nahrání bez úprav, pomocí jednoduchého softwaru **update.exe.** 

*Obrázek 34 - Program "update ". Zdroj: Autor* 

Tato jednoduchá formulářová aplikace dovede po zvolení správného portu flashnout firmware do našeho zařízení. Stačí stáhnout hotový hexadecimální kód a ten zvolit. Důležité je však dbát na správný **baudrate** (přenosovou rychlost), jinak nahrání neproběhne korektně, popřípadě vůbec.

Další varianta je využití vývojového prostředí **Arduino IDE.** Tato varianta vyžaduje pár kroků navíc, ale je pro nás klíčová, neboť jsme schopni následně editovat firmware dle našich požadavků.

Je třeba se striktně držet návodu pro naší verzi JDE. Tímto způsobem nahrajeme knihovny Grbl do vývojového prostředí.

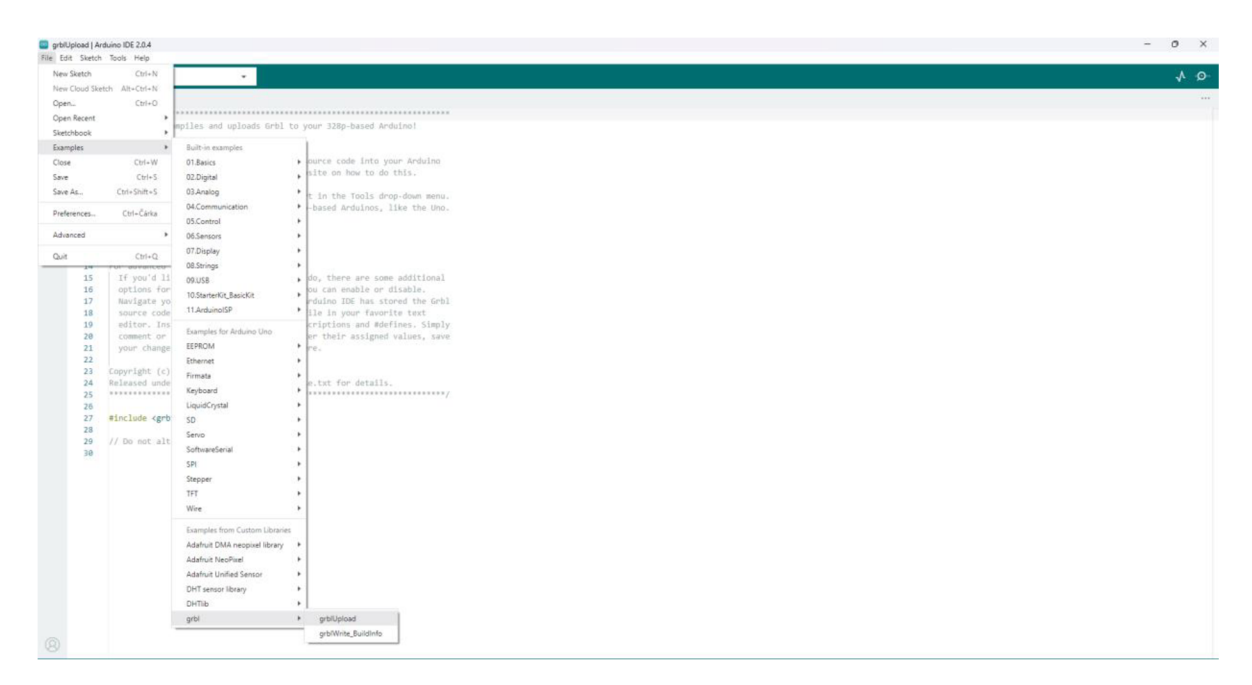

*Obrázek 35 - Úspěšné vložení knihovny Grbl do Arduino IDE. Zdroj: Autor* 

Samotné úpravy konfigurace GRBL provádíme v souboru **config.h.** Kód je velmi dobře okomentován, vyžaduje však mírně pokročilé znalosti technické angličtiny a provozu CNC strojů obecně. Úpravy lze provádět v běžném textovém editoru, ale je vhodnější využít přehlednější alternativy (zde Visual Studio).

|                             | Soubor Upravit Zobrazit Git Projekt Ladit Test Analyzovat Nástroje Rozšíření Okno Nápověda Hledat (Ctrl+Q)                                                                                                    | Řešeníl |
|-----------------------------|----------------------------------------------------------------------------------------------------|---------|
|                             | $\frac{1}{2}\circ\cdot\circ\left[\frac{1}{2}\mathbf{B}\cdot\mathbf{B}\cdot\mathbf{$<br>▶ Připojit - ▷   63   53   - ▒ } {51   13 '절   日 이 치 히 |         |
| config.h $\approx$ $\times$ |                                                                                                    |         |
| 226                         | // At power-up or a reset, Grbl will check the limit switch states to ensure they are not active                                                                                                    |         |
| 227                         | // before initialization. If it detects a problem and the hard limits setting is enabled, Grbl will                                                                                                    |         |
| 228                         | // simply message the user to check the limits and enter an alarm state, rather than idle. Grbl will                                                                                                    |         |
| 229                         | // not throw an alarm message.                                                                                                    |         |
| 230                         | #define CHECK_LIMITS_AT_INIT                                                                                                    |         |
| 231                         |                                                                                                    |         |
| 232                         |                                                                                                    |         |
| 233                         | // ADVANCED CONFIGURATION OPTIONS:                                                                                                    |         |
| 234                         |                                                                                                    |         |
| 235                         | // Enables code for debugging purposes. Not for general use and always in constant flux.                                                                                                    |         |
| 236                         | // #define DEBUG // Uncomment to enable. Default disabled.                                                                                                    |         |
| 237                         |                                                                                                    |         |
| 238                         | // Configure rapid, feed, and spindle override settings. These values define the max and min                                                                                                    |         |
| 239                         | // allowable override values and the coarse and fine increments per command received. Please                                                                                                    |         |
| 240                         | // note the allowable values in the descriptions following each define.                                                                                                    |         |
| 241                         | #define DEFAULT FEED OVERRIDE 100 // 100%. Don't change this value.                                                                                                    |         |
| 242                         | #define MAX_FEED_RATE_OVERRIDE 200 // Percent of programmed feed rate (100-255). Usually 120% or 200%                                                                                                    |         |
| 243                         | #define MIN_FEED_RATE_OVERRIDE 10 // Percent of programmed feed rate (1-100). Usually 50% or 1%                                                                                                    |         |
| 244                         | #define FEED_OVERRIDE_COARSE_INCREMENT 10 // (1-99). Usually 10%.                                                                                                    |         |
| 245                         | #define FEED OVERRIDE FINE INCREMENT<br>$1 \frac{1}{2} (1-99)$ . Usually 1%.                                                                                                    |         |
| 246                         |                                                                                                    |         |
| 247                         | #define DEFAULT_RAPID_OVERRIDE 100 // 100%. Don't change this value.                                                                                                    |         |
| 248                         | #define RAPID_OVERRIDE_MEDIUM 50 // Percent of rapid (1-99). Usually 50%.                                                                                                    |         |
| 249                         | #define RAPID_OVERRIDE_LOW 25 // Percent of rapid (1-99). Usually 25%.                                                                                                    |         |
| 250                         | // #define RAPID_OVERRIDE_EXTRA_LOW 5 // *NOT SUPPORTED* Percent of rapid (1-99). Usually 5%.                                                                                                    |         |
| 251                         |                                                                                                    |         |
| 252                         | #define DEFAULT SPINDLE SPEED OVERRIDE<br>100 // 100%. Don't change this value.                                                                                                    |         |
| 253                         | #define MAX_SPINDLE_SPEED_OVERRIDE<br>200 // Percent of programmed spindle speed (100-255). Usually 200%.                                                                                                    |         |
| 254                         | #define MIN_SPINDLE_SPEED_OVERRIDE<br>10 // Percent of programmed spindle speed (1-100). Usually 10%.                                                                                                    |         |
| 255                         | #define SPINDLE_OVERRIDE_COARSE_INCREMENT 10 // (1-99). Usually 10%.                                                                                                    |         |
| 256                         | #define SPINDLE_OVERRIDE_FINE_INCREMENT 1 // (1-99). Usually 1%.                                                                                                    |         |
| <b>COLOR</b>                |                                                                                                    |         |

*Obrázek 36 - Konfigurační soubor Grbl ve Visual Studiu 2022. Zdroj: Autor* 

Pro nahrání následně spustíme skript, respektive příklad (Example): **grblUpload.** Při navazování spojení postupujeme standardně jako u běžných projektů (Port, Deska atd.).

**Jelikož GRBL nevyužívá standardní Arduino kód, nesmíme provádět úpravy tohoto skriptu! Nerespektování vyústí v selhání procesu nahrávání.** 

#### **Instalace a spuštění uživatelského rozhraní**

Program CNCjs je zdarma ke stažení na oficiálních stránkách:

#### <https://cnc.js.org/>

Po instalaci do počítače a předešlém zavedení firmware jsme následně schopni navázat spojení mezi programem a CNC strojem. Stačí pouze zvolit port, rychlost přenosu a připojit.

| <b>EL CNCjs 1.9.27</b>    |                                                         |                                                                       |                                                                                                    |                                          |                        |                                          | $\overline{\phantom{0}}$                         | $\Box$<br>$\times$ |
|---------------------------|---------------------------------------------------------|-----------------------------------------------------------------------|----------------------------------------------------------------------------------------------------|------------------------------------------|------------------------|------------------------------------------|--------------------------------------------------|--------------------|
|                           | Edit View Window Help                                   |                                                                       |                                                                                                    |                                          |                        |                                          |                                                  |                    |
| $\bullet$<br>1.0.27       |                                                         |                                                                       | ← Feedhold<br>C Start cyklu<br><b>K</b> Homing                                                                  | <b>Im</b> Režim spánku                   | C Odemknout            |                                          | <b>5</b> Resetoval                               |                    |
| $\lambda_{\rm x}$         | Spravovat Widgety (1)<br>€<br>$\sim$ $\sim$             |                                                                       | $G54 (P1) =$<br>C 3D View<br>$\;$                                                                               | $\sim$ $\sim$                            |                        | Spravovat Widgety (1)                    |                                                  | $\rightarrow$      |
| $\mathbf{Q}_{k}^{\alpha}$ | E Připojení<br>$\wedge$ i                               | $\blacktriangleright$ $\ \cdot\ $ $\ \cdot\ $<br>44<br>Nahrát G-code  |                                                                                                    | $\equiv$ Osy                             |                        |                                          | MDI ©<br>$\boldsymbol{\wedge}$                   | $\ddot{z}$         |
|                           | TinyG<br>Smoothie<br>Marlin<br>Grbl                     | -125                                                                  |                                                                                                    |                                          | Osa Pozice nástroje    | Pracovní pozice                          |                                                  | $\sim$             |
|                           | Port                                                    | 49<br>493                                                             |                                                                                                    | X<br>mm                                  | 0.000                  |                                          | 0.000                                            |                    |
|                           | c<br>Zvolte port<br>$\overline{\phantom{a}}$            | $-21$                                                                 |                                                                                                    | Υ                                        | $9 - 60$<br>0.000      | $\overline{\phantom{a}}$                 | ${\mathcal{Q}}$<br>$\mathcal{O}_1$<br>÷<br>0.000 |                    |
|                           | Rychlost                                                | w                                                                     |                                                                                                    | mm                                       | $2 - 4$                | $\overline{\phantom{a}}$                 | ${\mathcal{Q}}$<br>$\mathcal{O}_i$<br>÷          |                    |
|                           | 115200<br>$\mathbf{v}$                                  |                                                                       |                                                                                                    | Z<br>mm                                  | 0.000                  |                                          | 0.000                                            |                    |
|                           | Enable hardware flow control<br>Automaticky připojit    |                                                                       |                                                                                                    |                                          | $\mathcal{Q}_-$<br>骨   | $\frac{1}{2}$                            | $\mathcal{Q}_-$<br>$\mathcal{O}_1$<br>÷          |                    |
|                           | <b>OD</b> Otevřít                                       |                                                                       |                                                                                                    | $\circ$                                  | $Y +$<br>$\odot$       | $Z+$                                     | $G21$ (mm) $-$                                   |                    |
|                           |                                                         | the new the the the det it is be at he de the best best<br><b>COL</b> | in the control of the control of the control of the control of the control of the control of the control of the | $X -$                                    | $X +$<br>X0Y0          | $\mathbb{Z} \, 0$                        | $3mm$ $*$                                        |                    |
|                           | $\mathbb{B}$ $\wedge$ $\swarrow$ :<br>≡ Seriová konzole |                                                                       |                                                                                                    | $^{\circ}$                               | $\circ$                | Z-                                       | $\sim$                                           | ÷                  |
|                           | No serial connection                                    |                                                                       |                                                                                                    | $\equiv$ G-code                          |                        |                                          |                                                  | $\wedge$ 1         |
|                           | $\equiv$ GrbI                                           | ÷<br>-85                                                              |                                                                                                    | Osa Min                                  | Max                    |                                          | Rozměr                                           |                    |
|                           | $\equiv$ Marlin                                         | f.<br>-83                                                             |                                                                                                    | Х                                        | $0.000$ mm             | $0.000$ mm                               | $0.000$ mm                                       |                    |
|                           | $\equiv$ Smoothie                                       | <b>JSS</b><br>t<br><b>ABS</b>                                         |                                                                                                    | Υ<br>Ζ                                   | $0.000$ mm<br>0.000 mm | $0.000$ mm<br>$0.000$ mm                 | $0.000$ mm<br>0.000 mm                           |                    |
|                           |                                                         | $+1$                                                                  |                                                                                                    | Odeslat                                  |                        | Received                                 |                                                  |                    |
|                           | $\equiv$ TinyG                                          | ÷<br>P93<br>$-0.3 -$                                                  |                                                                                                    |                                          |                        |                                          |                                                  |                    |
|                           | $\circ$ $\circ$ $\circ$ $\vee$<br>$\equiv$ Webkamera    | 145<br>÷                                                              |                                                                                                    | Čas spuštění<br>$\overline{\phantom{a}}$ |                        | Elapsed Time<br>$\overline{\phantom{a}}$ |                                                  |                    |

*Obrázek 37 - prostředí CNCjs. Zdroj: Autor* 

Nyní je již uživatel schopen ručně ovládat stroj. V tomto případě může uživatel pohybovat podavačem (osa Z) a ohýbací hlavou (osa X). Nejdřív je však nutné doladit nastavení krokových motorů.

### **14 Doladění řadičů**

V předešlé kapitole jsme zmínili nastavení motorových driverů, respektive limitu proudu pro motor, který je daným řadičem obsluhován.

Postup není nikterak složitý. Spočívá v užití dvou vzorců a jednoho měření voltmetrem. Základní vzorec slouží pro výpočet referenčního napětí a má následující podobu:

#### **Vref = Imax \* 8 \* Rs**

kde:

Vref = napětí měřitelné mezi hlavou trimru a GND pinem

Imax = požadovaná maximální hodnota elektrického proudu pro driver/motor

8 = konstanta pro výpočet

Rs = hodnota rezistoru určeného pro měření el. proudu

Rezistor (Rs) nalezneme na našem driveru hned vedle trimeru (jeho pozice se může lišit, respektujte dokumentaci výrobce). Standartně je jeho hodnota 0.1 Ohm u kopií (tento případ) nebo 0.05 Ohm u originálního řadiče od firmy Pololu.

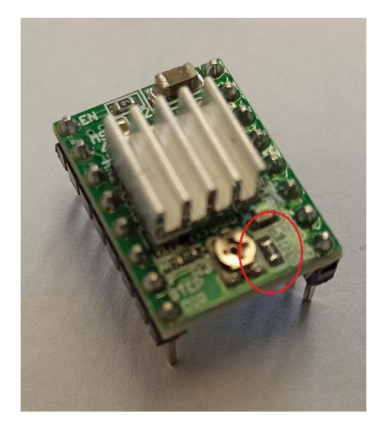

*Obrázek 38 - Měřící rezistor na driveru, Zdroj: Autor* 

Obecně je vhodné provozovat krokové motory někde okolo 80 % jejich maximálního odběru. V tomto případě tedy získáme Imax 1,36A (1,7A \* 0,8). Tato hodnota je ještě v možnostech pasivního chlazení řadičů. Navíc není plánovaný provoz po delší časový úsek, jak by tomu bylo například u 3D tisku.

Arduino ponecháme připojené (pod napětím) a přivedeme napětí (externí) na CNC shield s osazeným driverem, ale bez zapojeného motoru a provedeme měření napětí. Hroty přiložíme jeden na hlavu trimtru a druhý na libovolný GND pin (zde zvolen nejbližší). Je třeba si počínat jistě, neboť měřící hrot na pinu zásadně nedrží a sjíždí. To by mohlo mít za následek zkrat.

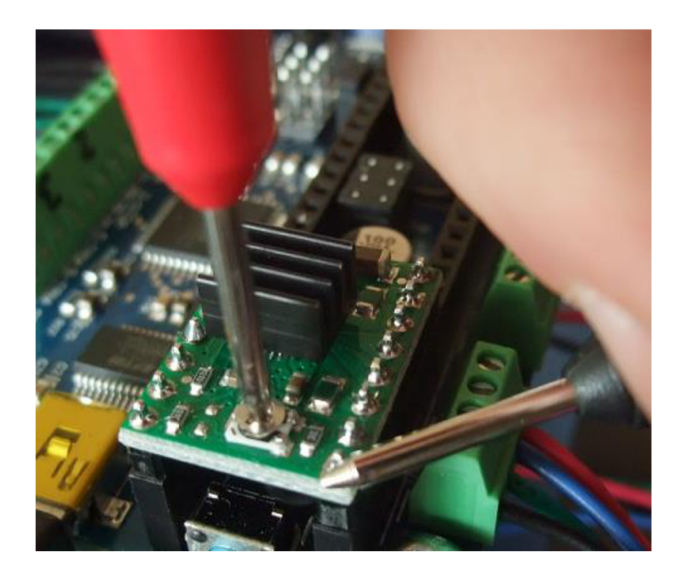

*Obrázek 39 - Měření hodnoty Vref na řadiči, Zdroj: Ardufocus, 2019* 

Ze vzorce pro Vref víme, že naměřená hodnota by měla činit cca 1,088 V. V případě rozdílu je trimr třeba přenastavit (ve směru hodinových ručiček +, proti směru -).

Tento výpočet a měření provedeme i pro motor druhé osy. V případě shodných krokových motorů stačí již jen nastavit Vref. Pozn.: pozice jezdců trimrů se nemusí shodovat.

Výpočet slouží pouze pro základní nastavením. Pro korektní chod bez přehřívání je nutné provést jemné korekce po dokončení sestavení a zkušebním běhu.

Nyní lze připojit motory k CNC shieldu, navázat spojení a vyzkoušet funkčnost v ručním režimu.

### **15 Testování**

Jako první provedeme zkoušku pohybu ohýbací hlavy a ověříme její správný chod v celém rozsahu. Mezi hlavou a matricí by neměla být mezera. V případě kovové matrice je možno nechat hlavu pohybovat se lehce opřenou o matrici. Měkké PLA se obrousí a obě komponenty se dokonale slícují.

Více pozornosti ovšem zaslouží podavač, který, společně s rovnací soustavou, tvoří nej kritičtější místo modelu. Je třeba vhodně nastavit rovnání (ne moc, ne málo), jinak má drát tendenci zasekávat se a podávací rolna následně prokluzuje.

#### **Automatický režim**

Program CNCjs umožňuje samozřejmě také spouštění předem připraveného G kódu a tím automatický provoz. Stačí pouze vyvolat dialogové okno pro nahrání G kódu a následně jej vybrat a spustit. Předtím je ale nutné zvolit správný port, rychlost komunikace a firmware, který kontrolér využívá (v tomto případě Grbl).

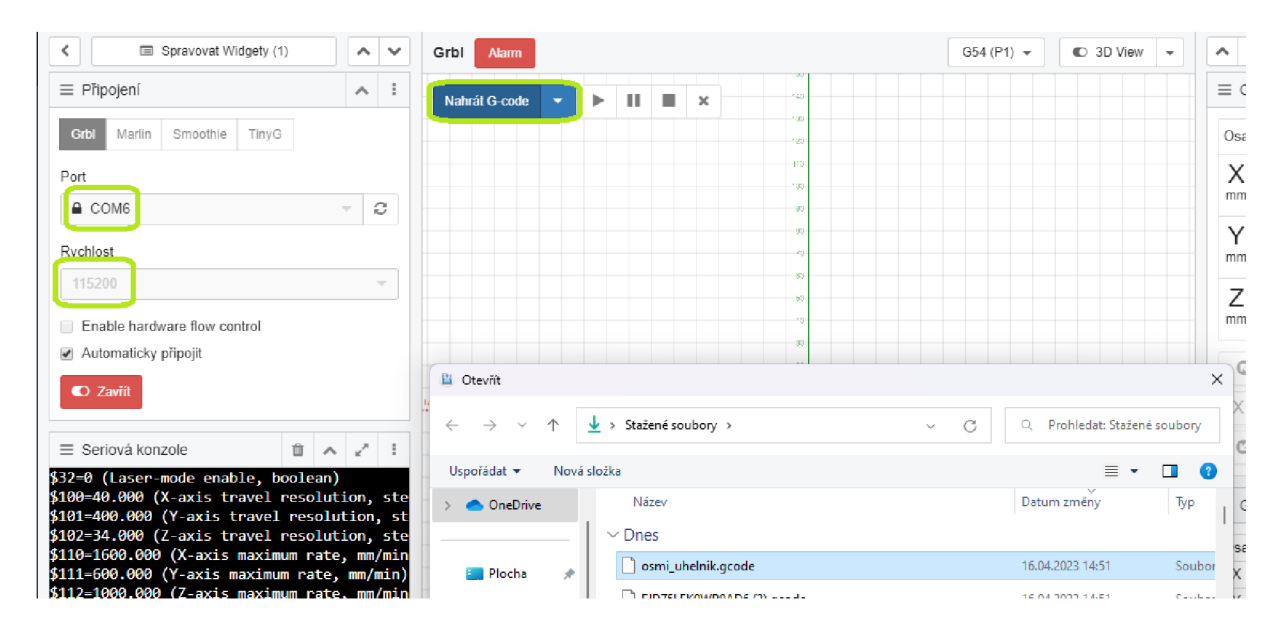

*Obrázek 40 - Připojení a nahrání G kódu. Zdroj: Autor.* 

Vyjma pár příkladů v původním návodu je možné samozřejmě vytvořit G kód vlastní. K tomuto účelu můžeme využít buď specializovaný software, nebo kód psát ručně. Vzhledem k očekávanému nasazení ve výuce je zvolena druhá varianta, neboť tato pomalu otrocká činnost umožní lepší pochopení funkce CNC a podstaty G kódu. Níže můžeme vidět krátkou část kódu, která je doplněna komentářem. Na základě tohoto je uživatel schopen napsat vlastní sadu instrukcí bez jakéhokoliv specializovaného softwaru.

### **16 Příprava G kódu**

Jak již bylo řečeno v teoretické části této práce, G kód tvoří sadu instrukcí o poloze, ať se jedná o posuv, či pozici nástroje. To je v případě ohýbačky klíčové, neboť je tím vykonávána vlastní proces ohýbání.

Instrukce mohou být sepsány v klasickém textovém editoru. Stačí následně soubor uložit se správnou koncovkou. Důležitá je ovšem počáteční sada instrukcí, která provede inicializace a konfiguraci na začátku běhu programu. Pro tento model je tato konfigurace připravena a netřeba ji měnit. Pouze do ní bude později přidána funkce nulování.

#### **Sada inicializačních instrukcí:**

```
; 1 stupeň = XO. 1 přepočet souřadnice na úhel 
$100=40 
$101=400 
: 10 mm = Z10$102=34 
$110=1600 
$111=600 
$112=1000 
$120=500 
$121=350 
$122=350 </p>
```
Zbytek je už na volbě uživatele, ale je třeba brát v potaz, že toto konkrétní řešení nemá v tuto chvíli ošetřené koncové polohy. To se sice týká pouze osy X (hlava) a zároveň kovová matrice funguje jako mechanický doraz, ale tento stav je třeba mít na zřeteli. V opačném případě dojde ke kolizi nástroje s tělesem matrice.

#### **Příklad G kódu:**

- G91 použít relativní souřadnice (nutnost před jakýmkoli pohybem osy Z)
- G1 Z1 posunout drát o 1 mm vpřed
- G90 použít absolutní souřadnice (nutnost před jakýmkoli pohybem osy X)
- G1 X2 pootočit hlavu na pozici 2 (bez jednotek)
- G1 X-6 pootočit hlavu na pozici -6

# **17 Úpravy a vylepšení**

# **17.1 Úpravy podavače**

Původní řešení podavače vykazovalo značné nedostatky v podobě nízké síly přítlaku na podávací rolnu. Bylo tedy přistoupeno k předělání páky přitlačovače a použití silnější pružiny, která byla zároveň umístěna do osy se sestavou ložisko-rolna. Páka tedy nemá tendenci se deformovat a vnější obal ložiska doléhá na podávací rolnu lépe a s větší silou.

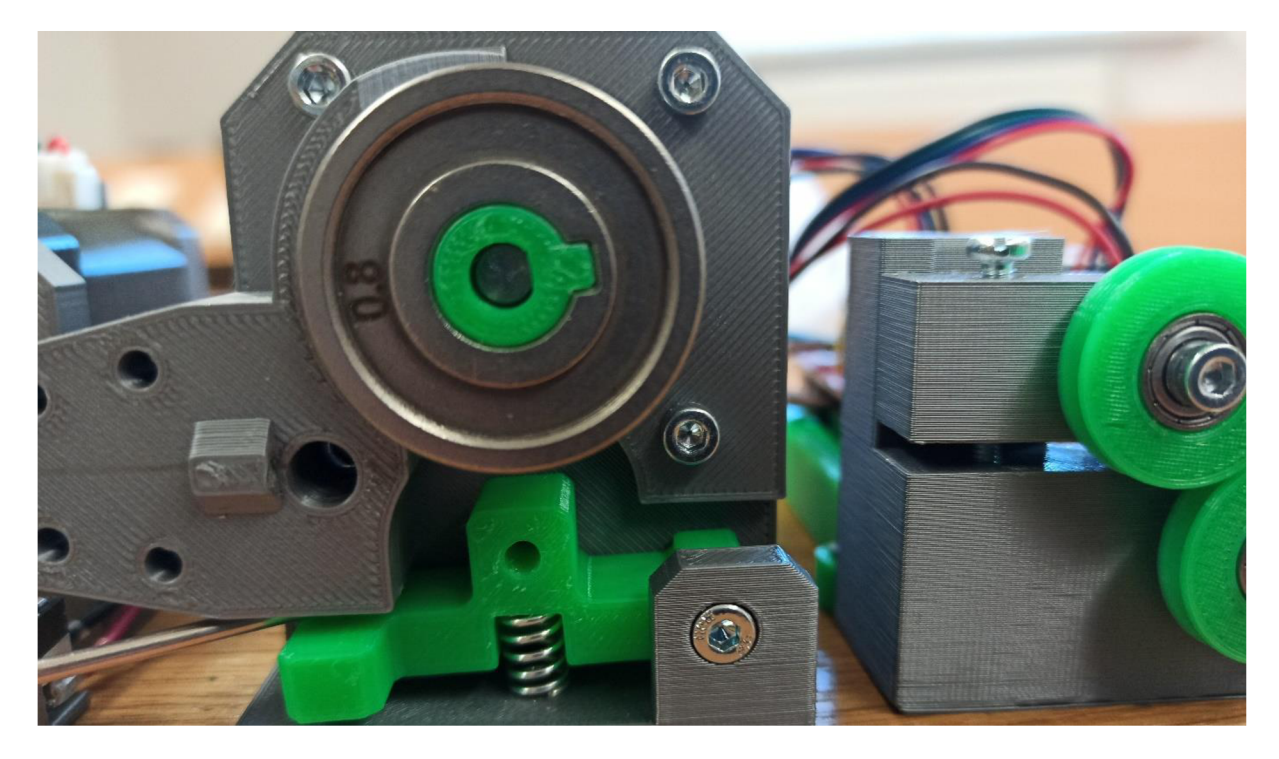

*Obrázek 41 - Úprava přítlaku podavače. Zdroj: Autor* 

# **17.2 Přidání koncového spínače a nastavení nulování stroje**

Využitý návod neobsahoval jeden důležitý prvek každého CNC stroje: automatické nulování, resp. nalezení počátečního bodu pro odměřování (tzv. referenční bod). Nulování bylo nutné provádět ručně před každým spuštěním programu a vytrácela se podstata automatizace.

### **Hardwarová realizace**

Koncový spínač (anglicky *End stop)* byl umístěn mezi těleso podavače a ohýbací hlavu. Na ohýbací hlavu byla instalována "vačka" v podobě samořezného šroubu, jehož hlavička koncový spínač inicializuje.

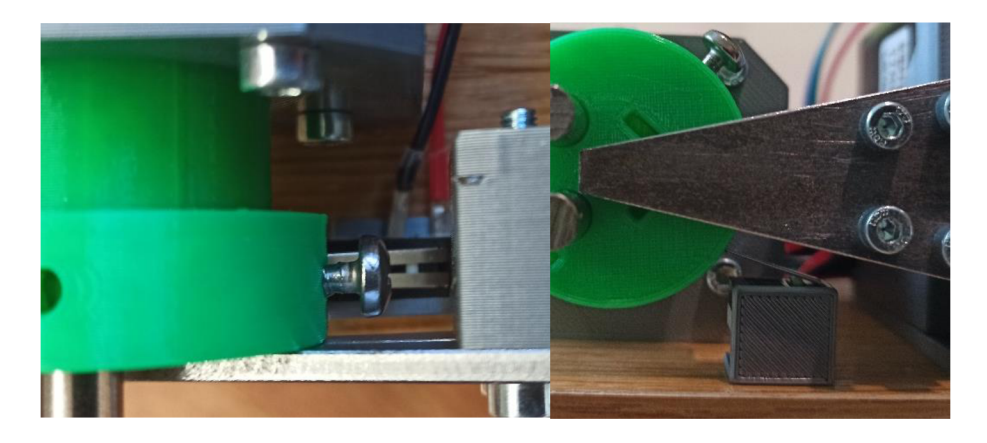

*Obrázek 42 - Koncový spínač. Zdroj: Autor* 

Elektricky je pak připojení jednoduché, neboť použitý shield obsahuje pro tento účel připravené piny.

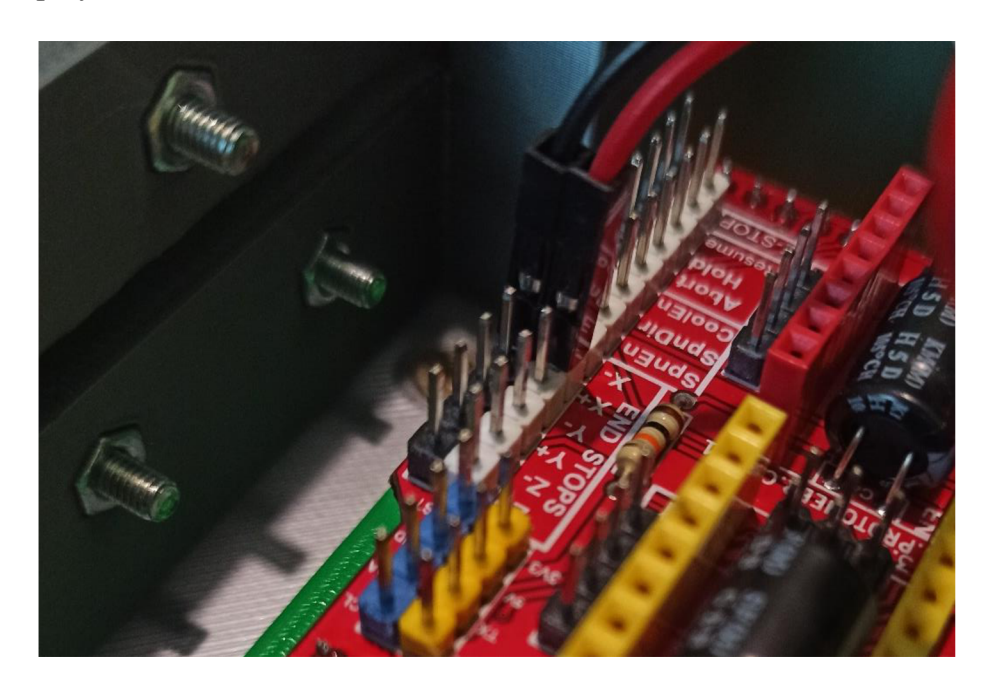

*Obrázek 43 - Připojení koncového spínače. Zdroj: Autor* 

#### **Zapnutí funkce**

Nulování není ve výchozím nastavení GRBL povoleno. Není však problém jej zapnout pomocí jednoduchého příkazu, který zašleme do Arduina skrze komunikační protokol Sériové konzole v CNCjs.

Nejdřív je ale do konzole dobré zadat příkaz "\$\$" který vypíše nastavené parametry. Význam jednotlivých parametrů nalezneme v přiložené legendě. Zde následně provedeme změny (povolíme nulování - homing). Tyto parametry se zapisují do EEPROM MCU .

| <b>D</b> Zavřít                                                                                                    |  |                                                       |  |  |  | typ too too tac ise ise ind too see se |  |  |  |  |
|----------------------------------------------------------------------------------------------------|--|-------------------------------------------------------|--|--|--|----------------------------------------|--|--|--|--|
| $\equiv$ Seriová konzole                                                                                                    |  | $\mathbb{B} \quad \wedge \quad \swarrow \quad \vdots$ |  |  |  |                                        |  |  |  |  |
| \$32=0 (Laser-mode enable, boolean)<br>\$100=40.000 (X-axis travel resolution, ste<br>\$101=400.000 (Y-axis travel resolution, st<br>\$102=34.000 (Z-axis travel resolution, ste<br>\$110=1600.000 (X-axis maximum rate, mm/min<br>\$111=600.000 (Y-axis maximum rate, mm/min)<br>\$112=1000.000 (Z-axis maximum rate, mm/min<br>\$120=500.000 (X-axis acceleration, mm/sec^<br>\$121=350.000 (Y-axis acceleration, mm/sec^<br>\$122=350.000 (Z-axis acceleration, mm/sec^<br>\$130=200.000 (X-axis maximum travel, milli<br>\$131=200.000 (Y-axis maximum travel, milli<br>\$132=200.000 (Z-axis maximum travel, milli<br>ok |  |                                                       |  |  |  |                                        |  |  |  |  |

*Obrázek 44 - Příkaz \$\$ pro vypsání konfiguračních parametrů. Zdroj: Autor.* 

Je vhodné prvotně snížit rychlost nulování, aby v případě kolize nedošlo k poškození zařízení.

Po úpravách a doladění je možno rychlost opět zvýšit.

#### Spuštění nulování

Následně dalším příkazem "\$h" je provedeno spuštění procesu nulování.

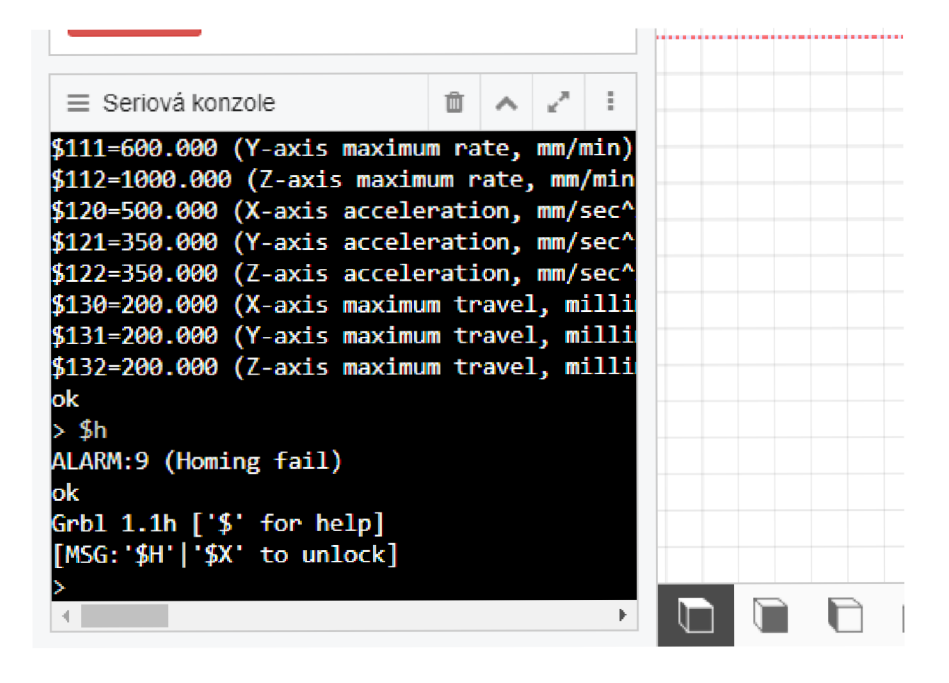

*Obrázek 45 - První spuštění nulování a jeho selhání. Zdroj: Autor* 

Běh funkce ale při prvním spuštění nemůže skončit úspěchem. Namísto toho se dostaví maximálně vrčení motoru osy Z, popřípadě jeho pomalý zpětný chod. Navíc se zobrazí hláška

Alarm, která značí chybu procesu. To je způsobeno charakterem nastavení nulovaní v rámci Grbl.

Funkce je navržena tak, že nejdříve je vynulován motor právě osy Z a následně se souběžně nulují osy X a Y . Je to logické, osa Z zpravidla určuje výšku pracovního stolu stroje a tímto je zajištěno uvolnění pracovního prostoru nástroje a zamezení kolize. Je tedy nutné upravit sled těchto sekvencí, a to skrze Arduino IDE a soubor config.h.

#### **Upravení firmwaru GRBL**

Zde je hlavní přínos volby Arduina IDE pro nahrání GRBL do kontroléru. Můžeme editovat nastavení softwaru. Stačí otevřít konfigurační soubor config.h ve vhodném editoru a nalézt část, která řídí jednotlivé kroky a konkrétně nulování.

V této oblasti nalezneme mnohé funkce, které se týkají nulování, dle charakteru stroje. Standardně je zvolen tříosý automat právě s čekáním na nulování osy Z, která provádí tuto funkci první. Tuto volbu je tedy třeba zakomentovat a zároveň také vynechat nulování osy Y, která není užita.

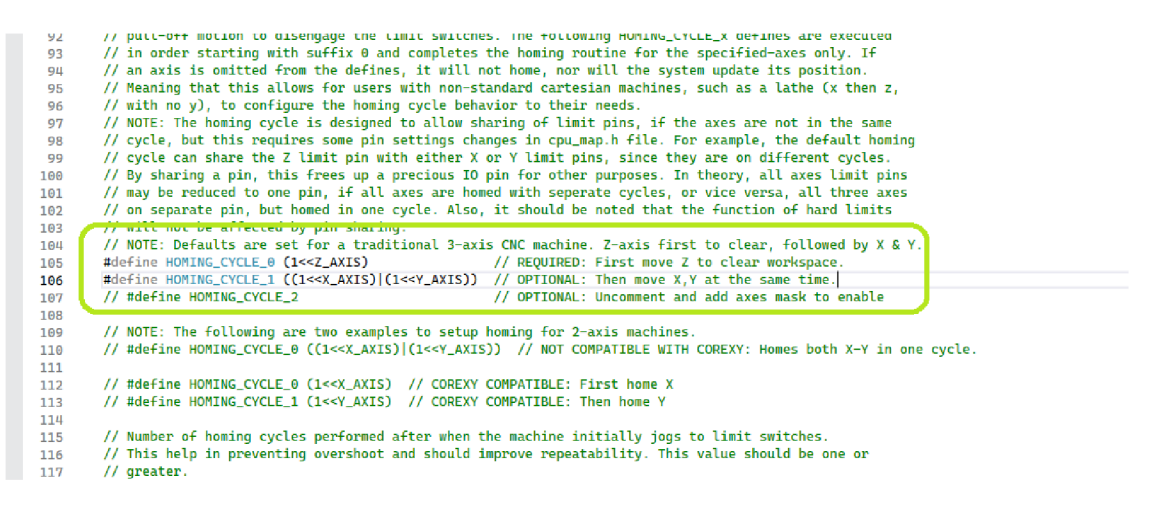

*Obrázek 46 - Část konfiguračního souboru, oblast pro nastavení nulování. Zdroj: Autor* 

Poznatek: vzhledem k tomu, že osu Z tvoří "nekonečný" drát, tak její nulování je naprosto zbytečné a klíčová je pouze relativní pozice, respektive délka odvinutého drátu. Jediné, co by stálo za úvahu, je krátký retrakt drátu před vlastním spuštěním nulovacího procesu. Tím by došlo k uvolnění pracovního prostoru ohýbacích palců. Na druhou stranu vzniká riziko deformace drátu a možnost následných chyb v jeho podávání.

#### **Spuštění po úpravě**

Po znovuotevření programu CNCjs si můžeme nyní všimnout hlášky **Alarm** a nemožnosti pohnybovat osami. Tento stav je zde při spuštění vždy, a to z bezpečnostních důvodů a je způsoben povolením funkce nulování.

Je tedy nutné nejdříve stroj uvolnit, nebo tzv. odbrzdit. K tomu slouží konzolový příkaz:

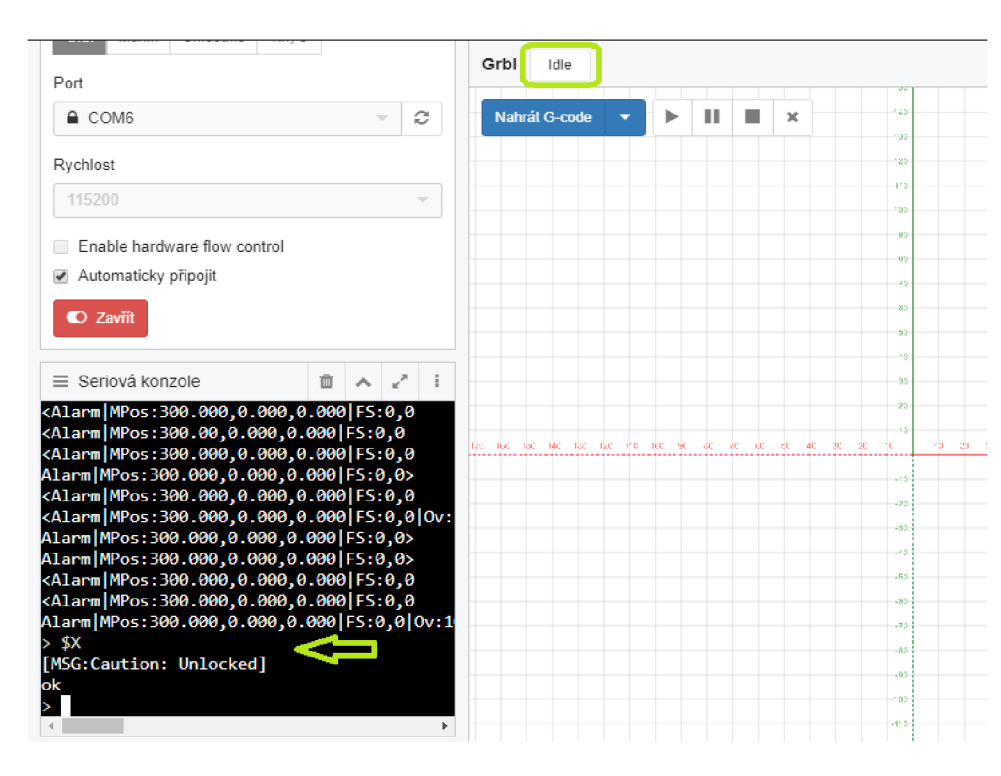

\$X

*Obrázek 47 - Odbrzdení stroje. Zdroj: Autor.* 

Poté je již možno spustit vlastní nulování (\$h).

S největší pravděpodobností neskončí program ve vhodné pozici. Je nutné přenastavit tedy další parametr (\$27), který určuje počet kroků zpět po inicializaci end stopu. Tato hodnota následně bude určovat referenční bod stroje.

| ≡ Seriová konzole                           |  |  |
|---------------------------------------------|--|--|
| \$21=0 (Hard limits enable, boolean)        |  |  |
| \$22=1 (Homing cycle enable, boolean)       |  |  |
| \$23=0 (Homing direction invert, mask)      |  |  |
| \$24=50.000 (Homing locate feed rate, mm/mi |  |  |
| \$25=400.000 (Homing search seek rate, mm/m |  |  |
| \$26=250 (Homing switch debounce delay, mil |  |  |
| \$27=3.000 (Homing switch pull-off distance |  |  |
| \$30=1000 (Maximum spindle speed, RPM)      |  |  |
| \$31=0 (Minimum spindle speed, RPM)         |  |  |
| \$32=0 (Laser-mode enable, boolean)         |  |  |
| \$100=40.000 (X-axis travel resolution, ste |  |  |
| \$101=400.000 (Y-axis travel resolution, st |  |  |
| \$102=34.000 (Z-axis travel resolution, ste |  |  |
| \$110=1600.000 (X-axis maximum rate, mm/min |  |  |
| \$111=600.000 (Y-axis maximum rate, mm/min) |  |  |

*Obrázek 48 - Nastavení referenčního bodu. Zdroj: Autor.* 

Po nastavení funkce a jejím manuálním vyzkoušení můžeme tuto funkci integrovat do každého G kódu. To provedeme snadno vložením příkazu \$h na začátek každého programu, respektive do části s konfigurací.

\$h - příkaz pro spuštění nulování ; 1 stupeň = XO. 1 přepočet souřadnice na úhel \$100=40 \$101=400 ; 10 mm = Z10

Nyní by mělo vynulování proběhnout při každém spuštění vloženého programu pro ohýbání.

# 17.3 Doplnění "STOP" tlačítka

Modelová předloha neobsahovala další důležitý prvek každého CNC stroje, a to zabezpečení v podobě nouzového vypínání stroje (tzv. STOPka). Tuto část můžeme považovat za klíčovou, neboť výrobní stroje zpravidla nemají snímač přítomnosti lidí v pracovním prostoru, a proto se stávají úrazy, často s fatálními následky.

Průmyslové automaty jsou vybavovány různými podobami centrálních vypínačů, ať už se jedná o klasické červené "hříbky", snímače zavření krytů/dveří, potažmo laserové závory či červená lanka, ohraničující pracovní prostor stroje.

Vhledem k dosavadním nákladům na stavbu modelu a ceně průmyslové "stopky" zde byl zvolen klasický kolébkový vypínač. Nehledě na fakt, že z konstrukční podstaty tento model není schopen žáky poranit.

Stejně jako u průmyslové předlohy, i tato bezpečnostní stopka odpojuje pouze silovou část, kdy přeruší napájení CNC shieldu, a tím i driverů a motorů. Tento fakt je důležitý primárně ve výrobním prostředí, kdy řídicí systém neztratí možnost dále sbírat data ze senzorů a případně přes sběrnici nahlásit poruchu, nebo jiný kritický stav.

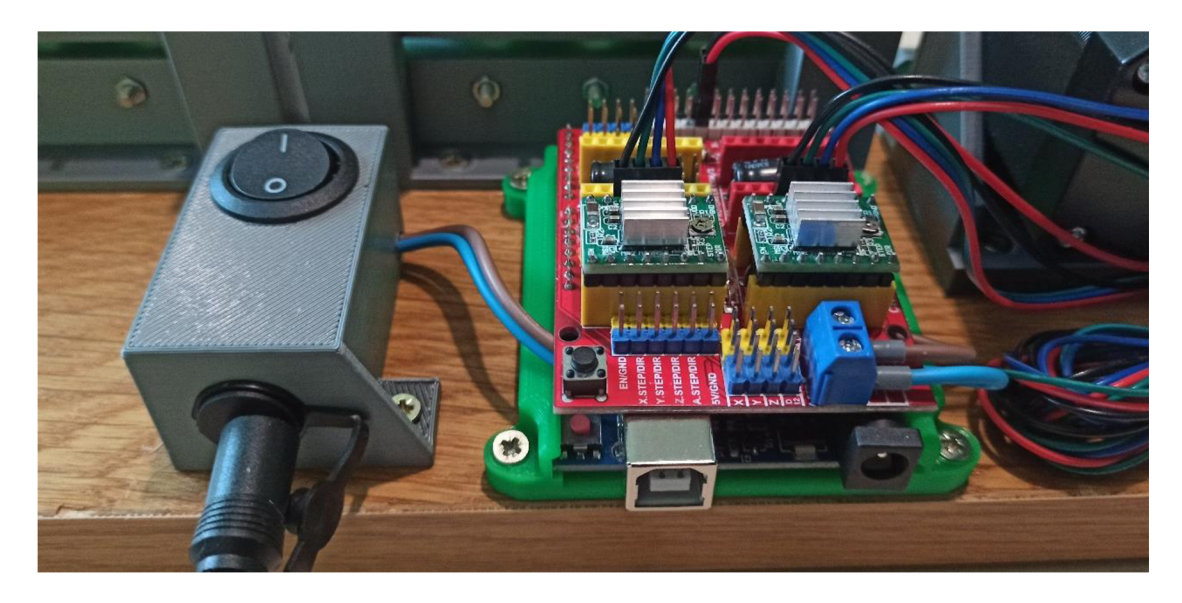

*Obrázek 49 - STOP tlačítko. Zdroj: Autor* 

V tento moment je vše sestaveno, doplněno o důležité prvky a připraveno k použití.

### **18 Zhodnocení**

### **18.1 Teoretická část**

Poznatky v literární části práce, ač jsou brány poměrně zeširoka, spíše než do hloubky, jsou jakýmsi základním penzem vědomostí pro pochopení problematiky automatizace a jejího zavádění do procesu výroby.

Zároveň poskytují dostatek znalostí pro pochopení fungování modelu zkonstruovaném v rámci praktické části.

### **18.2 Sestavení modelu - praktická část**

Stavba funkčního modelu CNC stroje (ohýbačka drátu) byla v celkovém ohledu úspěšná a přinesla několik nových poznatků skrze ladění a odstraňování nedostatků. Velmi nápomocné byly předchozí zkušenosti z oboru seřizování CNC strojů v kovovýrobě, ale i naopak, retrospektivně, byly pochopeny jevy, které doposud tvořily jakýsi blackbox.

Na druhou stranu se některé nedostatky, jako například prokluz podavače drátu, nepodařilo odstranit stoprocentně. Přestože se provedly úpravy, které vedly ke značnému zlepšení, není toto řešení stoprocentní a rozhodně jej nelze považovat za strojařské.

### **18.3 Přínos pro výuku**

Od počátku bylo počítáno s nasazením jak samotné práce, tak sestrojeného modelu, pro výuku v prostředí školy. Z tohoto pohledu můžeme tvrdit, že cíl byl více než naplněn, a to z hned z několika důvodů.

Již během výběru modelu se žáci střední školy zapojovali do diskuse a byl mapován jejich zájem v této oblasti. To do jisté míry směrovalo samotnou práci, neboť bylo možné reflektovat a reagovat na dotazy žáků k problematice. Navíc se v rámci mezipředmětových vztahů mohli podílet na úpravách skrze modelování a 3D tisk.

Dalším aspektem byla následná stavba modelu v rámci praktické výuky, kdy se žáci typicky dotazovali: "K čemu je zrovna tohle dobré?" Tím vznikla vlastně osnova této práce.

V součtu pak pracovní listy pro žáky i listy metodické pro pedagoga vychází z těchto zjištění.

# **18.4 Doporučení pro další vývoj**

Přestože cíle bylo víceméně dosaženo, mohla by práce v několika oblastech doznat změn. Respektive by bylo vhodné některé části více rozvinout a zamyslet se nad možností implikace poznatků do mezipředmětových vztahů. Zde se nabízí programování, ekonomika a podnikání, praktické činnosti (již bylo vyzkoušeno) a s tím spojené digitální kompetence - člověk a svět práce.

Vyvstává však otázka, zda případný projekt takového rozsahu splňuje charakterem požadavky pro výuku. Časová náročnost by mohla způsobit u žáku určitou formu odporu k projektové výuce. Jistou skupinu by naopak mohl tento stav zaujmout. Bude třeba zvážit i tato hlediska a případně diferencovat výuku na základě velikosti/schopností konkrétní skupiny.

Samotný model by také mohl být dále vylepšen o další prvky typické pro automatizovanou výrobu.

V bodech:

- vylepšení podavače rolna pro trubičkový drát
- "semafor" informující o stavu stroje
- kryt, potažmo hrazení proti vstupu do pracovního prostoru stroje

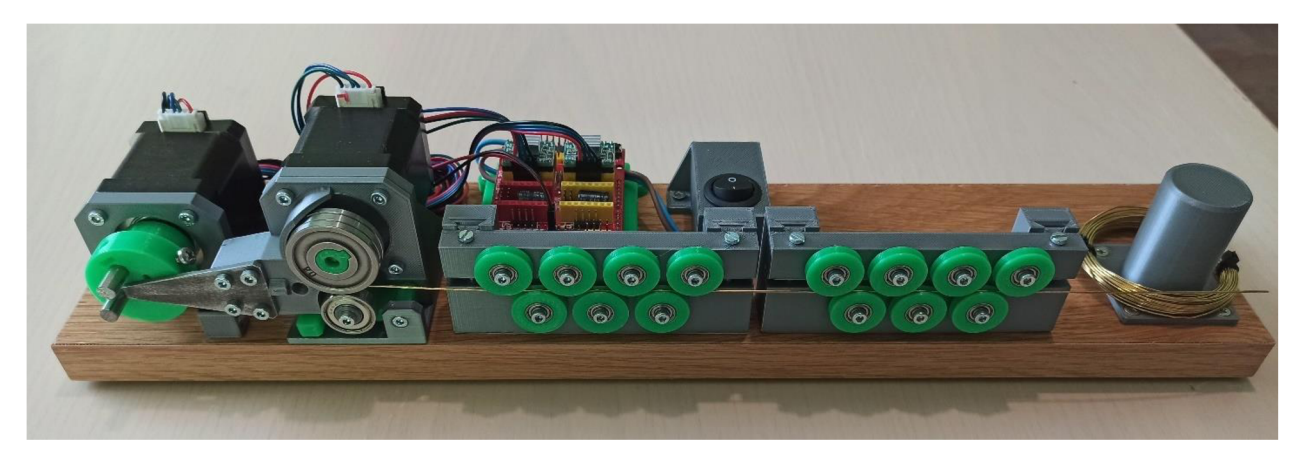

*Obrázek 50 - Konečná podoba CNC modelu. Zdroj: Autor* 

# **19 Závěr**

Automatizace jako taková spojuje mnoho hledisek, od techniky, výrobních procesů přes ekonomickou stránku, rozvoj analytického myšlení atd. až po vyloženě komfortní stránku žití.

V dnešní době je její nasazení mnohem citelnější ve světle rozvoje odvětví, jako jsou autonomní vozidla, chytré domácnosti, internet věcí atd. Ke slovu se hlásí také ekologicko-ekonomická stránka věci.

Nasazení této práce do prostředí školy by mělo umožnit žákům udělat si představu o řízení automatizovaných procesů (zde v průmyslovém prostředí) a poskytnou inspiraci pro jejich budoucí volbu povolání, nebo jen rozšířit oblast zájmu.

Faktem ale zůstává, že tato oblast, klíčová pro vývoj lidské společnosti, je nesmírně obsáhlá a dnes již všudypřítomná. Těžko ji tedy nějakým způsobem ohraničit a vymezit.

### **20 Seznam zdrojů**

#### **20.1 Literární**

- 1. BENEŠ, Pavel a Marie MARTINÁSKOVÁ. Programovatelné automaty (PLC). In: PLC a automatizace 1: Základní pojmy, úvod do programování. Praha: BEN - Technická literatura, 2002, s. 32-40. ISBN 80-86056-58-9.MALÝ, Martin. HRADLA, VOLTY, JEDNOČIPY: Úvod do bastlení. Praha: CZ.NIC, 2017. ISBN 978-80-88168-26-3.
- 2. BENEŠ, Pavel, Jan CHLEBNÝ, Josef LANGER, Marie MARTINÁSKOVÁ a Rudolf VORÁCEK Prostředky pro získávání informací. In: Automatizace a automatizační technika 3: Prostředky automatizační techniky. 2. vydání. Brno: Computer Press, 2003, s. 17-23. ISBN 80-7226-248-3.
- 3. BENEŠ, Pavel, Jan CHLEBNÝ, Josef LANGER, Marie MARTINÁSKOVÁ a Rudolf VORÁCEK Akční prvky. In: Automatizace a automatizační technika 3: Prostředky automatizační techniky. 2. vydání. Brno: Computer Press, 2003, s. 203. ISBN 80-7226- 248-3.
- 4. BENEŠ, Pavel, Jan CHLEBNÝ, Josef LANGER, Marie MARTINÁSKOVÁ a Rudolf VORÁCEK. Krokové motory. In: Automatizace a automatizační technika 3: Prostředky automatizační techniky. 2. vydání. Brno: Computer Press, 2003, s. 217-221. ISBN 80- 7226-248-3.
- 5. LACKO , Branislav, Ladislav, Ladislav MAIXNER a Pavel BENEŠ. Automatizace ve výrobě. In: Automatizace a automatizační technika 1: Systémové pojetí automatizace. Praha: Computer Press, 2000, s. 51. ISBN 80-7226-246-7.
- 6. LACKO, Branislav, Ladislav, Ladislav MAIXNER a Pavel BENEŠ. Automatizace ve výrobě. In: Automatizace a automatizační technika 1: Systémové pojetí automatizace. Praha: Computer Press, 2000, s. 53-62. ISBN 80-7226-246-7.
- 7. LACKO, Branislav, Ladislav, Ladislav MAIXNER a Pavel BENEŠ. Historické ohlédnutí, Základní pojmy. In: *Automatizace a automatizační technika 1: Systémové pojetí automatizace.* Praha: Computer Press, 2000, s. 3-20. ISBN 80-7226-246-7.
- 8. MALÝ, Martin. Procesory, počítače, mikrořadiče. In: Hradla, volty, jednočipy: Úvod do bastlení. Praha: CZNIC, 2017, s. 417-425. ISBN 978-80-88168-26-3.
- 9. NOVÁK, Milan a Jiří PECH. Vítejte ve světě Arduino. In: Robotika pro střední školy: Programujeme Arduino. České Budějovice: Jihočeská univerzita v Českých Budějovicích, PDF, 2020, s. 6-14. ISBN 978-80-7394-786-6. VODA, Zbyšek a Tým HW Kitchen. PRŮVODCE SVĚTEM ARDUINA. Druhé. Bučovice: Nakladatelství Martin Stříž, 2017. ISBN 978-80-87106-93-8.
- 10. OPLATEK, František, Ladislav SMEJKAL, Miloš LUNER a Karel SVOBODA. Číslicové řízení výrobních strojů. In: Automatizace a automatizační technika 4: Automatické systémy. Praha: Computer Press, 2000, s. 59-68. ISBN 80-7226-249-1.
- 11. OPLATEK, František, Miloš LUNER, Jiří OSOBA, Karel SVOBODA a Ladislav SMEJKAL. Řízení robotu. In: Automatizace a automatizační technika 4: Automatické systémy. Praha: Computer Press, 2000, s. 32-33. ISBN 80-7226-249-31.
- 12. VODA, Zbyšek a tým HW KITCHEN. Seznámení s Arduinem. In: Průvodce světem Arduina. 2. vydání. Bučovice: Martin Stříž, 2017, s. 2-10. ISBN 978-80-87106-93-8.
- 13. VODA, Zbyšek a tým HW KITCHEN. Seznámení s Arduinem. In: Průvodce světem Arduina. 2. vydání. Bučovice: Martin Stříž, 2017, s. 17-19. ISBN 978-80-87106-93-8.
#### **20.2 Ostatní zdroje**

- 1. BAKER, Bonnie. The Digital Twin Concept and How It Works. Digi-Key Electronics [online]. Minnesota: Digi-Key, 2021, 10. listopadu 2021 [cit. 2023-04-03]. Dostupné z: <https://www.digikey.cz/en/articles/the-digital-twin-concept-and-how-it-works>
- 2. HANDBOOK: THE COMPLETE GUIDE TO METAL BENDING. RocheIndustry [online]. Dongguan City, Guangdong: Rochelndustry, 2023 [cit. 2023-04-05]. Dostupné z: <https://www.rocheindustry.com/guide-to-metal-bending/>
- 3. What Is The Working Principle Of Wire Bending Machine? Auto Link [online]. Dalang Town, Dongguan: Auto Link, 2023, 2023 [cit. 2023-04-07]. Dostupné z: [https://www.autolinkcnc.com/en/blog/what-is-the-working-principle-of-wire-bending](https://www.autolinkcnc.com/en/blog/what-is-the-working-principle-of-wire-bending-)machines/

### **20.3 Obrazové zdroje**

Obrázek 1 - Automatická vrata v Alexandrii. Zdroj: Automatizace a automatizační technika 11 LACKO, Branislav, Pavel BENEŠ, Ladislav MAIXNER a Ladislav ŠMEJKAL. Automatizace a automatizační technika 1: Systémové pojetí automatizace. Praha: Computer Press. ISBN 80-7226-246-7, s. 3.

Obrázek 2 - Regulace přísunu zrna. Zdroj: Automatizace a automatizační technika............... 12 LACKO , Branislav, Pavel BENEŠ, Ladislav MAIXNER a Ladislav SMEJKAL. Automatizace a automatizační technika 1: Systémové pojetí automatizace. Praha: Computer Press. ISBN 80-7226-246-7, s. 4.

Obrázek 3 - Wattův reguláto. Zdroj: Automatizace a automatizační technika .......................13 LACKO, Branislav, Pavel BENEŠ, Ladislav MAIXNER a Ladislav ŠMEJKAL. Automatizace a automatizační technika 1: Systémové pojetí automatizace. Praha: Computer Press. ISBN 80-7226-246-7, s. 8.

Obrázek 4 - Regulátor vstřikovacího čerpadla. Zdroj: Hála, 2018 13 HÁLA, Václav. PRAGA S5T vstřikovací čerpadla. In: YouTube [online]. 2017, 14. 05. 2017 [cit. 2023-04-10]. Dostupné z:

[https://www.youtube.com/watch?v=Qpne90AOLbU&ab\\_channel=V%C3%AlclavH%C3%A](https://www.youtube.com/watch?v=Qpne90AOLbU&ab_channel=V%C3%25AlclavH%C3%25A)  11a

Obrázek 5 - Škrticí klapka. Zdroj: Autor 15. prosince 15. prosince 15. prosince 15. prosince 15. prosince 15. prosince 15. prosince 15. prosince 15. prosince 15. prosince 15. prosince 15. prosince 15. prosince 15. prosince Obrázek 6 - Splachovač toalety. Zdroj: Automatizace a automatizační technika 1 ................. 16 LACKO, Branislav, Pavel BENEŠ, Ladislav MAIXNER a Ladislav ŠMEJKAL. Automatizace a automatizační technika 1: Systémové pojetí automatizace. Praha: Computer Press. ISBN 80-7226-246-7, s. 71.

Obrázek 7 - Piezoelektrický snímač tlaku. Zdroj: Senzory a převodníky 24 RIPKA, Pavel, Stanislav ĎAĎO, Marcel KREIDL a Jiří NOVÁK. Senzory a převodníky. Praha: Česká technika - nakladatelství ČVUT, 2005. ISBN 80-01-03123-3, s. 67.

Obrázek 8 - Schéma krokového motoru. Zdroj: Automatizace a automatizační technika 3 26

BENEŠ, Pavel, Jan CHLEBNÝ, Josef LANGER, Marie MARTINÁSKOVÁ a Rudolf VORACEK. Automatizace a automatizační technik 3. 2. vydání. Brno: Computer Press, 2003. ISBN 80-7226-248-3, s. 219.

Obrázek 9 - Siemens SIMOTICS. Zdroj: Siemens, 2023 26 The servo drive system. In: Siemens [online]. Washington, 2023 [cit. 2023-04-10]. Dostupné z: [https://new.siemens.com/us/en/products/drives/sinarnics-electric-drives/low-voltage](https://new.siemens.com/us/en/products/drives/sinarnics-electric-drives/low-voltage-)drives/servo-drives/sinamics-s210.htmll

Obrázek 10 - Modulární PLC Siemens. Zdroj: Siemens, 2023 29 Řídicí systémy SIMATIC. In: Siemens [online]. Praha, 2023 [cit. 2023-04-10]. Dostupné z: <https://new.siemens.com/cz/cs/products/automation/systems/industrial/plc.html>

Obrázek 11 - schéma Průmyslu 4.0. Zdroj: DigiKey, 2021 31 BAKER, Bonnie. The Digital Twin Concept and How It Works. In: *Digi-Key Electronics* [online]. Minnesota: Digi-Key, 2021, 10. listopadu 2021 [cit. 2023-04-03]. Dostupné z: <https://www.digikey.cz/en/articles/the-digital-twin-concept-and-how-it-works>

Obrázek 12 - Části CNC ohýbačky drátu. Zdroj: AutoLink, 2023 33 What Is The Working Principle Of Wire Bending Machine?. In: Auto Link [online]. Dalang Town, Dongguan: Auto Link, 2023, 2023 [cit. 2023-04-07]. Dostupné z: [https://www.autolinkcnc.com/en/blog/what-is-the-working-principle-of-wire-bending](https://www.autolinkcnc.com/en/blog/what-is-the-working-principle-of-wire-bending-)machines/

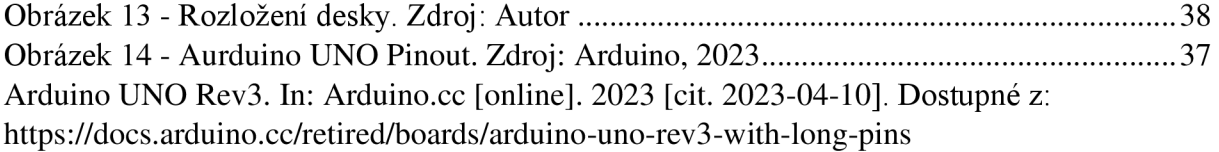

Obrázek 15 - Arduino IDE, Zdroj: Autor 38 Obrázek 16 - Bloky, Zdroj: Autor 39 Obrázek 17 - Arduino Ethernet shield (UNO). Zdroj: Drátek, 2023 40 Ethernet Shield. In: Drátek.cz [online]. Havlíčkův Brod: ECLIPSERA, 2023 [cit. 2023-04- 11]. Dostupné z: [https://dratek.cz/arduino/917-ethernet-shield-w5100-pro](https://dratek.cz/arduino/917-ethernet-shield-w5100-pro-)arduino.html?gclid=EAIaIQobChMIy\_batb6n\_gIVdyOGAB35AAk-EAQYASABEgI\_rPD\_BwE

Obrázek 18 - OhýbačkaBLMDH2010. Zdroj: KovoSýkora, 2023 41 Strojní vybavení. In: KovoSýkora [online]. Rožmitál pod Třemšínem: KovoSýkora, 2023 [cit. 2023-04-11]. Dostupné z: <https://kovosykora.com/>

Obrázek 19 - Vzor. Zdroj: Jiří Praus, 2019 42 Wire Bending Machine. In: Instructables [online]. Instructables, 2019 [cit. 2023-04-11]. Dostupné z: <https://www.instructables.com/Spring-Making-Wire-Bending-Machine/>

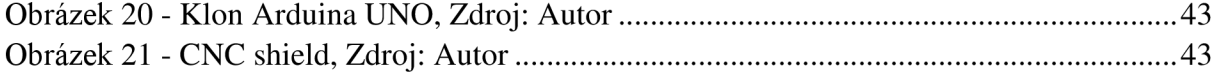

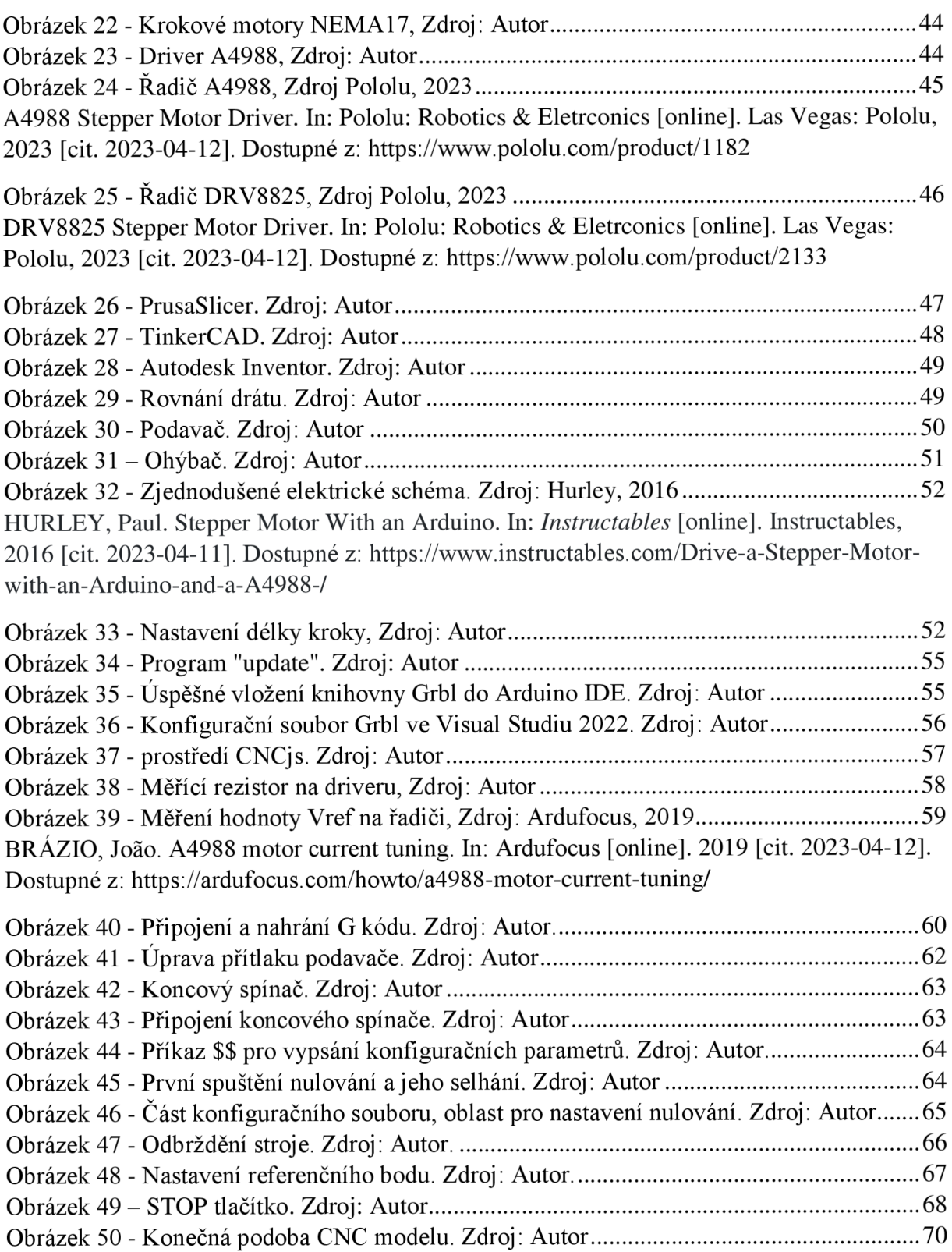

# **21 Seznam příloh**

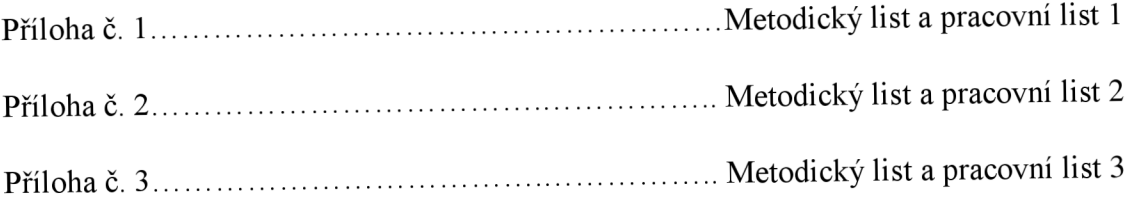

UNIVERZITA PALACKÉHO V OLOMOUCI

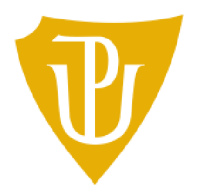

**Pedagogická fakulta** 

Příloha č. 1 k bakalářské práci

"Využití jednočipového počítače v automatizaci"

Metodický list a pracovní list 1

2023 Marek Soucha, DiS.

# Metodický list 1 – Úvod do automatizace

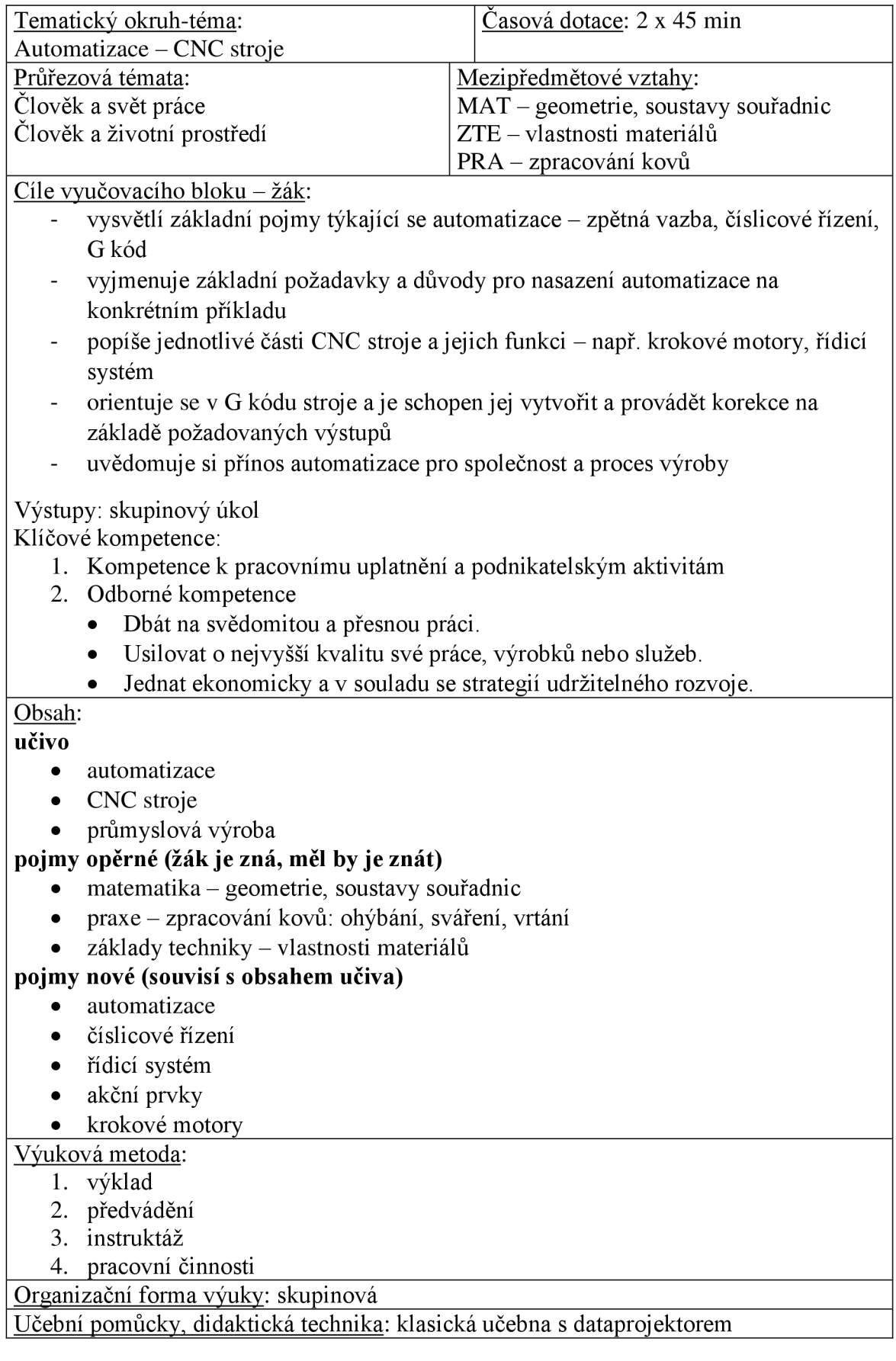

### **Obsah:**

- 1) úvod do automatizace
- 2) seznámení se s CNC stroji a jejich řízením

# **Uvod do automatizace**

Automatizace zasahuje do mnoha oblastí lidského života, ať už se jedná o výrobu, zemědělství, dopravu, ale i běžný život, kde zásadně zvyšuje komfort, a také hospodárnost žití.

Procesy, které je vhodné automatizovat, musí zpravidla splňovat některé z následujících předpokladů, nebo jejich kombinace:

- časté repetitivní operace,  $\omega$
- procesy s vysokými nároky na výstupní kvalitu,  $\overline{\phantom{a}}$
- procesy s možnými bezpečnostními riziky eliminace rizika pro zaměstnance,  $\overline{\phantom{a}}$
- operace, kde by lidský faktor mohl způsobit prodlevy, popřípadě chyby,  $\overline{a}$
- jednoduchost, respektive možnost rozdělení jednotlivých kroků na elementární operace, nebo jednoduché sekvence.

Z pohledu výroby musí být zároveň dodrženy některé podmínky a zvážena rizika zavedení:

- náročnost na konzistentní vstupy (kvalita materiálu a polotovarů),  $\overline{a}$
- kompetentnost obsluhy,  $\mathbf{r}$
- nutné zázemí pro CNC stroje,  $\overline{a}$
- náklady na implementaci a s tím spojená návratnost investic,  $\mathbf{r}$
- $\overline{\phantom{a}}$ náklady na provoz a údržbu,
- $\overline{a}$ nutnost velkých sérií = zajištění odbytu výrobků.

Nesmíme zároveň opomenou sociální dopad automatizace výroby:

- $\omega$  . úbytek nekvalifikovaných pozic,
- automatizované závody promění okolní krajin v průmyslovou oblast,
- mohou vznikat vyloučené lokality (zahraniční dělníci, rozdíl v mzdovém odměňování),  $\equiv$
- navýšení nákladní dopravy v oblasti.  $\overline{a}$

## **CNC stroje**

Automatizovaná výroba stojí na číslicově řízených strojích, respektive jejich dnešní počítačem řízené podobě CNC (Computerized Numerical Control)

Základní stavební skupiny částí můžeme rozdělit takto:

- 1. řídicí systém,
- 2. akční prvky.

Řídicí systém zajišťuje prvky komunikace (uživatel/systém - stroj), umožňuje zavedení a spuštění programu, popřípadě dovoluje provádět korekce během výroby na základě změn na vstupech (např. jiná šarže materiálu).

Tento systém tedy obsahuje sadu vstupů, pomocí kterých získává informace. Vyjma uživatelem volených, jako jsou ovladače, či komunikační protokoly (síť), sem spadají také senzory (snímače), které tvoří zpětnovazebně prvky.

Je logické, že takový systém je zpravidla počítačem. Vzhledem ke specifickým podmínkám nasazení a jisté jednoúčelovosti vznikla kategorie tzv. průmyslových počítačů.

#### **PLC**

#### *programmable logic controller programovatelný logický automat*

Jedná se o speciální variantu průmyslového počítače, který může být modifikován a naprogramován pro konkrétní automatizovanou aplikaci.

#### **Snímač**

Přeměňuje jednu technologickou veličinu na takovou, která se v řídicím systému snadno zpracovává – typicky elektrický signál.

#### **Akční prvky**

Obstarávají působení energie na základě signálu z řídicího systému. Spadají sem různé motory, pohony, ventily a jiné funkční členy. Defakto všechny z nich jsou opatřeny senzorikou poskytující zpětnou vazbu řídicí jednotce.

#### **Krokové motory**

Jedná se o druh elektrického motoru, který se může otáčet o určitý počet kroků při každém signálu, který obdrží z řídicího systému. Takto získanou pozici jsou schopny při trvajícím signálu udržet, nehledě na vnější působení sil (odpor obráběného materiálu atd.).

Krokové motory se skládají ze dvou hlavních částí: statoru a rotoru. Stator je složen z cívek a rotor je magnetický - může se jednat o permanentní, nebo elektromagnet.

Rotor se přesouvá do souhlasné pozice s cívkami, které jsou v daný moment napájeny. Krokový motor je tedy zákonitě minimálně dvoufázový.

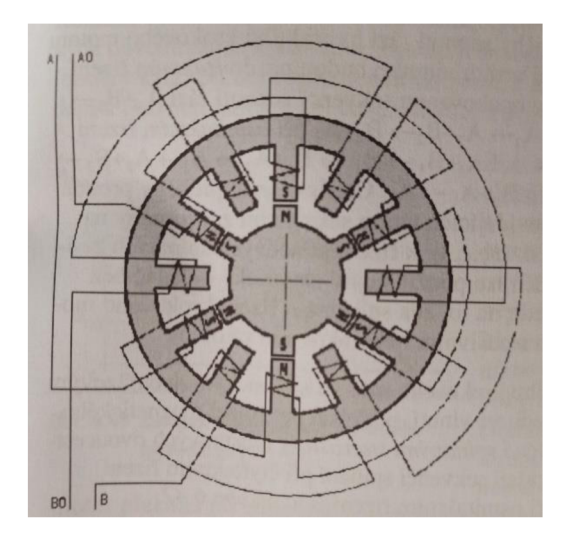

*Dvoufázový krokový motor* 

#### **Řídící kód**

Program, který uvádí CNC zařízení v chod můžeme rozdělit na dvě sady informací:

- **geometrické informace** dráha nosiče nástroje (v kartézské soustavě souřadnic),
- technologické informace volají funkce nástroje (volba otáček, zapnutí/vypnutí řezného paprsku, chlazení, ...).

První sadu informací zastupuje tzv. G **kód.** V pracovním prostředí často splývá se sadou druhých instrukcí, které jsou jinak samostatnou skupinou - M **kód.** 

# **Pracovní list 1 - Uvod do automatizace**

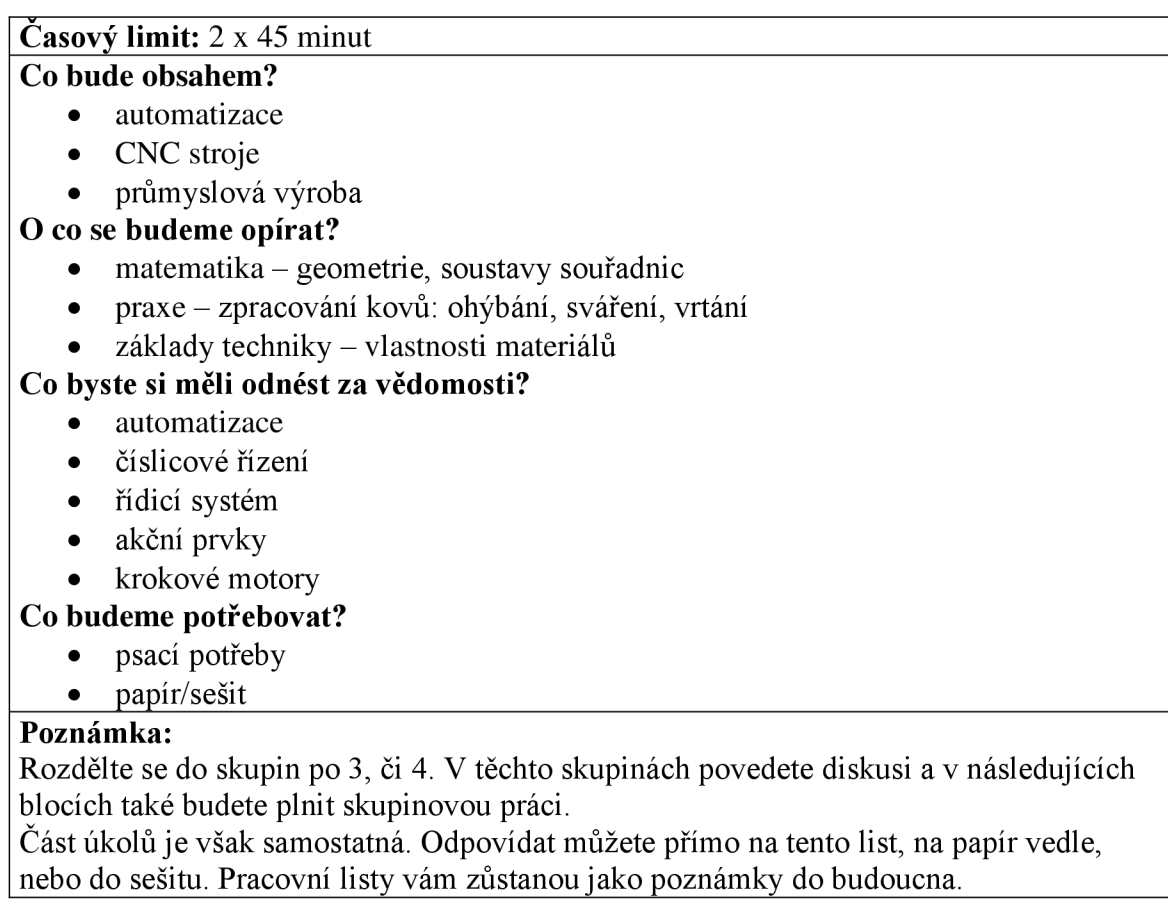

## **Úlohy**

#### **Samostatně:**

- 1. Definujte automatizaci.
- 2. Uveďte výhody, které automatizace přináší.
- 3. Kdy **je** vhodné výrobu automatizovat?
- 4. Kdy **není** vhodné výrobu automatizovat?
- 5. Popište stručně strukturu CNC stroje.
- 6. Definujte pojem snímač.
- 7. Popište krokový motor.

#### **Ve skupině:**

8. Ve skupině diskutujte a v bodech shrňte přínos automatizace, popřípadě uveďte negativa pro společnost. Poukažte na sociální dopady automatizace. Nejlépe vyberte automatizaci konkrétního technologického procesu – např. svařování.

# UNIVERZITA PALACKÉHO V OLOMOUCI

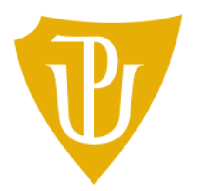

**Pedagogická fakulta** 

Příloha č. 2 k bakalářské práci

"Využití jednočipového počítače v automatizaci"

Metodický list a pracovní list 2

Marek Soucha, DiS.

# **Metodický list 2 - CNC ohýbačka drátu**

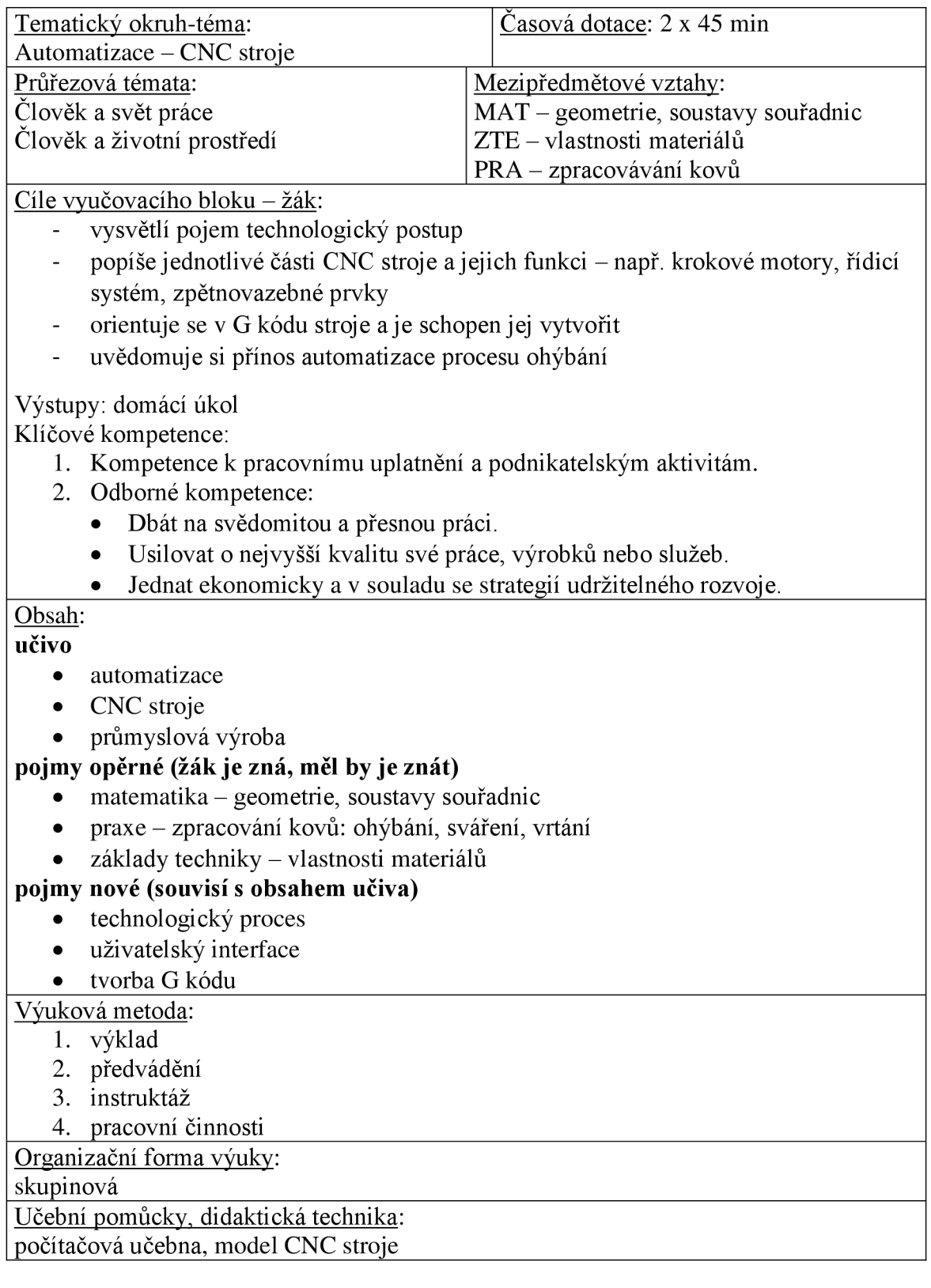

## **Obsah:**

- 1) technologický postup
- 2) představení modelu a popis jednotlivých částí
- 3) zprovoznění modelu a demonstrace funkce (+ úkol)

## **Technologický proces**

Tímto pojmem rozumíme sled dějů (chemických, fyzikálních a jiných), které přetváří vstupní materiál (nebo polotovar) za působení různých druhů energie.

Tento řetězec operací zpravidla členíme do dílčích kroků (lisování => svařování => tryskání  $\Rightarrow$  lakování). Jako takový ještě spadá do komplexnějšího celku, a tím je výrobní proces. Ten zahrnuje i další aspekty, jako je logistika, skladování, financování, lidské zdroje, plán údržby atd.

### **Technologický proces ohýbání drátu**

Drát lze automatizovaně ohýbat několika způsoby, z nichž nejtypičtější jsou:

- $\overline{a}$ lámání,
- zakružování.

#### **Lámání**

V tomto případě je drát ohýbán přes matrici/kolík pomocí ohýbacího palce, který provádí rotační pohyb a je usazen na ohýbací hlavě. Hlava může být poháněna elektricky, pneumaticky či hydraulicky. Některé hlavy umožňují retrakt palce a tím větší možnosti ohýbání.

#### **Zakružování**

V tomto případě je ohýbací palec vybaven rolnou. To umožňuje při současném posuvu drátu provádění pozvolných, hladších ohybů. Typicky jsou tímto způsobem ohýbány pružiny.

#### **Videoukázky (YouTube):**

CNC wire benders | BLM GROUP

*[https.V/www.youtube.](https://https.V/www.youtube) com/watch ?v=j-gabeEJ7EE&ab\_channel=BLMGRO UP* 

Amazing Factory Machines - Spring Coiling Machines

*https://www.youtube.com/watch?v=oc\_ykfQkLRc&t=67s&ab\_channel=TechnologyYear* 

# **Představení modelu a popis jednotlivých částí**

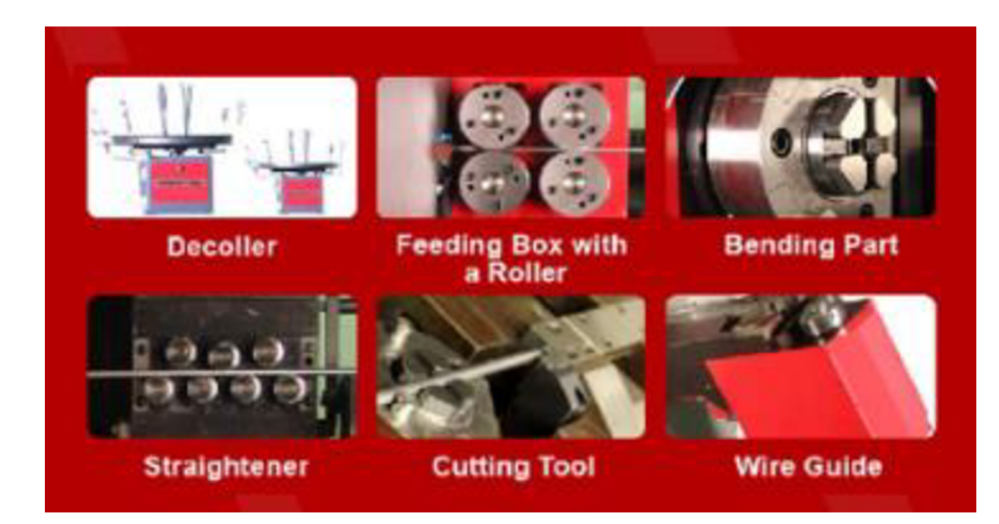

*Reálná předloha* 

**odvíječ (decoiler)** - obstarává odvíjení materiálu ze svitku, respektive klade odpor podavači, aby se mnohasetkilový svitek samovolně neroztočil,

**podavač (feeding box)** – zajišťuje posun drátu k ohýbacímu nástroji v přesných jednotkách,

**ohýbač (bending part)** koná úhlový pohyb a skrze palec působí na drát, který ohýbá přes matrici, potažmo kolík,

pozn.: ohýbací hlava zpravidla umožňuje retrakt (vtažení) palce, a tím ohyb v obou směrech osy (přeskočení drátu);

**rovnací soustava (straightener)** - zajišťuje srovnání drátu, který je odvíjen ze svitku,

**zastřihovač drátu (cutting tool)** - má za úkol ustřihnout drát,

vedení drátu (wire guide) – navádí drát do ohýbací hlavy. Může být vybaveno svěrákem.

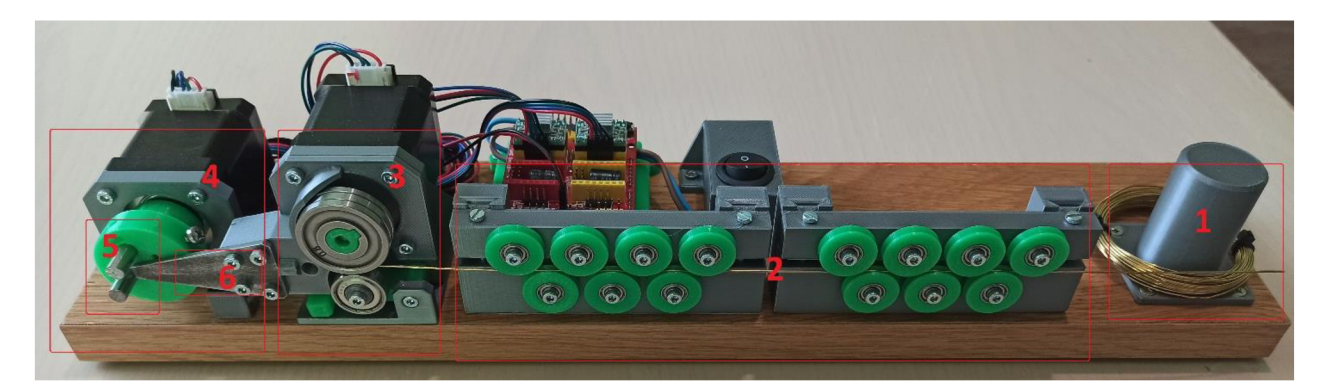

- 1. odvíječ se svitkem drátu
- 2. rovnací soustava
- 3. podavač
- 4. ohýbač
- 5. ohýbací hlava
- 6. matrice

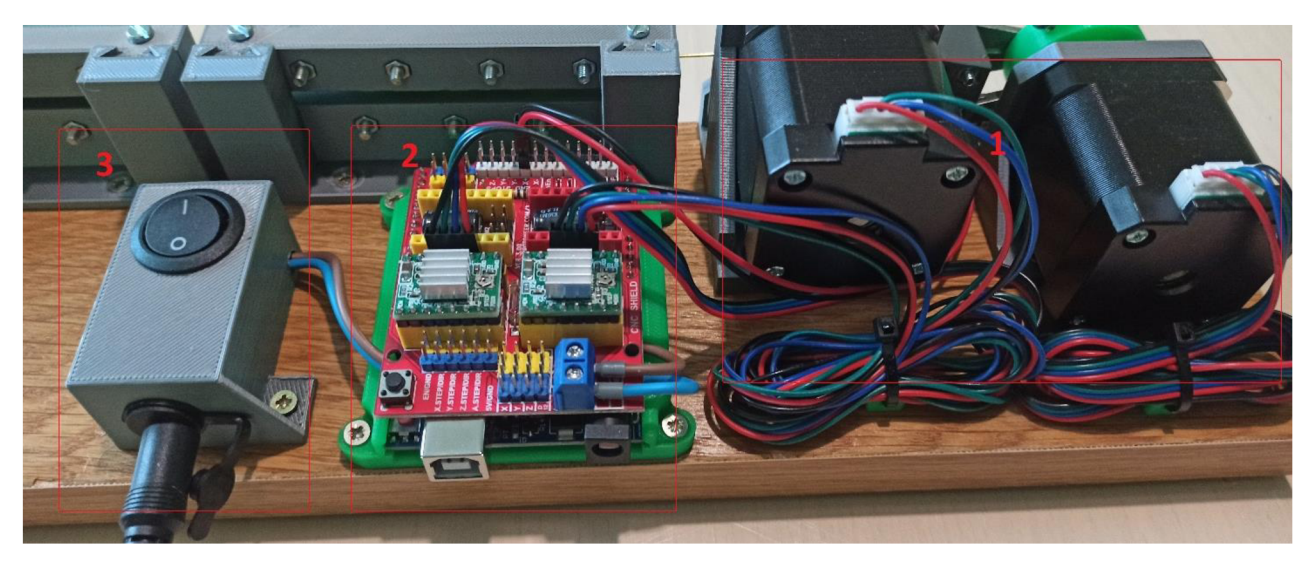

- 1. krokové motory akční prvky
- 2. "PLC" Arduino, CNC shield, drivery řídicí systém
- 3. "STOP tlačítko" bezpečnostní prvek

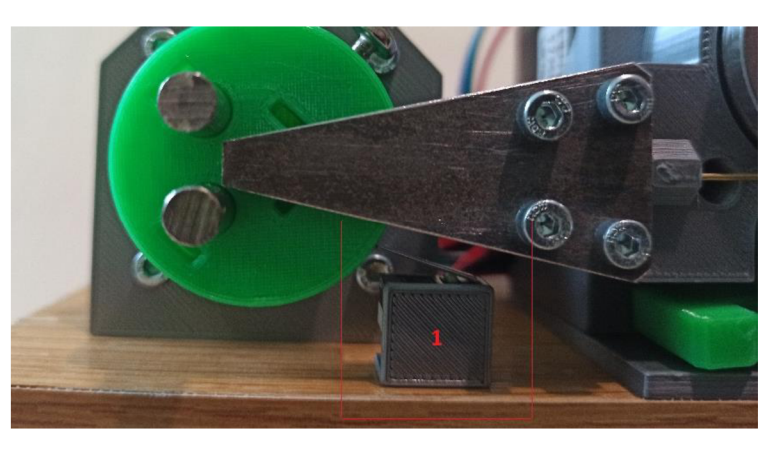

1. koncový spínač - snímač, zpětnovazebný prvek

# **Zprovoznění modelu**

Model je uvedeme v chod velmi snadno. Stačí připojit Arduino k počítači pomocí USB kabelu, připojit externí zdroj napájení pro CNC shield a zapnout hlavní vypínač silové části.

Následně otevřeme program CNCjs a navážeme spojení (pozor na správný port, rychlost komunikace a vybrání firmwaru Grbl).

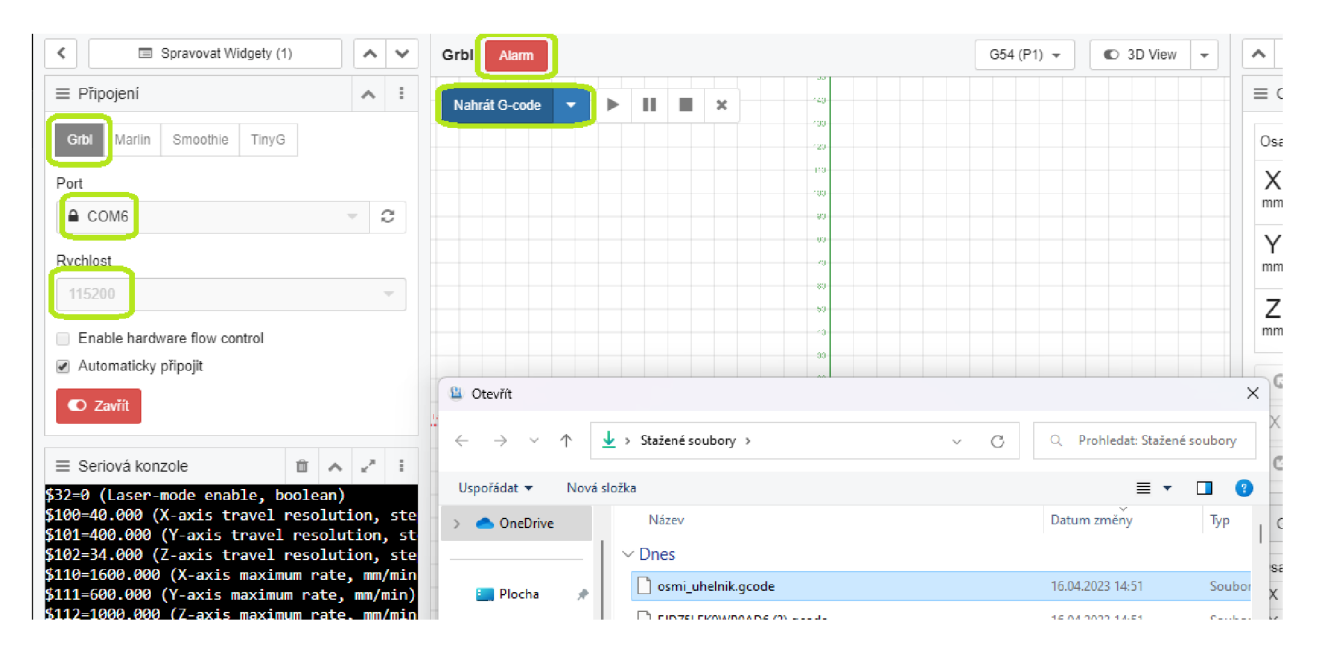

Pakliže pozorujeme pečlivě, všimneme si výstražné notifikace ALARM . Je to normálni stav, do kterého se stroj uvede automaticky po spuštění CNCjs jako bezpečnostní opatření. Odbrzdení provedeme příkazem \$X do sériové konzole.

Nyní bychom měli být schopni pohybovat osami vtzv. ručním režimu. Vyzkoušejme tedy pohyb osy X a následně podávání drátu (osa Z - dbejte na nastavení přiměřené délkové jednotky).

V případě, že podavač drátu nefunguje korektně, provedeme seřízení přítlaku rovnačů.

Po seřízení opět vyzkoušíme podávání, pakliže vše proběhlo, můžeme demonstrativně spustit nulování ohýbací hlavy příkazem \$h do konzole.

#### **Nahrání G kódu**

Pro automatický provoz stačí nahrát G kód do programu. To provedeme pro tento účel přítomným tlačítkem a výběrem předpřipraveného kódu z knihovny.

Po spuštění nejdříve proběhne nulování a následně by se měl již spustit proces ohýbání.

## **Tvorba vlastního G kódu**

V rámci výuky je vhodné žáky nechat navrhnout vlastní výrobek za využití postupu ohýbání. Pro vysvětlení postupu a následné vygenerování stačí běžný textový editor, stačí nakonec uložit soubor s odpovídající příponou **(.gcode).** 

Je doporučeno využít některý ze souborů z knihovny G kódů na přiloženém flash disku. Ten si zkopírujeme a pouze upravíme instrukce pro pohyb hlavy a posuv drátu. Tyto sekvence jsou v příkladech okomentovány a neměly by tak činit nikomu problémy.

Pozor! Neměňte konfigurační část souboru (jasně vyznačena). To by mohlo vést k selhání zavedení programu, jeho nesprávnému provedení a v krajních situacích i k poškození modelu.

```
; Tyto instukce neměnit! 
$h - příkaz pro spuštění nulování 
; 1 stupeň = XO. 1 přepočet úhlu na souřadnice 
$100=40 
$101=400 
; 10 mm = Z10 určení jednotek posuvu 
$102=34 
$110=1600 
$111=600$112=1000 
$120=500 
$121=350 
$122=350 </p>
```
; Příkazy pro samotný ohýbací proces:

G91 - použít relativní souřadnice (nutnost před jakýmkoli pohybem osy Z)

G1 Z1 – posunout drát o 1 mm vpřed

G90 - použít absolutní souřadnice (nutnost před jakýmkoli pohybem osy X)

G $1 X2$  – pootočit hlavu na pozici 2 (bez jednotek)

G1 X-6 - pootočit hlavu na pozici -6

## **Domácí úkol**

#### **Hák na zavěšení kola**

Žáci si jednotlivě připraví  $G - k$ ód pro ohnutí háku, který bude součástí svařence - závěsného držáku pro bicykl. Bude se jednat o model 1:10. Konkrétní rozměry necháme na žácích, ať rozvineme představivost a některé tím přinutíme si své kolo změřit.

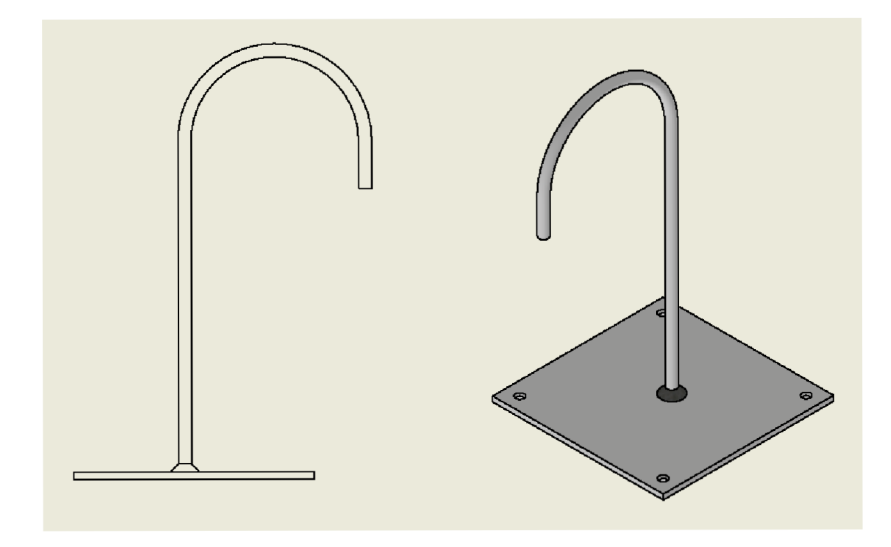

#### **Alternativy úkolů pro další výukové bloky**

*Osmiúhelník a pružina* 

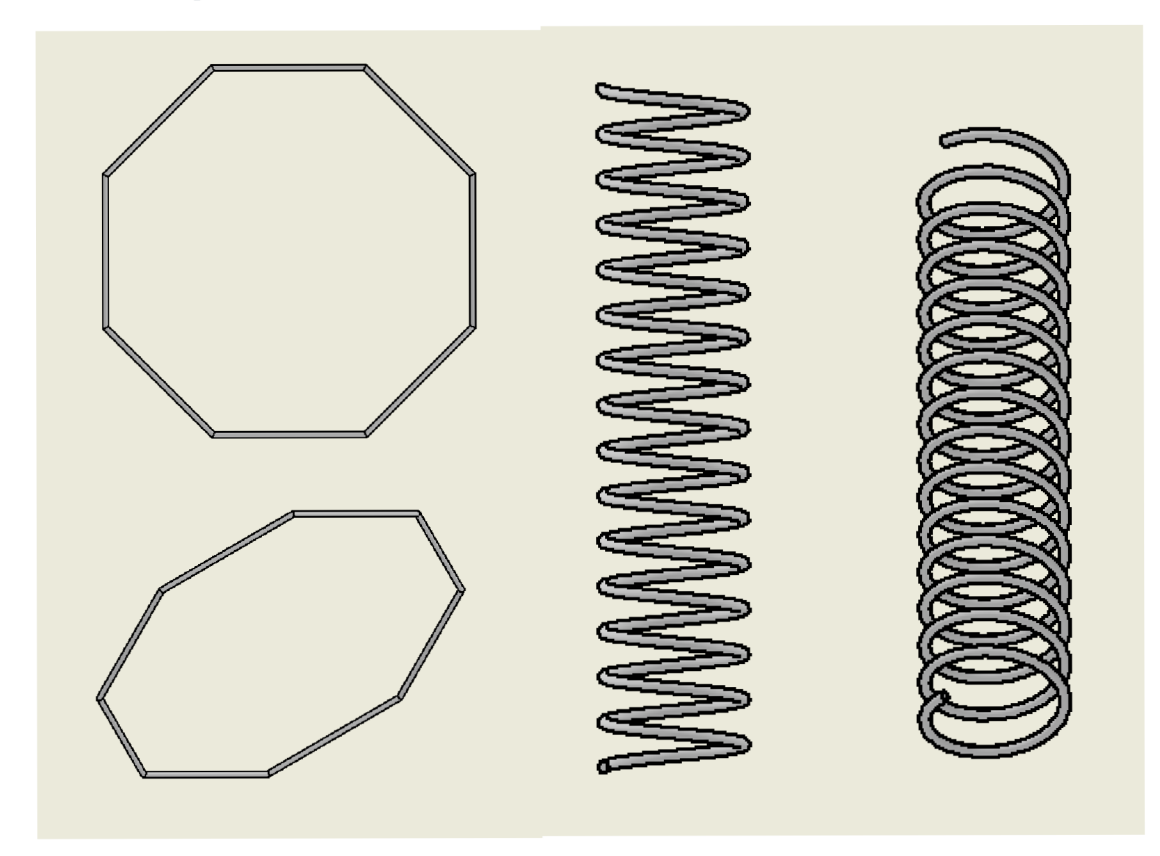

## **Pracovní list 2 - CNC ohýbačka drátu**

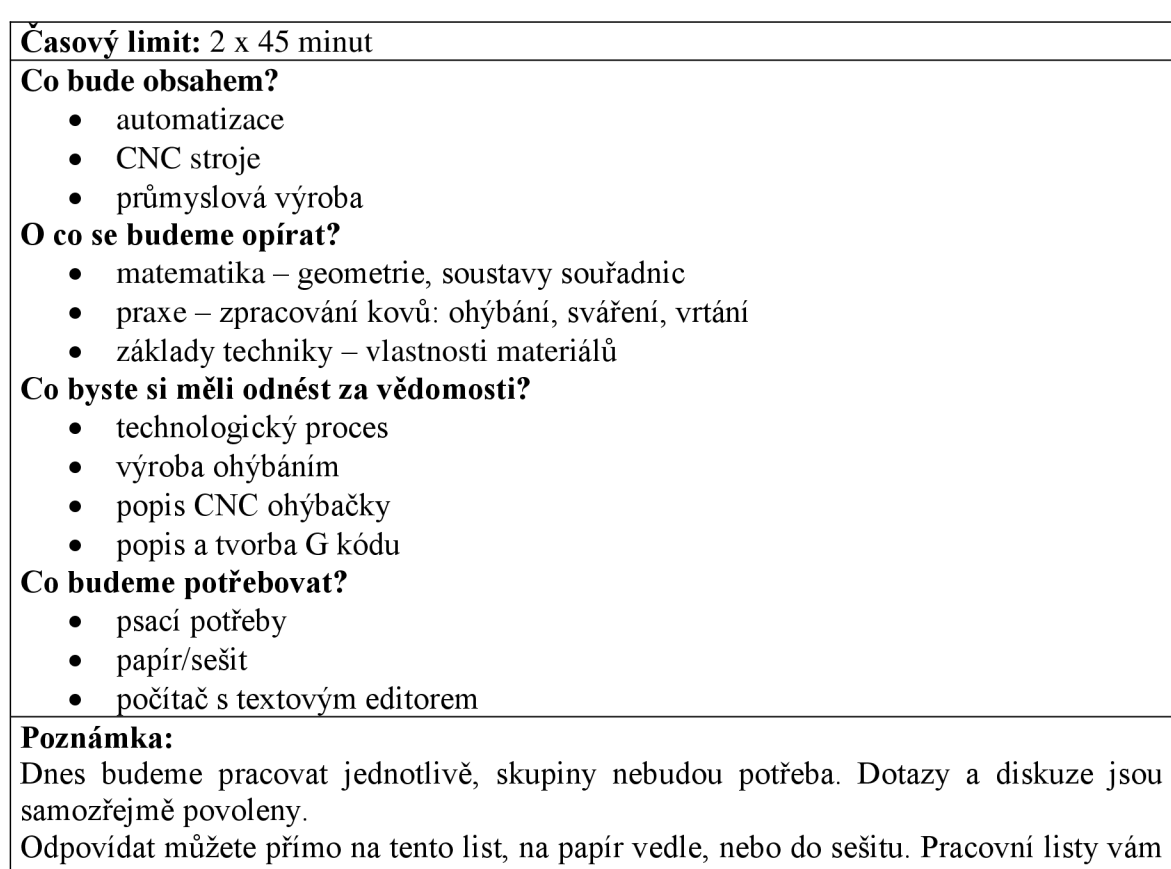

zůstanou jako poznámky do budoucna.

# **Úlohy**

#### **Samostatně:**

- 1. Vysvětlete, co je G code.
- 2. Popište instrukce ve vzorovém G kódu:

G91 G1 Z1 G90 G1 X2  $G1 X-6$  3. Přiřaďte názvy jednotlivým částem CNC stroje:

Mechanická část: podavač, odvíječ se svitkem, rovnací soustava, ohýbací hlava, matrice, ohýbač

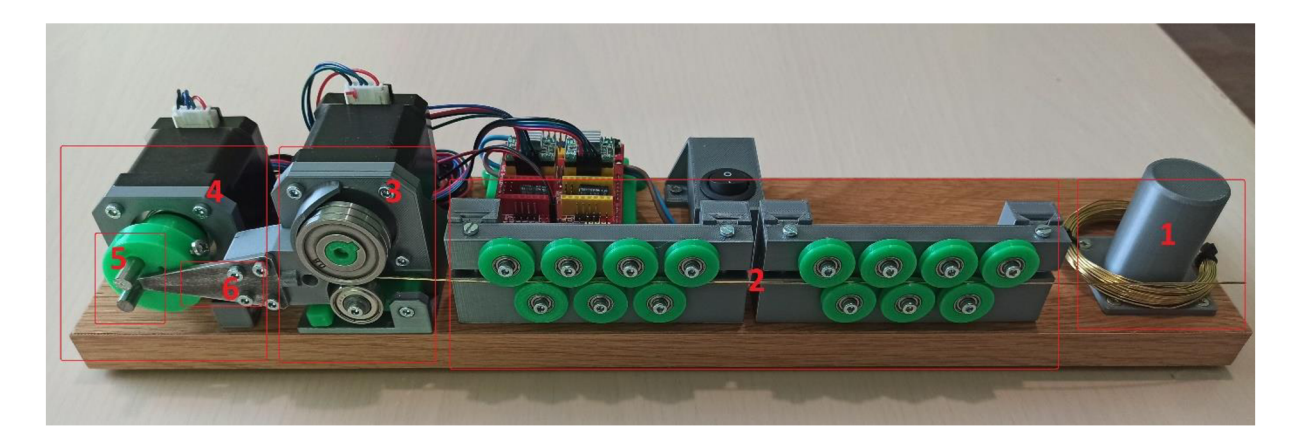

Elektrická část: PLC, STOP tlačítko, krokové motory

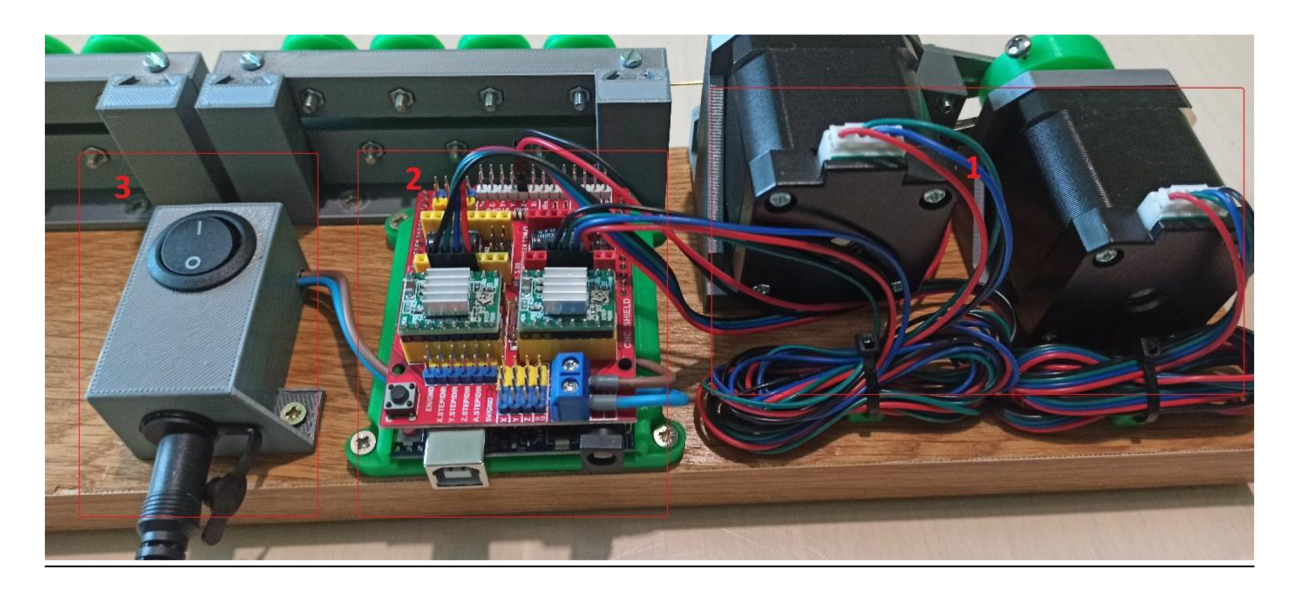

- 4. Kde a v jaké podobě bychom nalezli zpětnovazebný prvek?
- 5. Za domácí úkol vytvořte G kód pro ohýbačku drátu. Výsledkem bude program pro ohnutí háku, který bude součástí držáku na zavěšení jízdního kola (viz obrázek). Rozměry zvolte dle vašich představ. Využijte případně změření reálného kola, které máte doma. Pozor, rozměry nastavte v poměru cca 1:15 (hák bude menší, než by reálně byl). Na další hodině bude váš program vyzkoušen - **donést.**

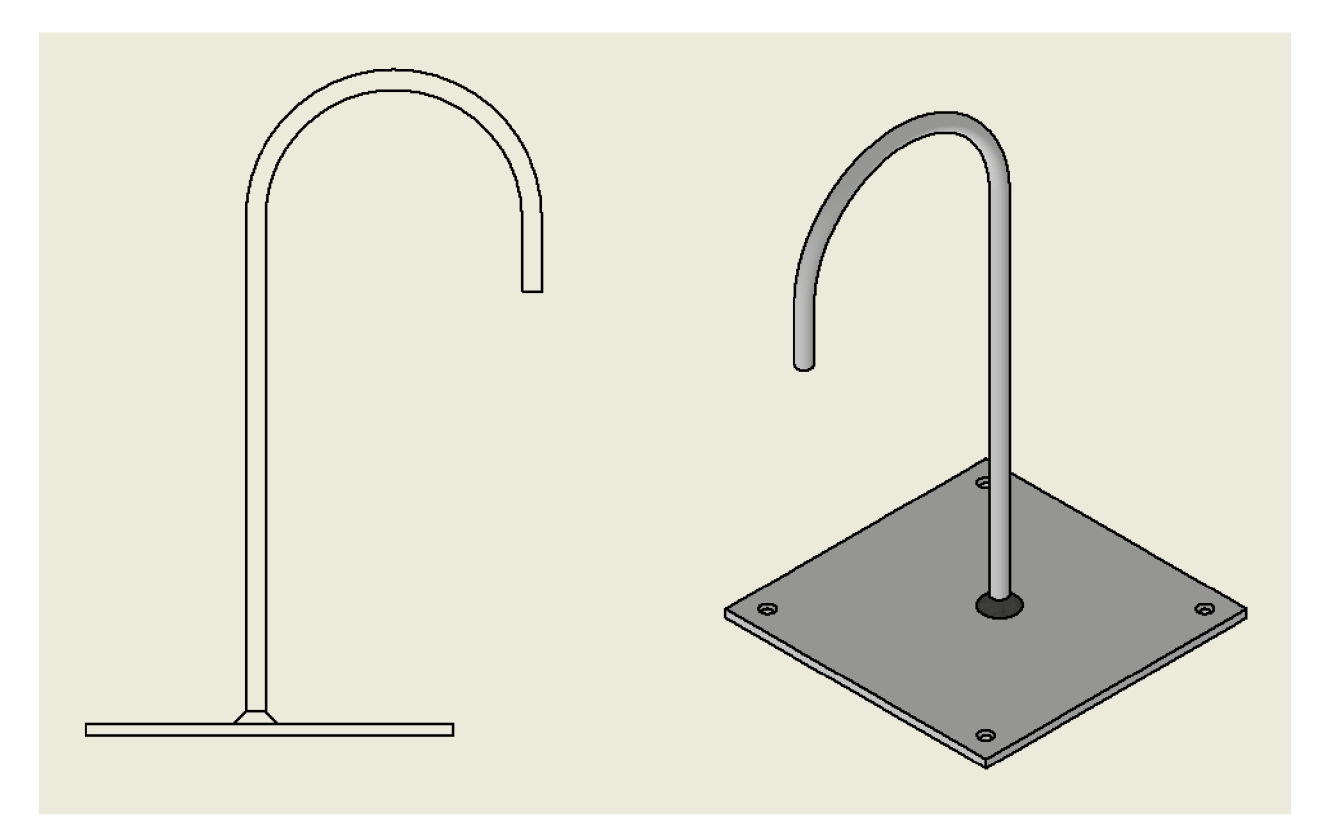

*Závěsný držák bicyklu - vzor* 

# UNIVERZITA PALACKÉHO V OLOMOUCI

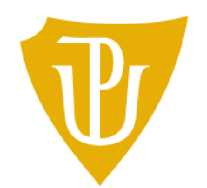

**Pedagogická fakulta** 

Příloha č. **3** k bakalářské práci

"Využití jednočipového počítače v automatizaci'

Metodický list a pracovní list **3** 

2023 Marek Soucha, DiS.

# **Metodický list 3 - automatizovaná výroba**

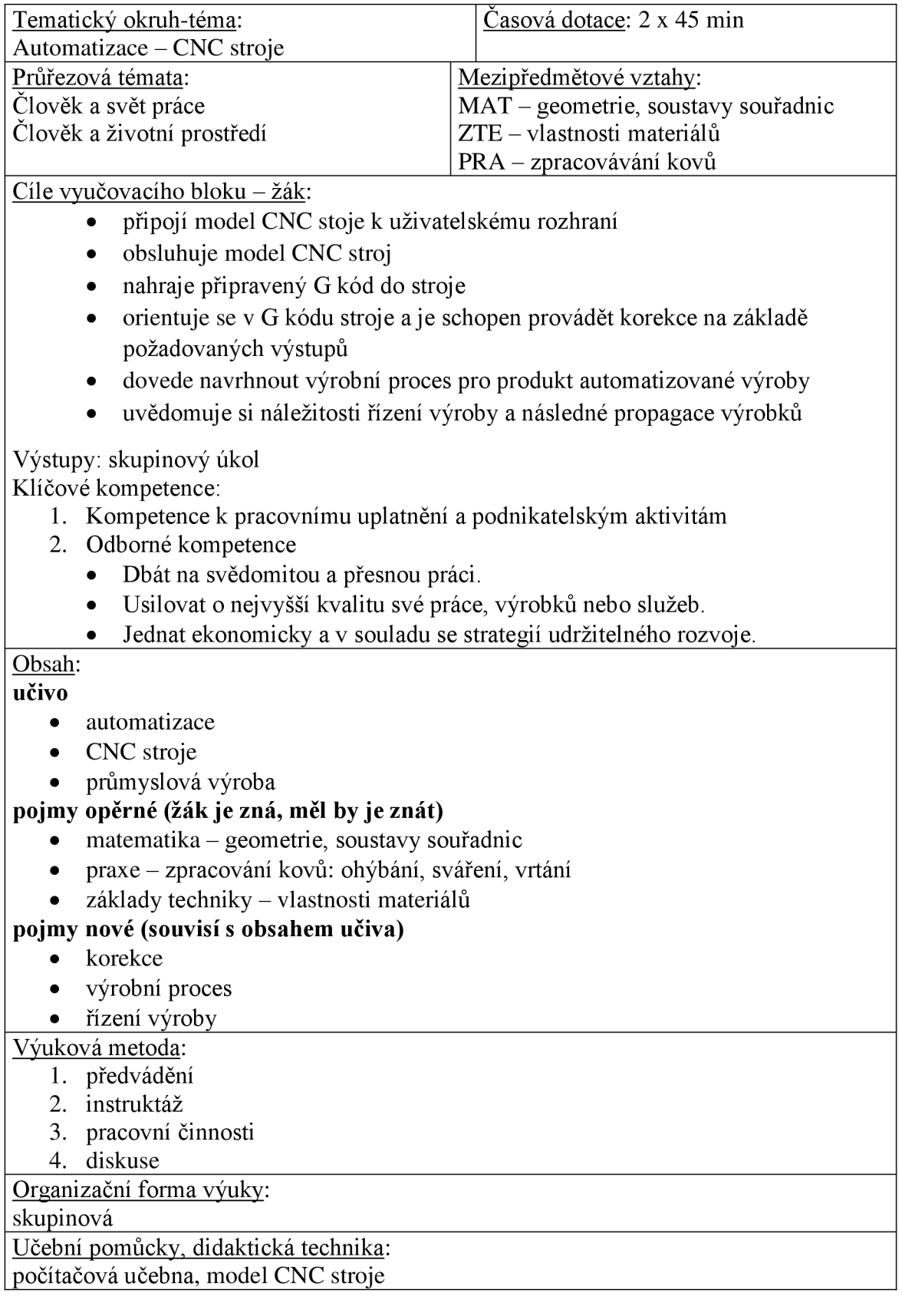

### **Obsah:**

- 1. kontrola domácích úkolů.
- 2. skupinová práce na téma: sériová výroba

Žáci si postupně, každý jednotlivě, vyzkouší připojit model CNC (ohýbačku) k počítači a skrze uživatelský interface (CNCjs) nahrají svůj program pro ohýbání a spustí jej.

Vyučující postup kontroluje a případně navede žáky, aby provedli **korekce** (drobné úpravy pro dosažení požadovaného výstupu) svých programů.

#### **Následně se rozdělí do skupin (4-6)**

Ve skupině se pokusí sestavit plán výroby závěsného držáku na kola (viz. obrázek). Upozorněte na jednotlivé operace výrobního procesu:

- vyseknutí základové desky
- vyvrtání otvorů
- ohnutí háku
- přivaření
- očištění a výstupní kontrola

Ideálně bude každý zastávat jednu pozici (vedoucí výroby, obchodní vedoucí, konstruktér, atd.). Na závěr bloku každá skupina svůj plán krátce odprezentuje.

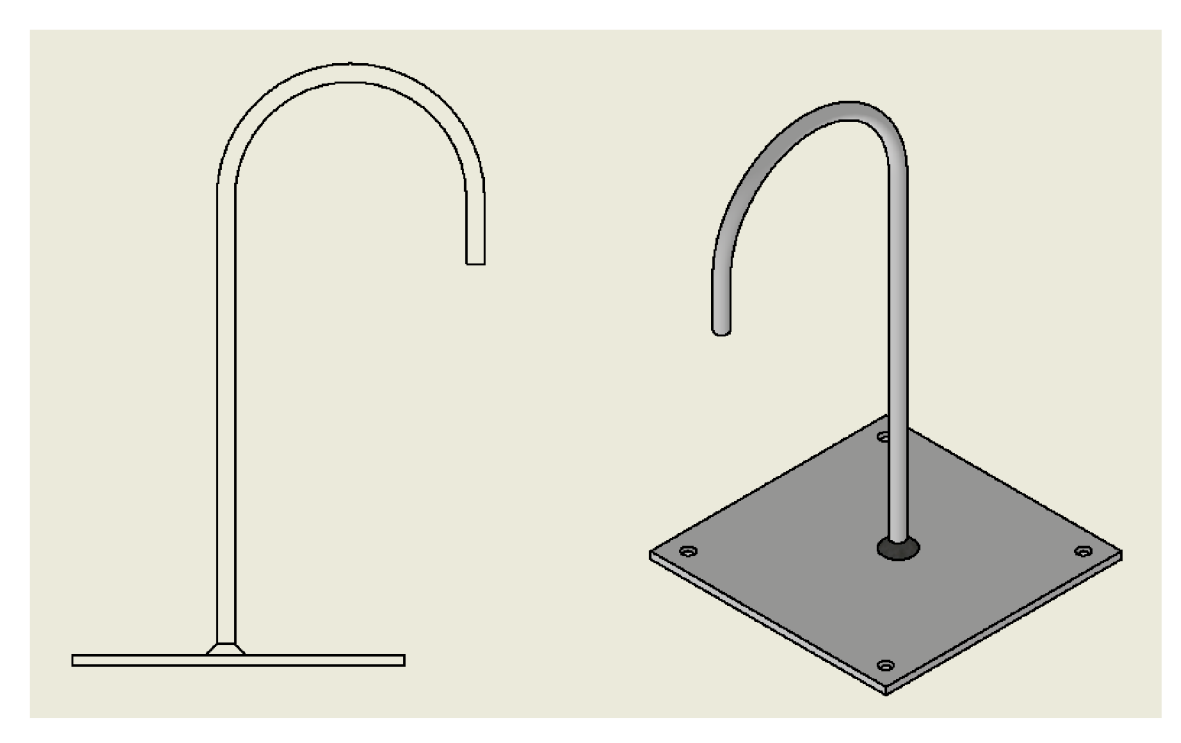

*Závěsný držák na kolo - inspirace* 

### **Pracovní list 3 - automatizovaná výroba**

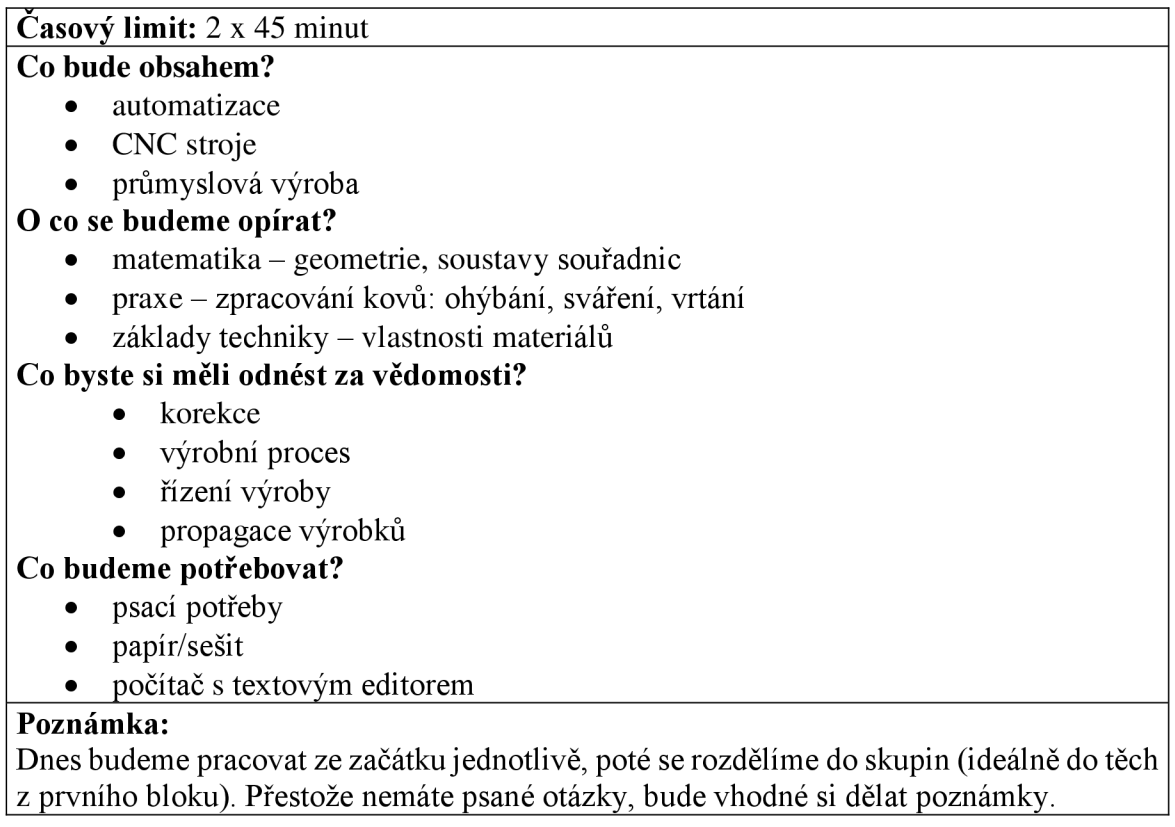

# **Úlohy**

- 1. Vyzkoušejte si, každý jednotlivě, nahrát svůj G kód do stroje a spustit ohýbání dle poznatků z minulého bloku. V případě jiného výstupu, než byl očekávaný, proveďte korekce.
- 2. Ve skupině se pokuste sestavit plán výroby závěsného držáku na kola (viz obrázek). Ideálně bude každý z vás zastávat jednu pozici (vedoucí výroby, obchodní vedoucí, konstruktér, ...).
	- Zohledněte nutné výrobní procesy (ohýbání, vyseknutí základny, svařování).
	- Zaměřte se na ekonomická hlediska (vstupy materiálu, náklady na zaměstnance a vybavení, skladování hotových výrobků).
	- Zamyslete se nad propagací a prodejem vašeho výrobku.

#### **Na závěr proběhne prezentace projektu každé skupiny.**

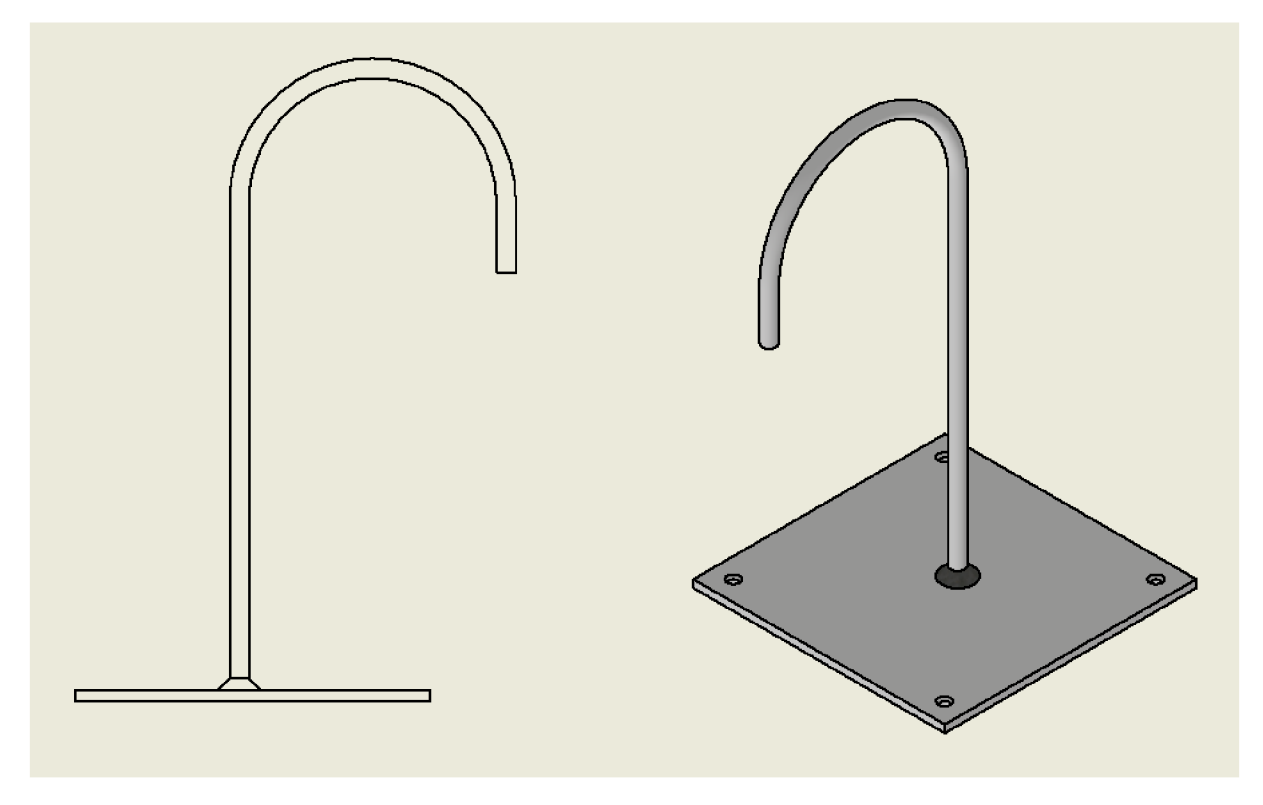

*Závěsný držák na kolo - inspirace*